# UMG 801

www.janitza.de **www.janitza.de**

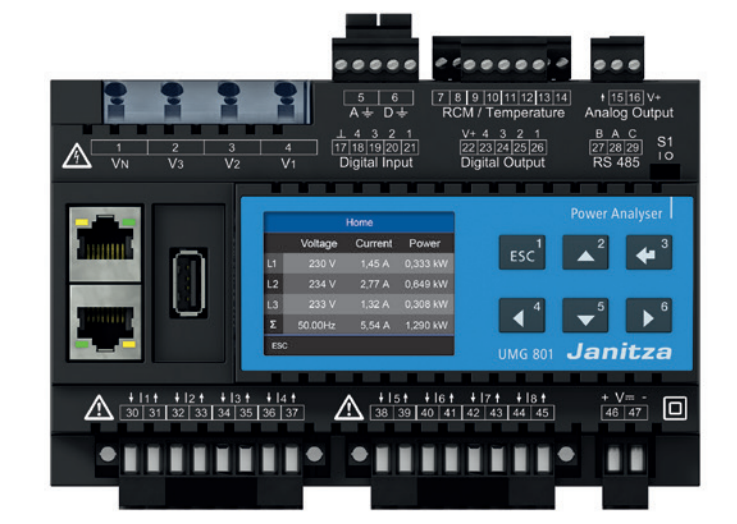

**Tomi** 

商务中心2006-2009室 手机:+86-13823735671 电话:+86-755-2778 8081 Email tomi.dai@munhean.cn

**Janitza**®

UMG 801 Modular multifunctional meter for recording energy quantities Doc. no.: 2.053.021.0b Date: 12/2019 The German version is the original edition of the documentation

### Subject to technical changes.

The contents of our documentation have been compiled with great care and reflect the current state of the information available to us. Nonetheless, we wish to point out that updates of this document are not always possible at the same time as technical refinements are implemented in our products. Please see our website under www.janitza.de for the current version.

Please see our website under www.janitza.de for the current version.

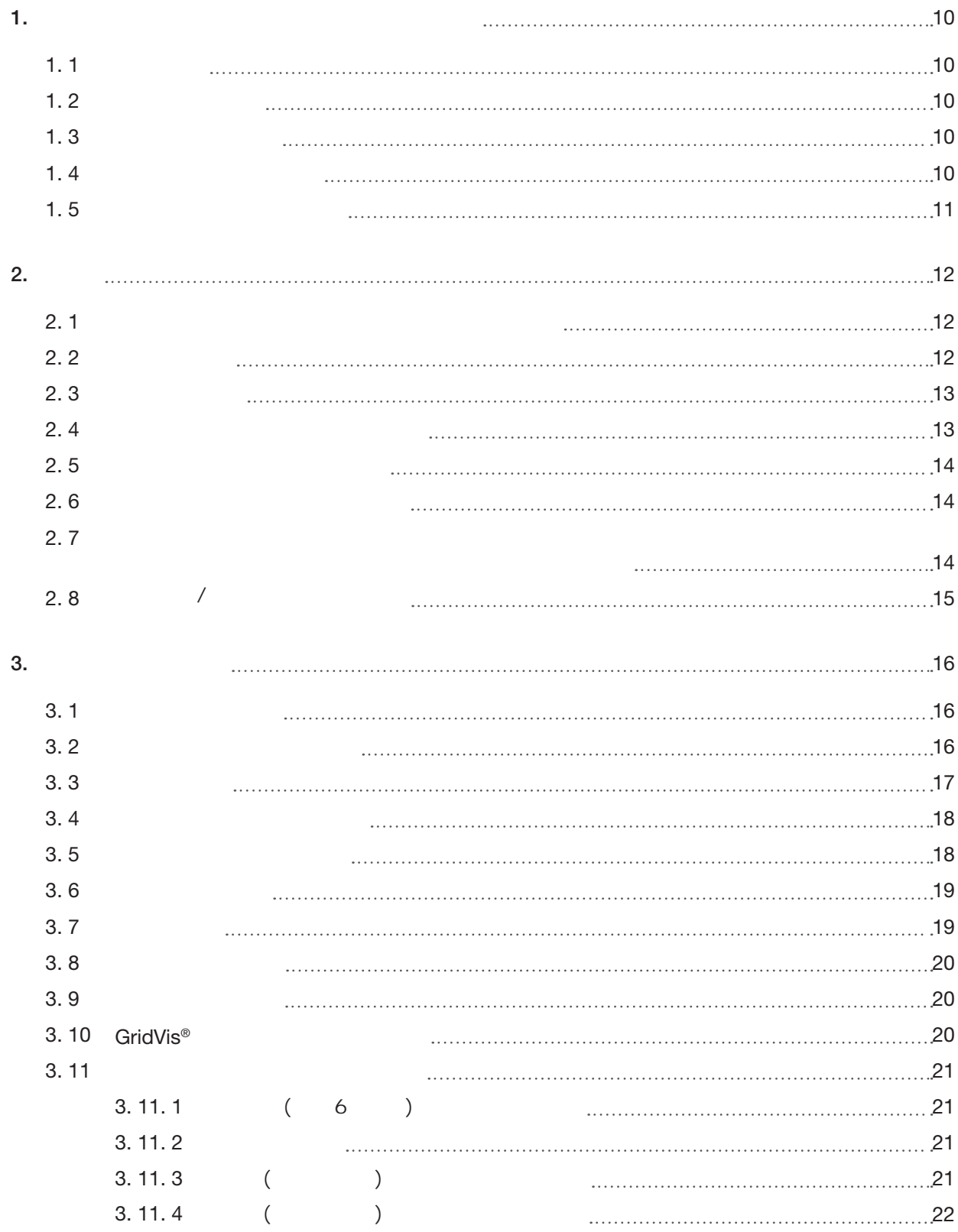

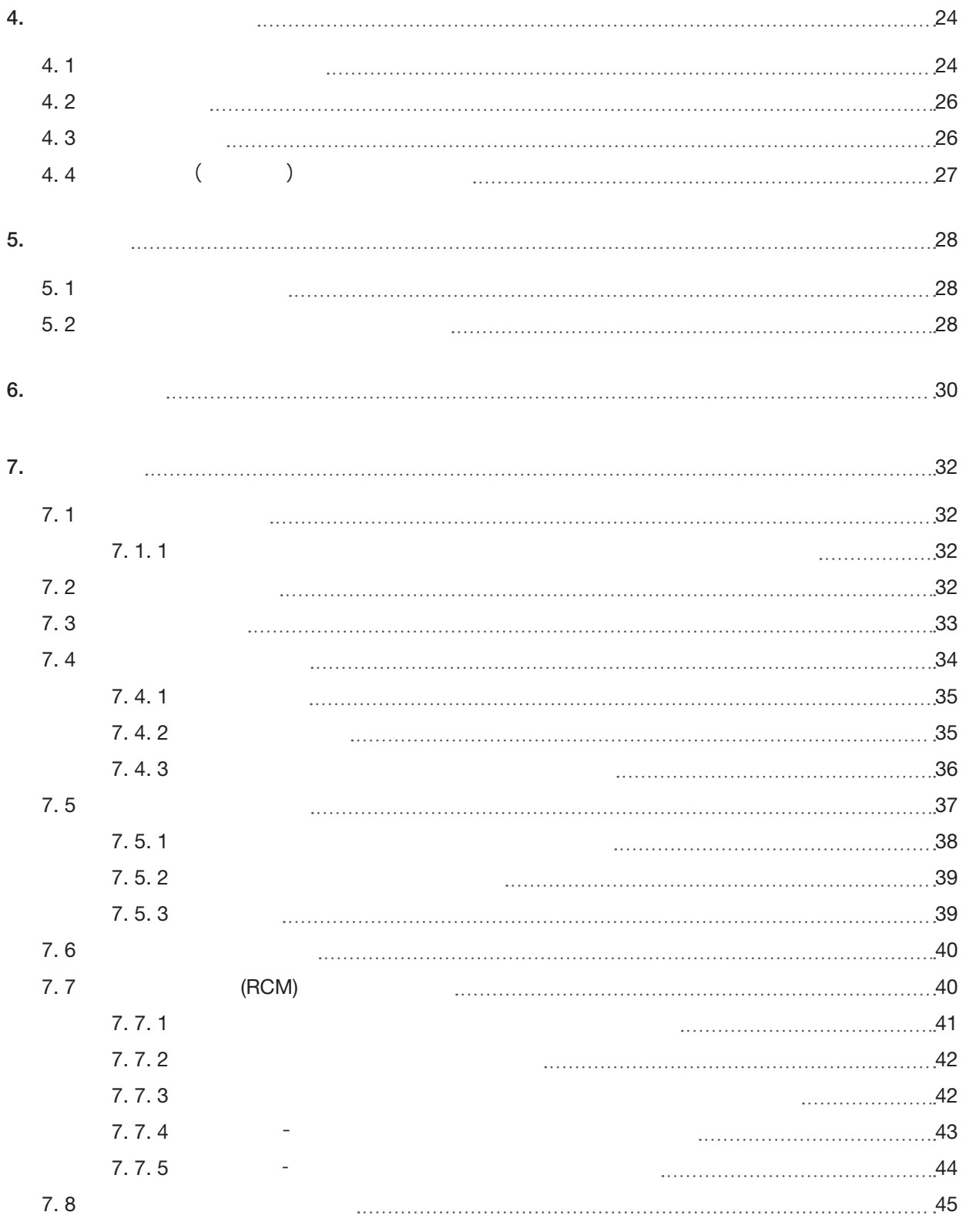

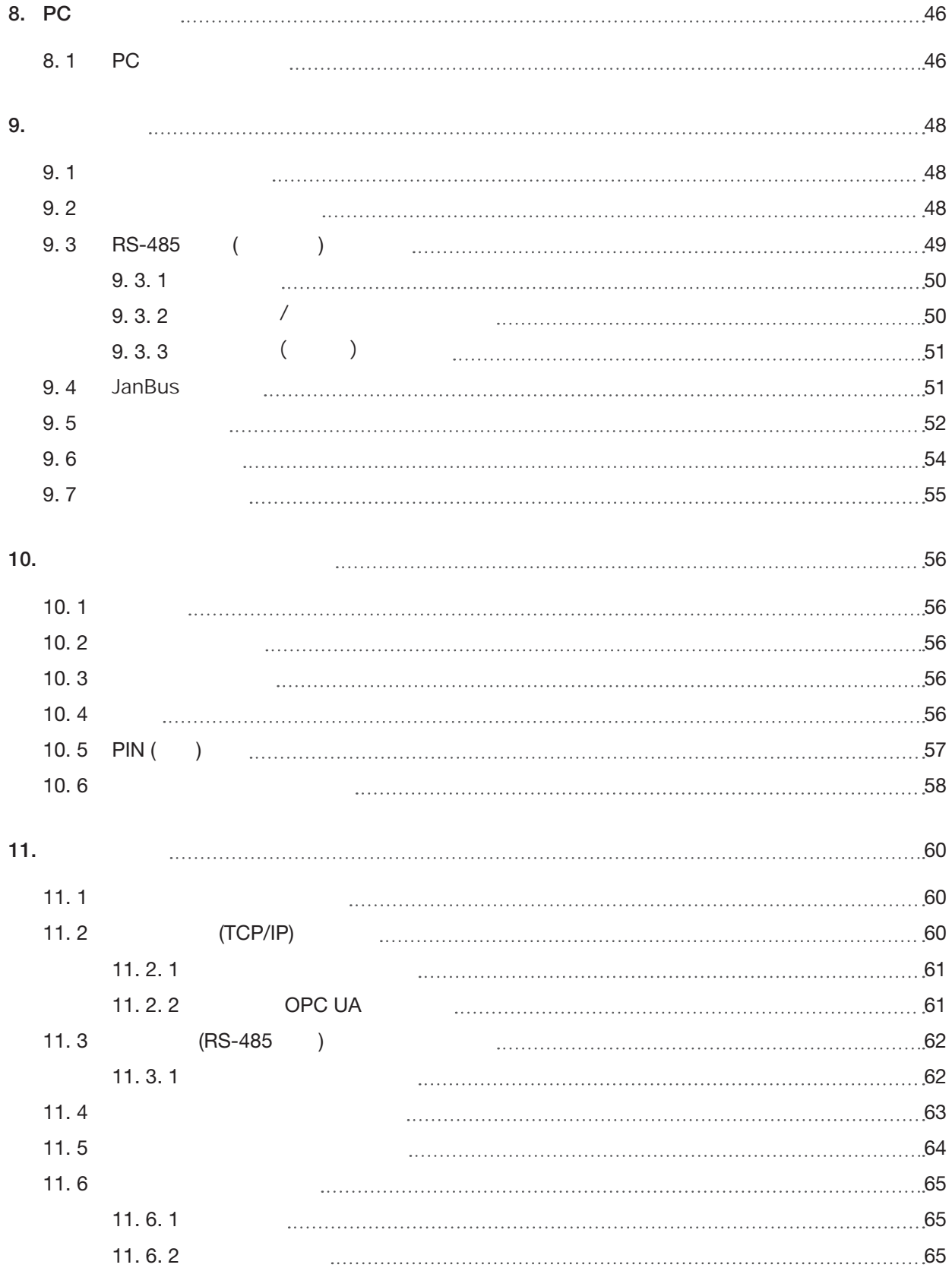

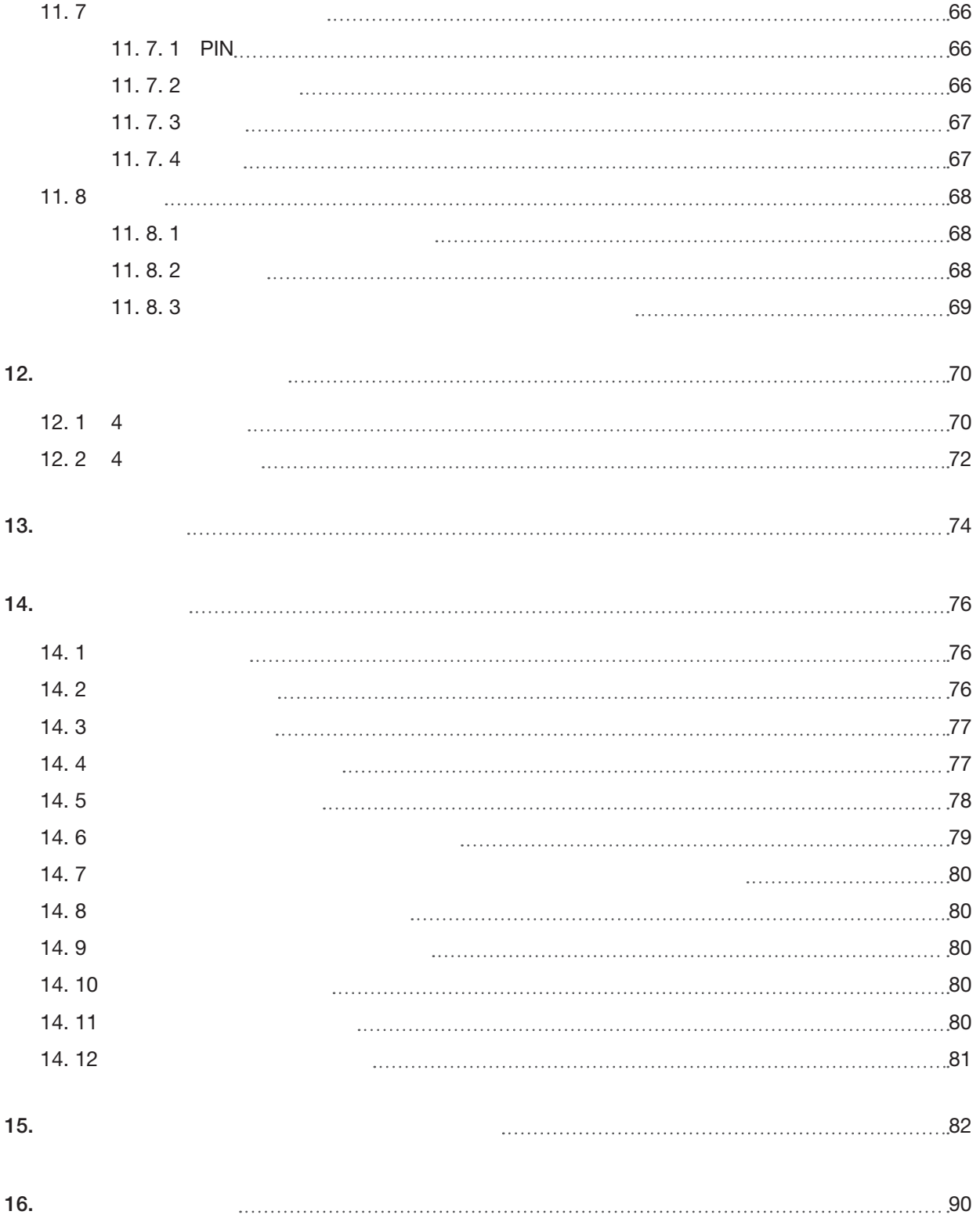

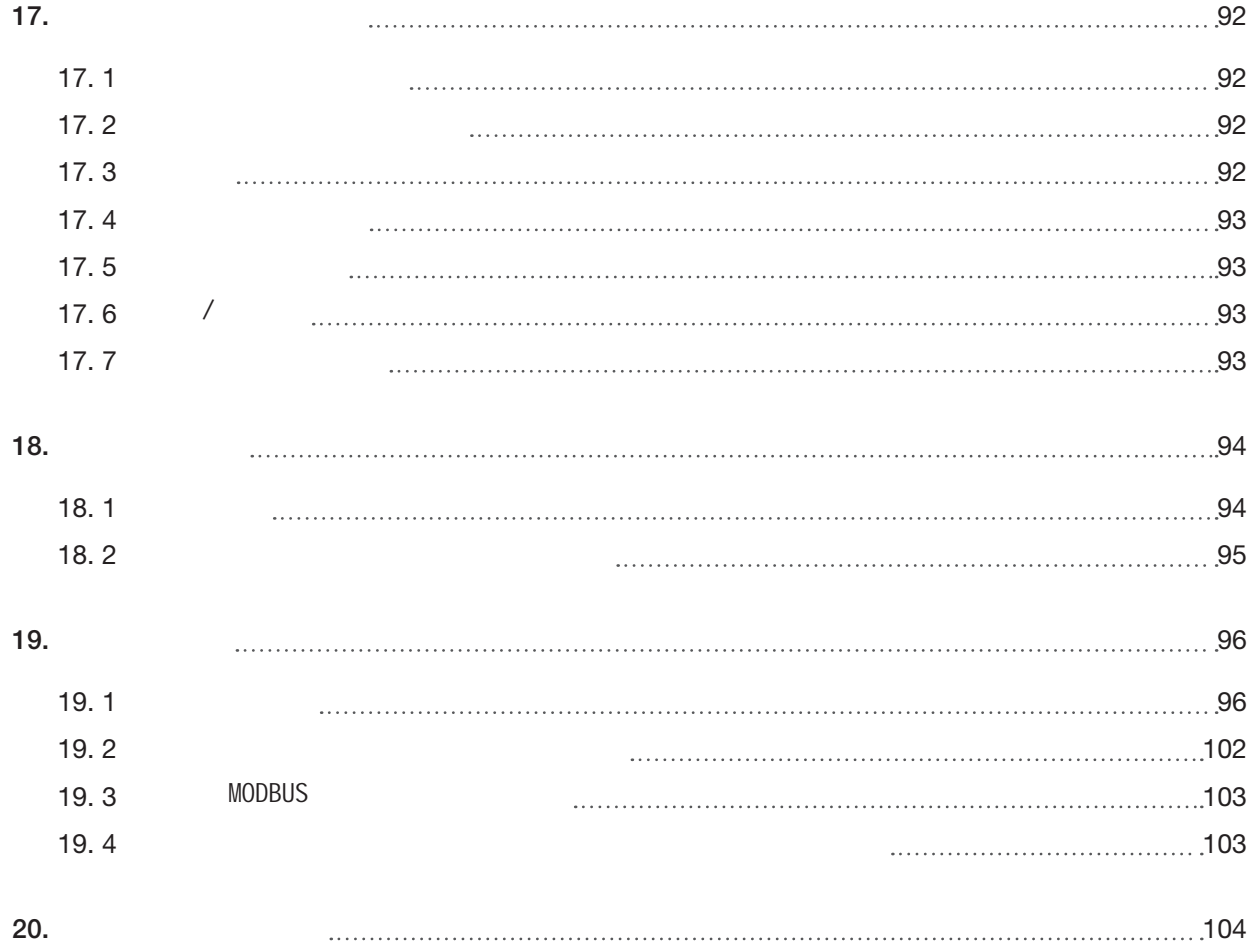

# 

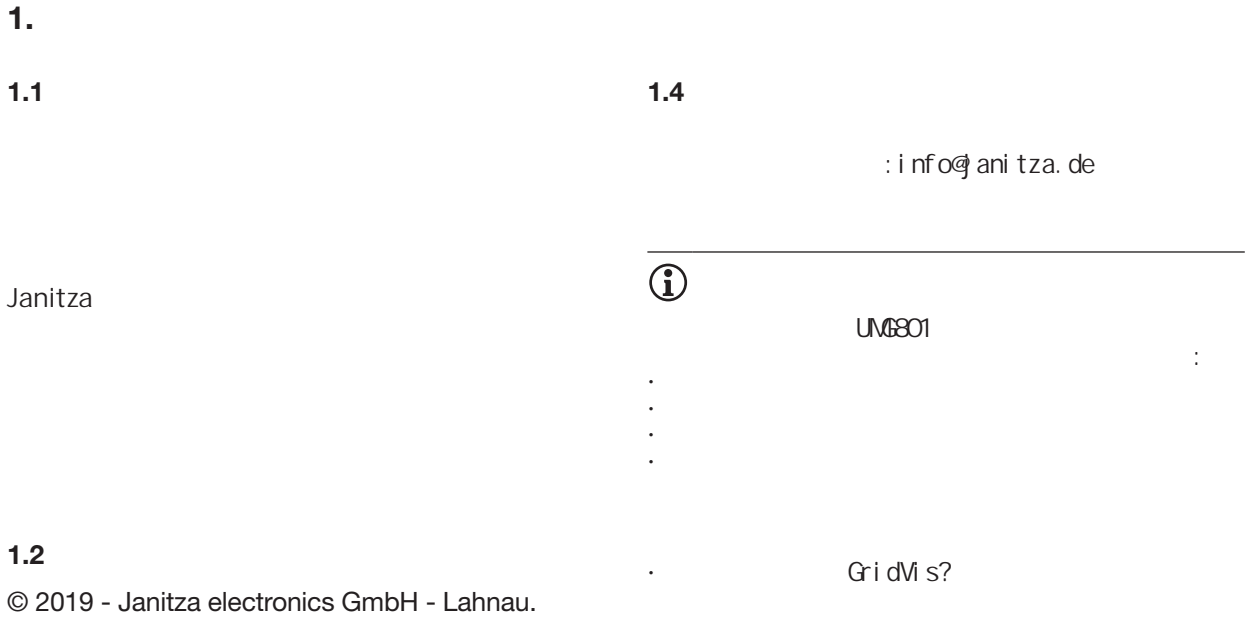

All rights reserved.

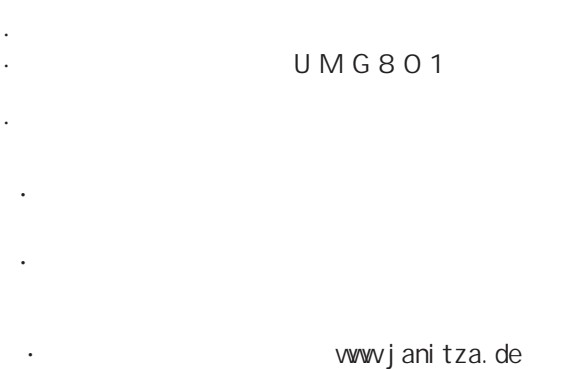

# **1.5**  $/$ 。<br>: · 联系制造商的支持部门。 · 发送设备,模块或组件完成所有配件。

· 当这样做时,请承担条款

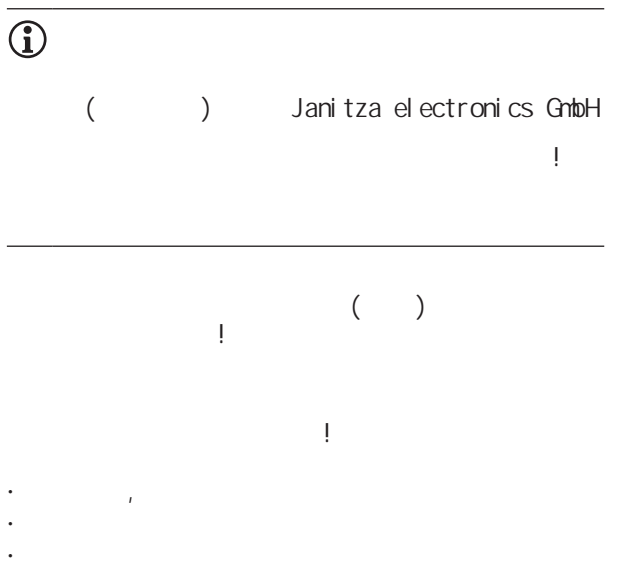

· 金属。

 $\sim$  17  $"$  92

**2.** 安全性

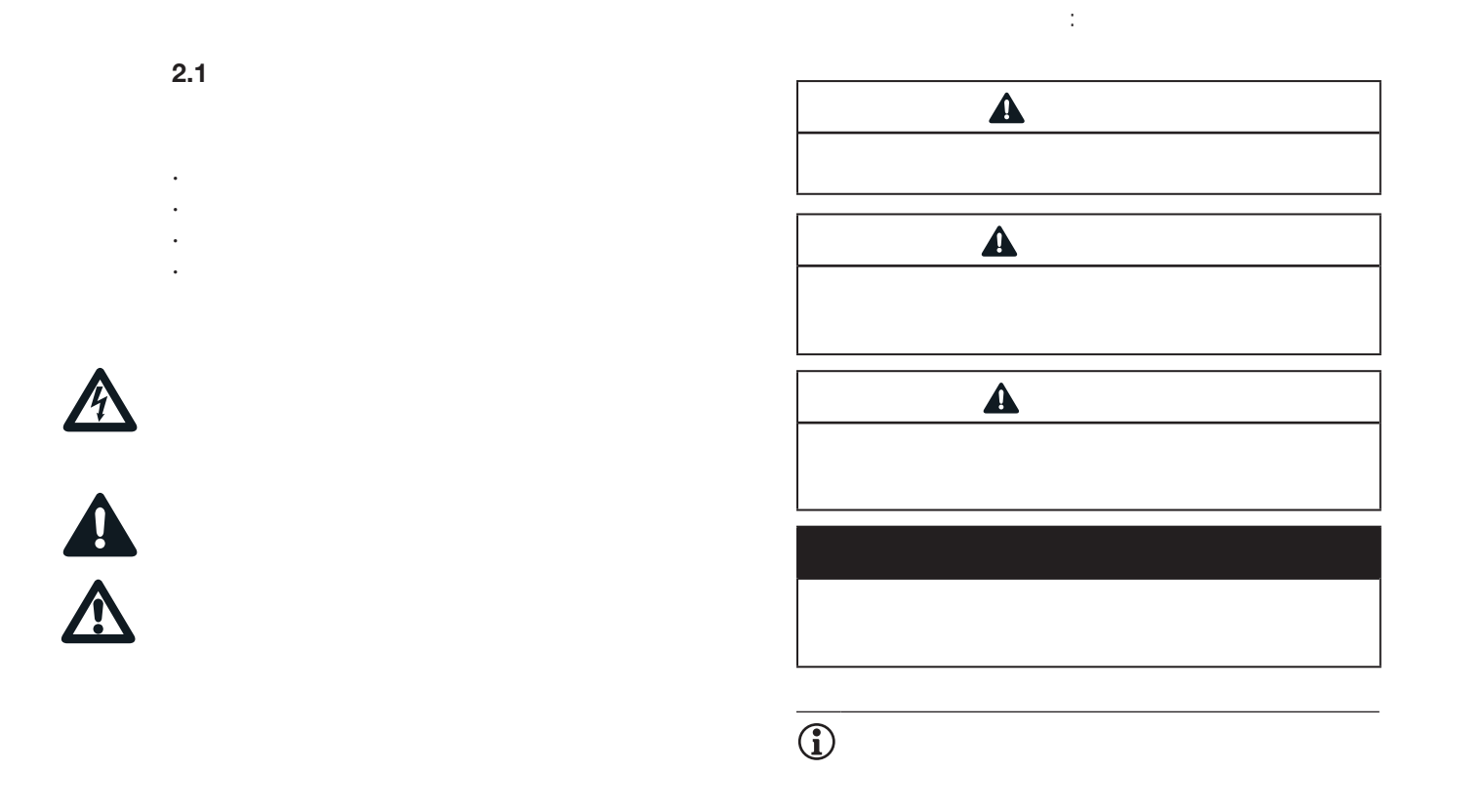

**2.3**

致人身伤害和/或产品损坏。

•  $\frac{u}{\sqrt{2}}$  $m$ "  $m$ 

**2.4**

不要超过用户手册和评级板上规定的极限值!这也 必须在测试和调试期间观察! · 属于设备的所有文件中的安全及警告通知! 因此,在使用我们的设备时,请注意以下几点:

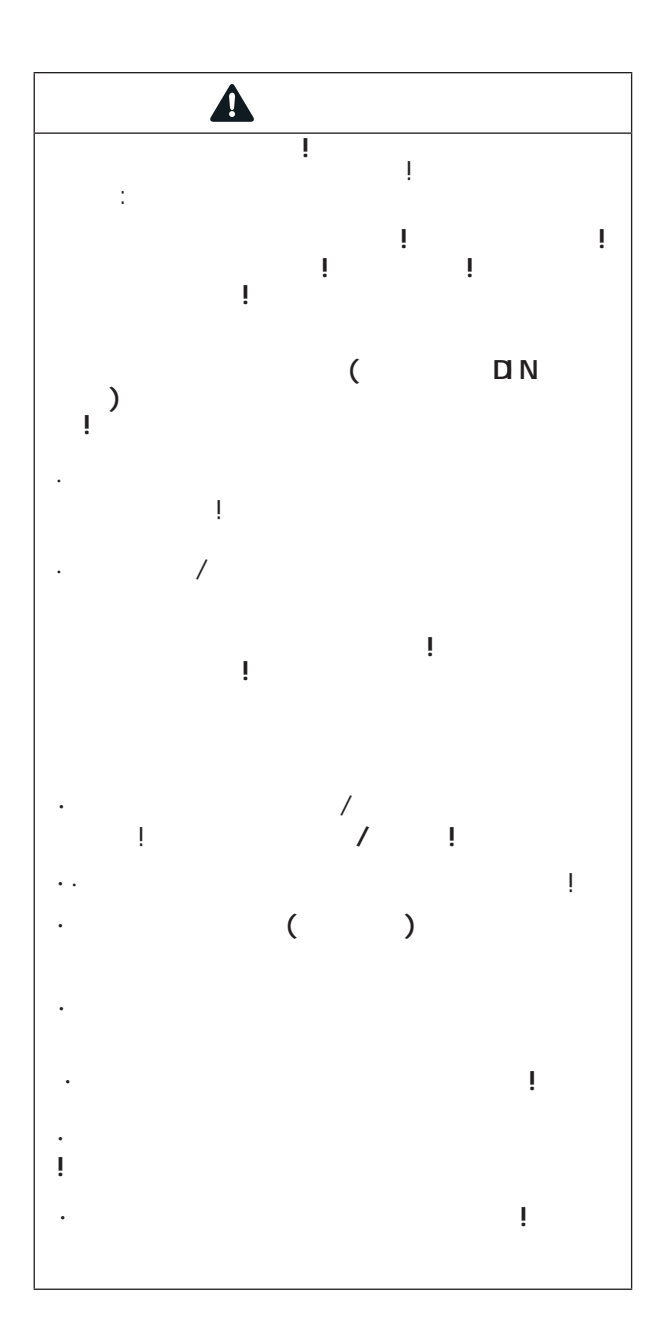

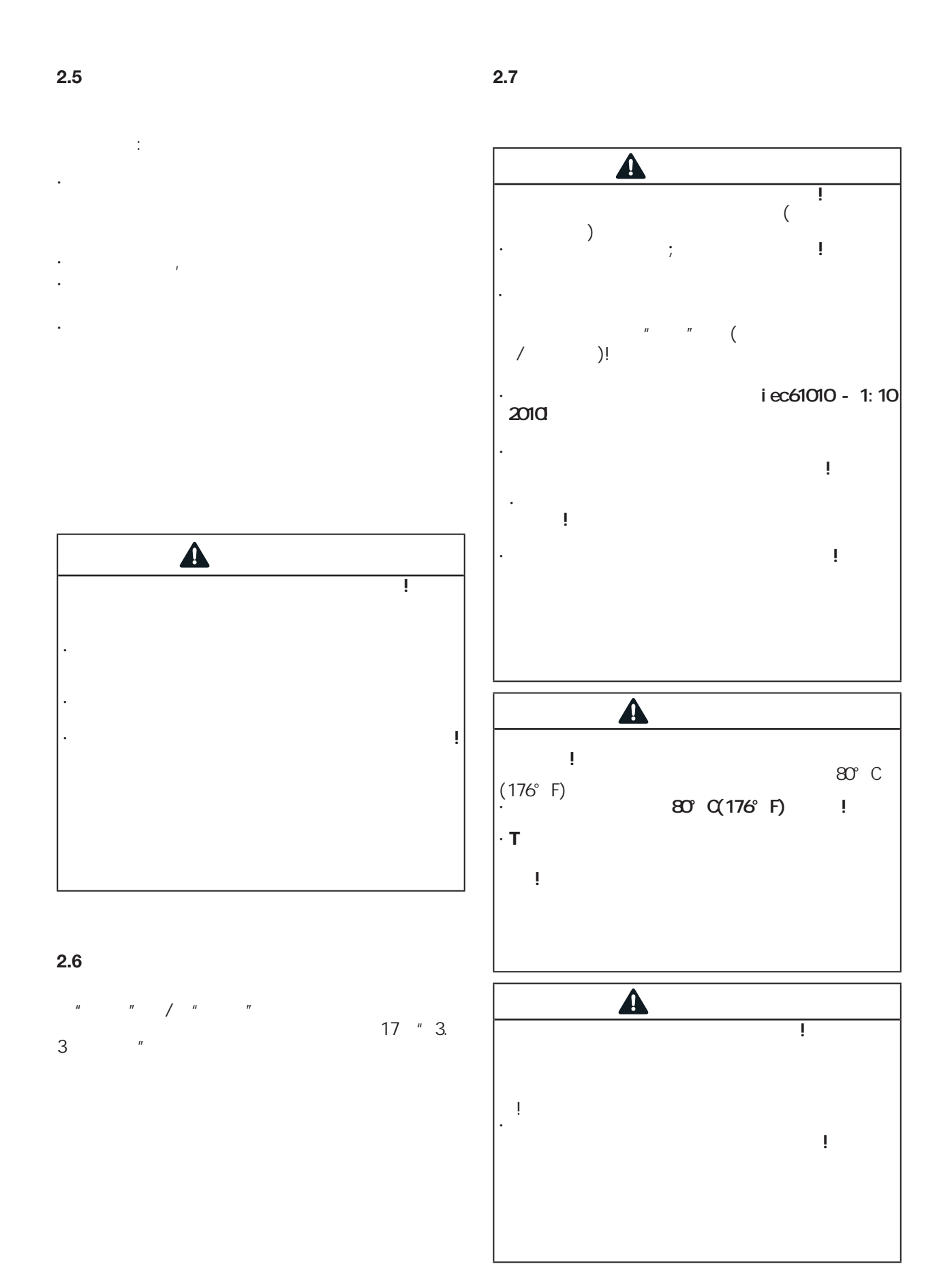

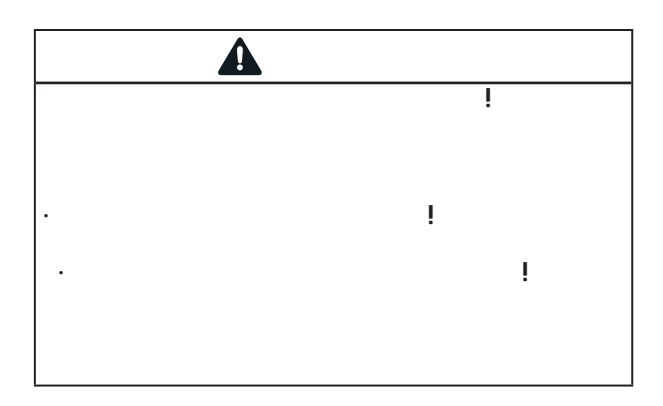

**2.8**  $\overline{1}$ 以下是本设备使用的电池:

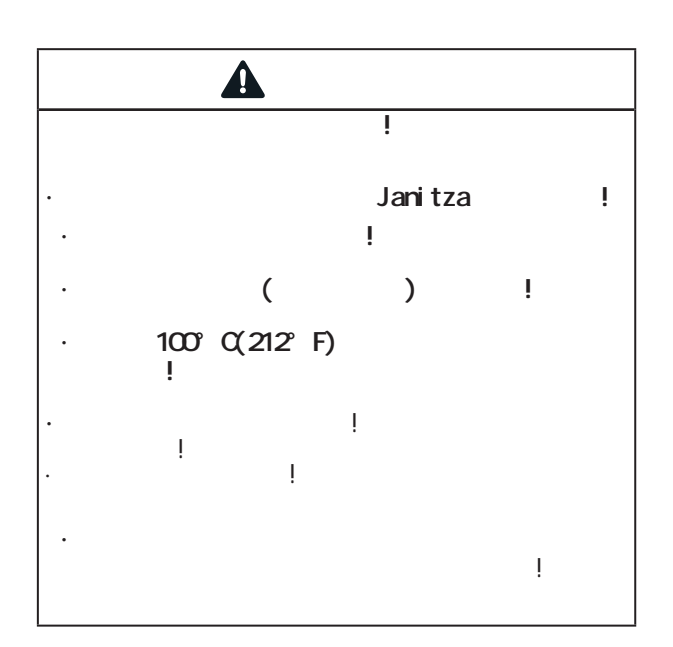

## **3.** 产品描述

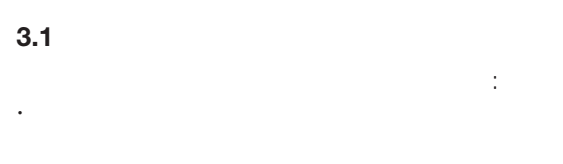

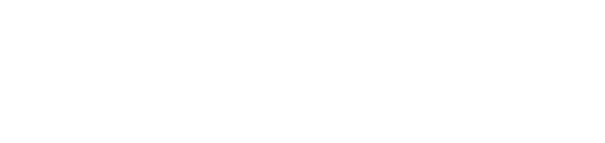

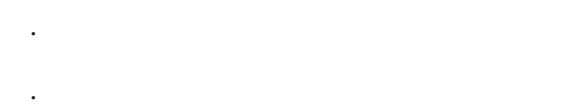

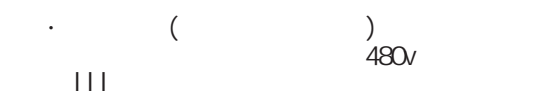

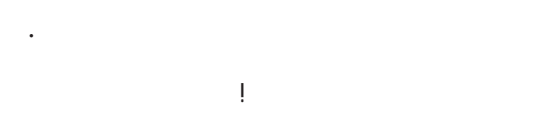

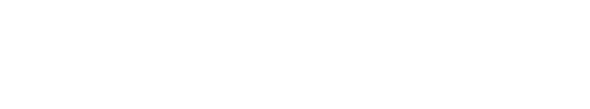

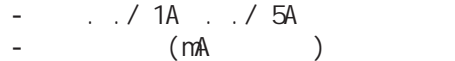

· 安装在固定式开关柜或小配电板上,可任意安

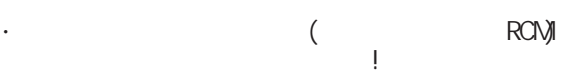

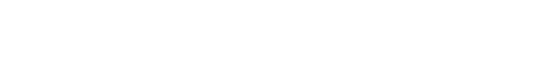

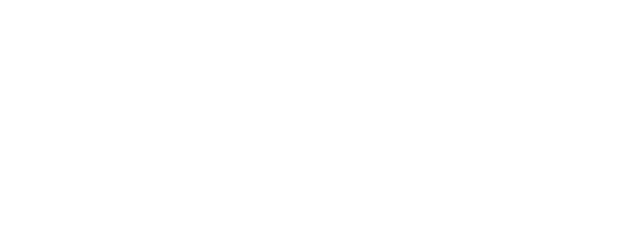

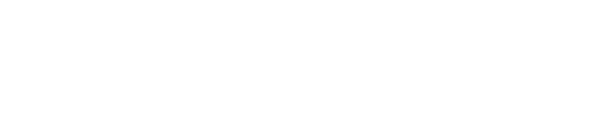

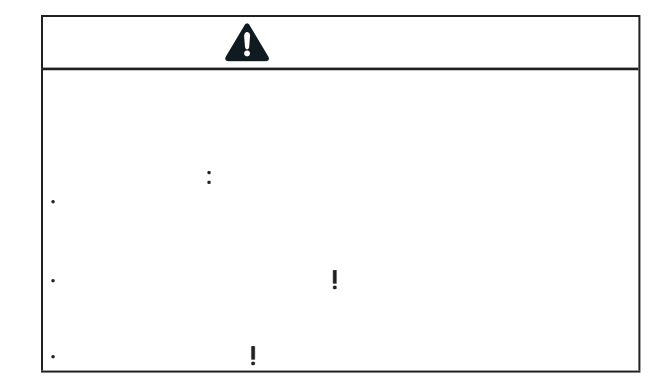

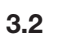

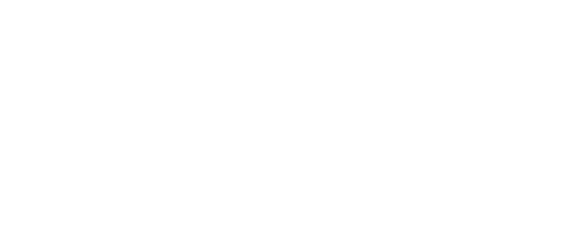

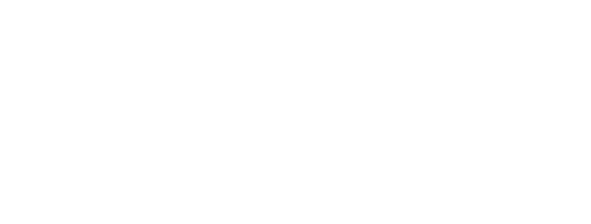

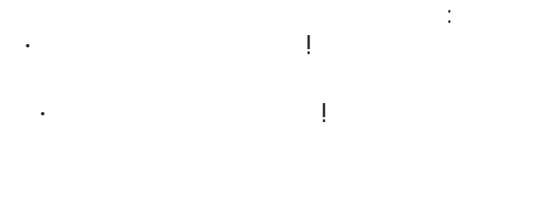

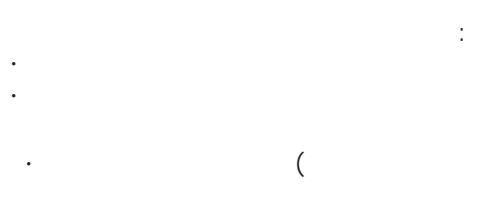

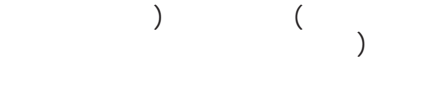

#### **3.3** 预期用途

- $\sim$  $\mathcal{L}^{\text{eff}}$
- · 不适合安装在车辆上!在非固定设备中使
- 
- · 不适合安装在有有害的油、酸、气体、蒸汽、
- · 设计为室内仪表。
- 
- 
- -
- 
- 
- 
- 
- 
- 
- 
- 
- -
	-
- -
	- - - - - -
						-
						-
						-
					- - -

17

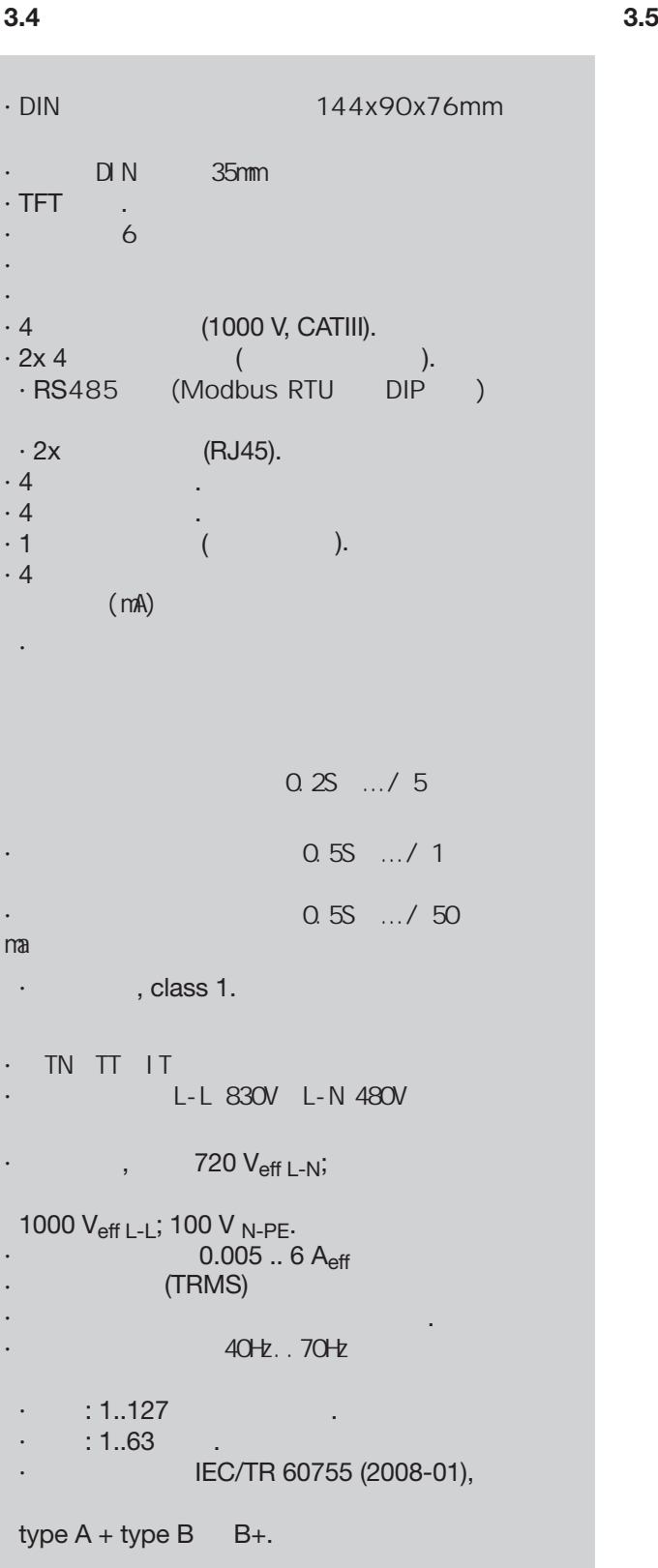

Janitza www.janitza.de  $CE$  **3.6**

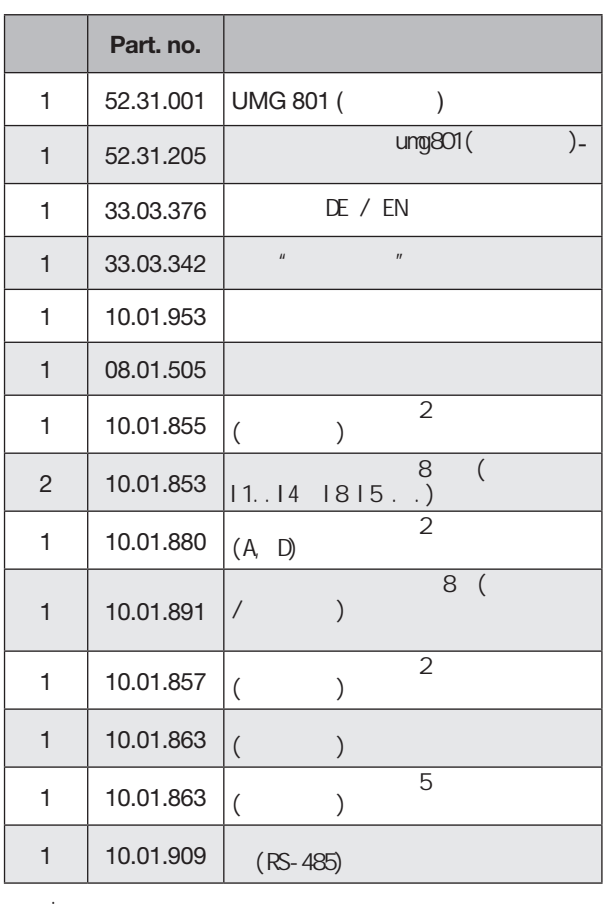

 $\overline{\bigodot}$ 

· Contract with the contract of the contract of the contract of the contract of the contract of the contract of

· 所有提供的选项和设计变量都在送货单上

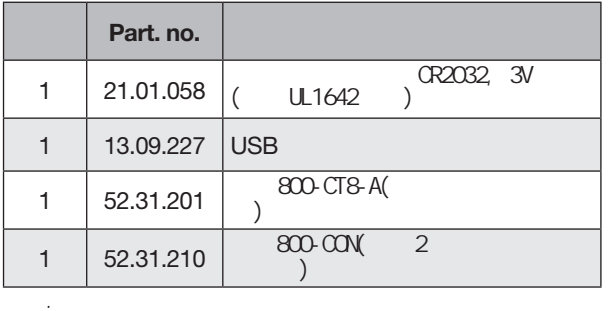

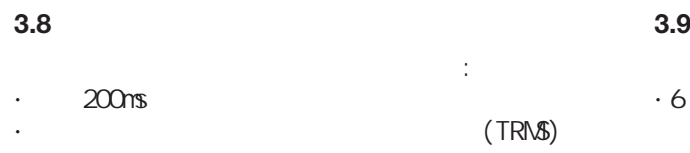

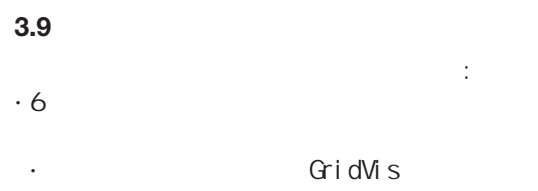

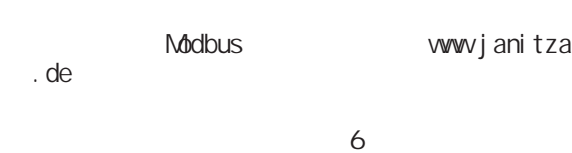

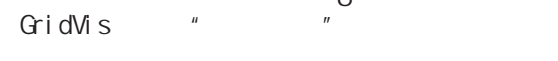

#### **3.10** GridVis<sup>®</sup>

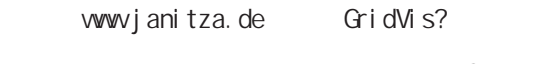

$$
\begin{array}{cccc}\n & & & & \text{PC} \\
& & & & & \text{PC}\n\end{array}
$$

#### GridVis<sup>®</sup>

- · 确认并读出设备。
- · 测量值的图形显示。
- · 读取数据的分析。
- · 将数据存储在数据库中。

#### · 创建报告。

#### 连接到 **PC**

PC " 46

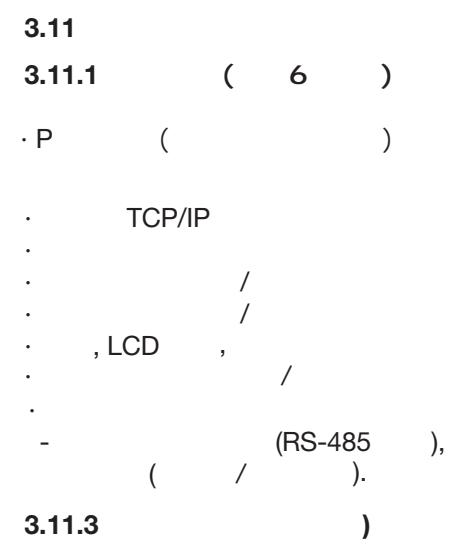

 $3.11.2$ 

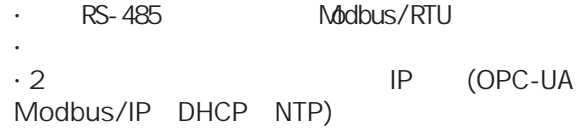

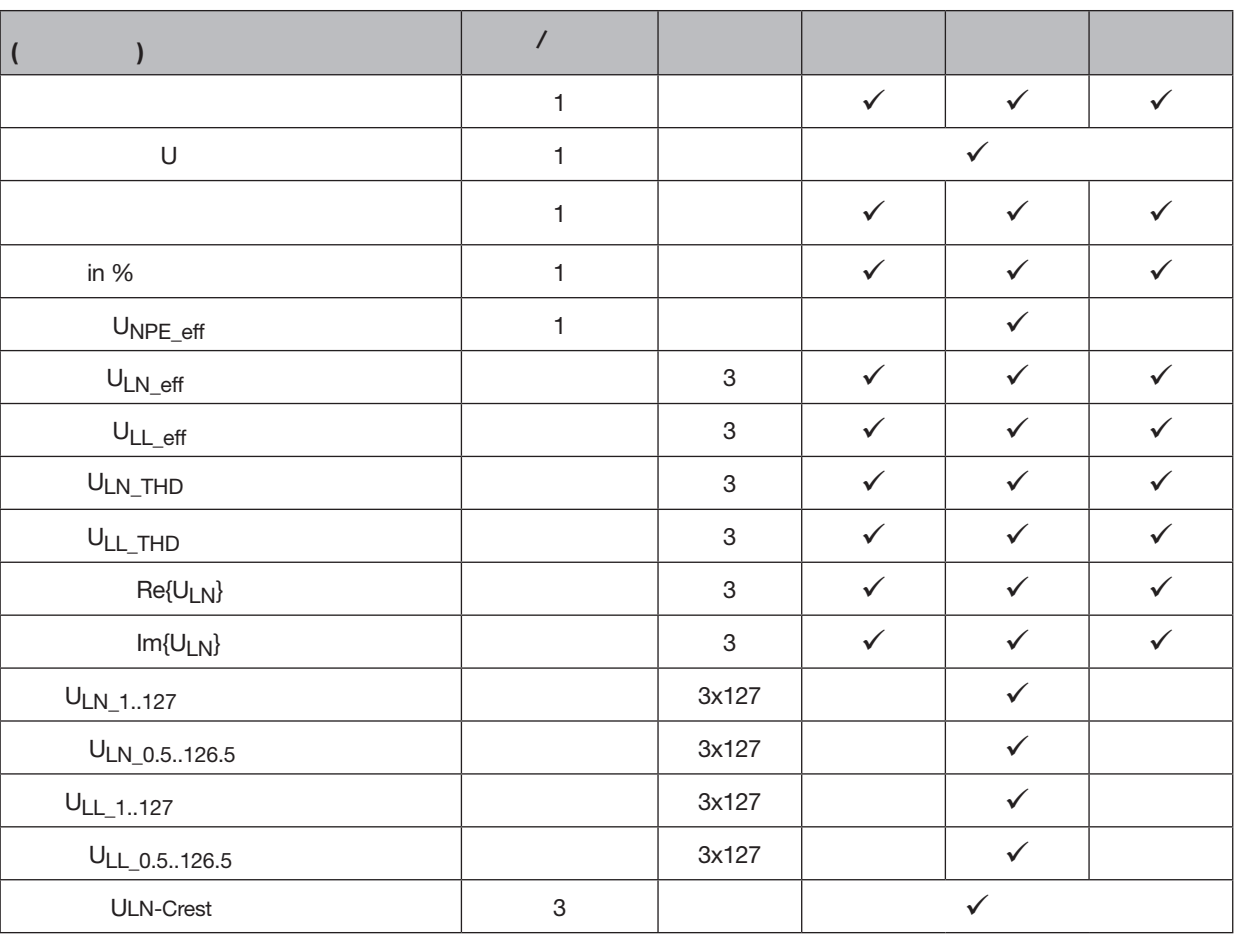

选项.设备记录的测量值概述。 关于测量值的进一步信息可以在102页的"19.2函数的性能特征"一章中找到。

# **3.11.4** 测量 **(**电流分量**)**

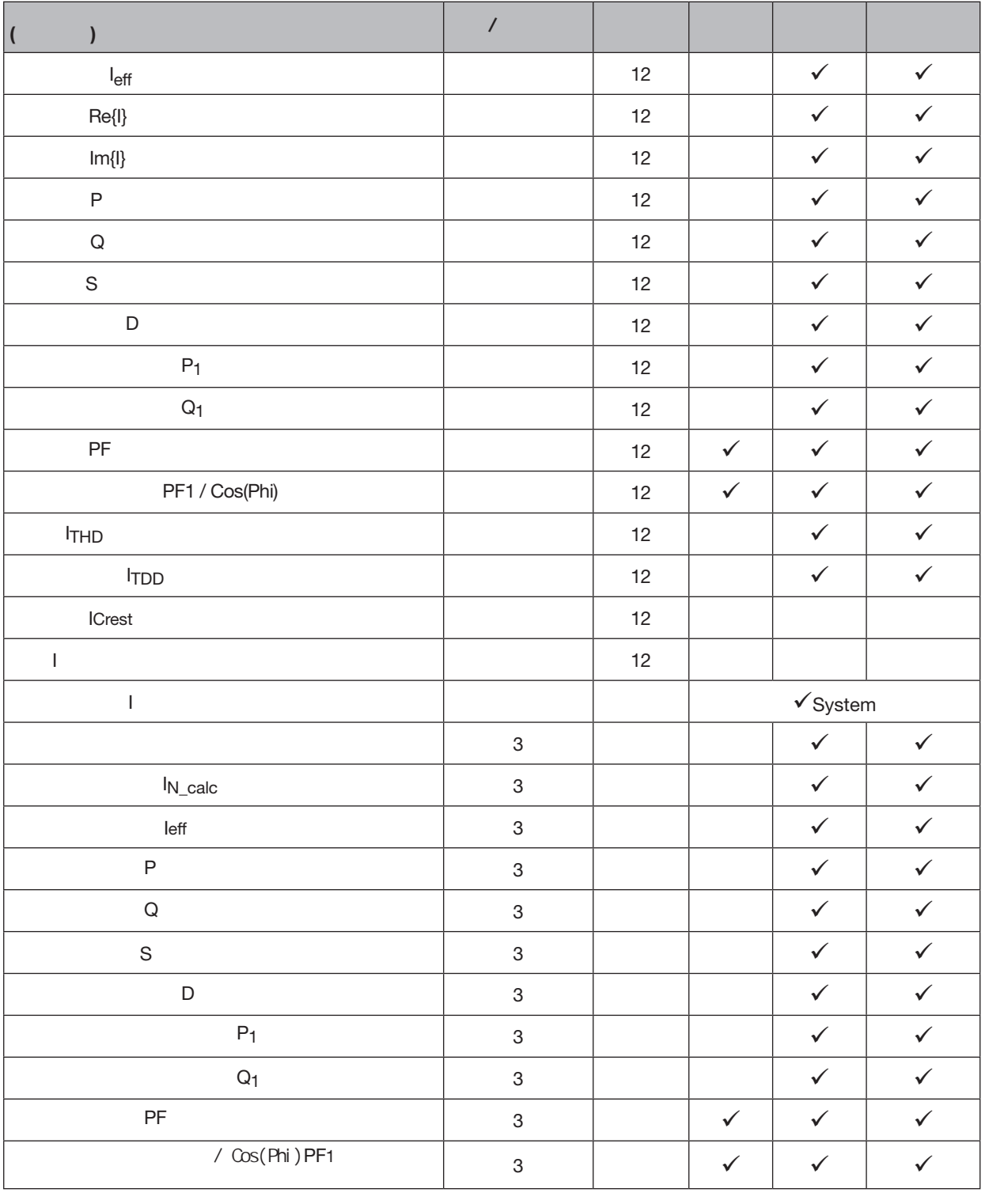

选项.设备记录的测量值概述。  $\frac{102}{102}$   $\frac{102}{19.2}$   $\frac{102}{19.2}$ 

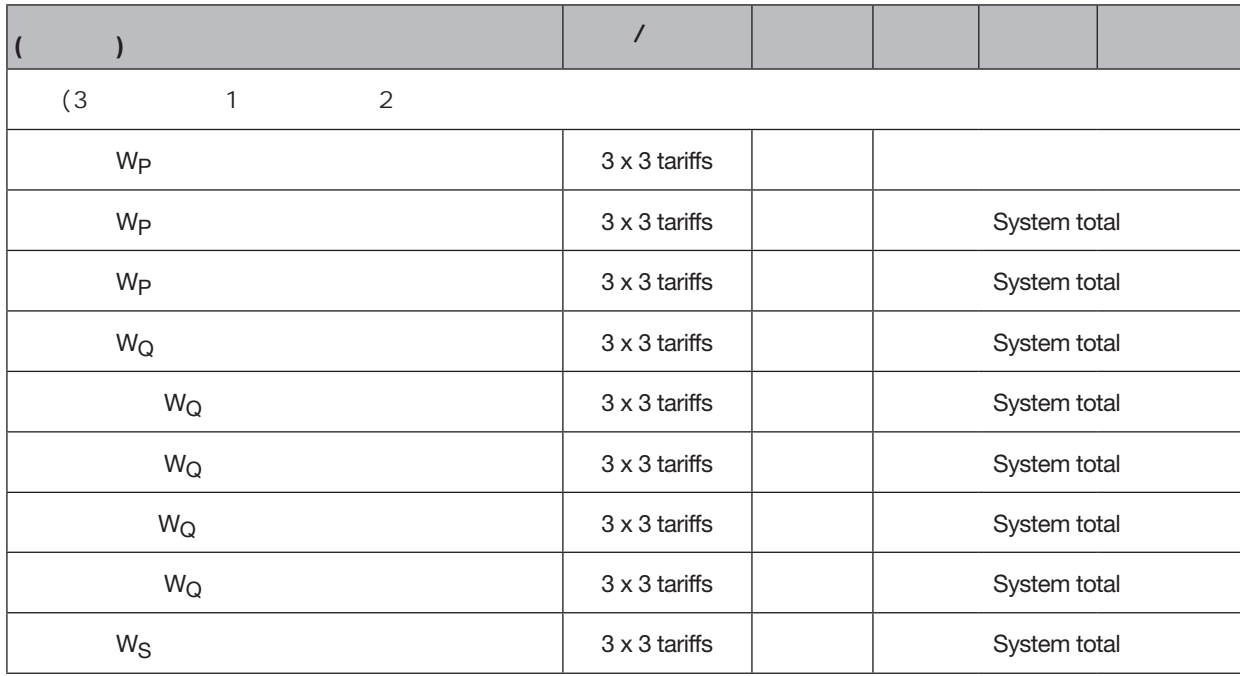

选项.设备记录的测量值概述。

 $102 \t m$  19.2

23

(11) **12**  $\circledR$ 14 (15 (16) **10**  $\equiv$  $100000$  $\bullet\bullet\bullet$  $\begin{array}{|c|c|} \hline 5 & 6 \\ \hline A \div D \div \end{array}$ 7 8 9 10 11 12 13 14<br>RCM / Temperature + 15 16 V+<br>Analog Output 네 E  $\bigcirc$  $\frac{1}{17}$   $\frac{4}{17}$   $\frac{3}{18}$   $\frac{2}{19}$   $\frac{1}{19}$   $\frac{1}{19}$   $\frac{1}{19}$ V+ 4 3 2 1<br>22 23 24 25 26<br>Digital Output  $\frac{B \text{ A C}}{27 |28 |29|}$  RS 485  $\frac{1}{2}$  $\frac{4}{V1}$  $\frac{1}{\sqrt{N}}$  $\frac{3}{\sqrt{2}}$  $\circledcirc$ ℛ  $\frac{2}{\sqrt{3}}$ 18 8 Power Analyser ome (19)  $(7)$  $\frac{1}{2}$ mml<sup>)</sup> Voltage Current Power  $\mathbf{A}^2$  $\mathsf{esc}^1$ Voltage Current Power<br>230 V 1,45 A 0,333 kW<br>234 V 2,77 A 0,649 kW<br>233 V 1,32 A 0,308 kW<br>50.00Hz 5,54 A 1,290 kW  $L1$ @  $\begin{bmatrix} 12 \\ 13 \end{bmatrix}$ 6  $\overline{5}$  $\blacktriangleleft$  $\overline{\phantom{0}}$  $\blacktriangleright$  $\vert z \vert$ **UMG 801** 4 22  $\sim$  21  $\bullet$ Ш  $\bullet$ <u>• III</u> ٠ .. п П ı п н *图:带显示的前面板*  $\circled{3}$  $\circledS$  $\bigcirc$ 

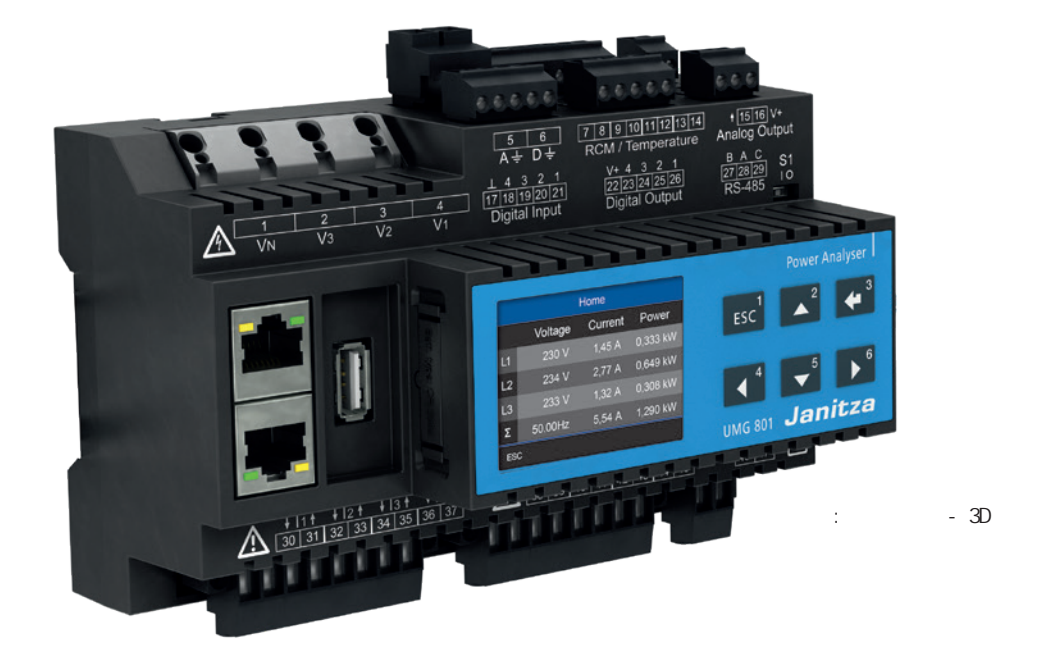

**4.1 4.** 设备结构

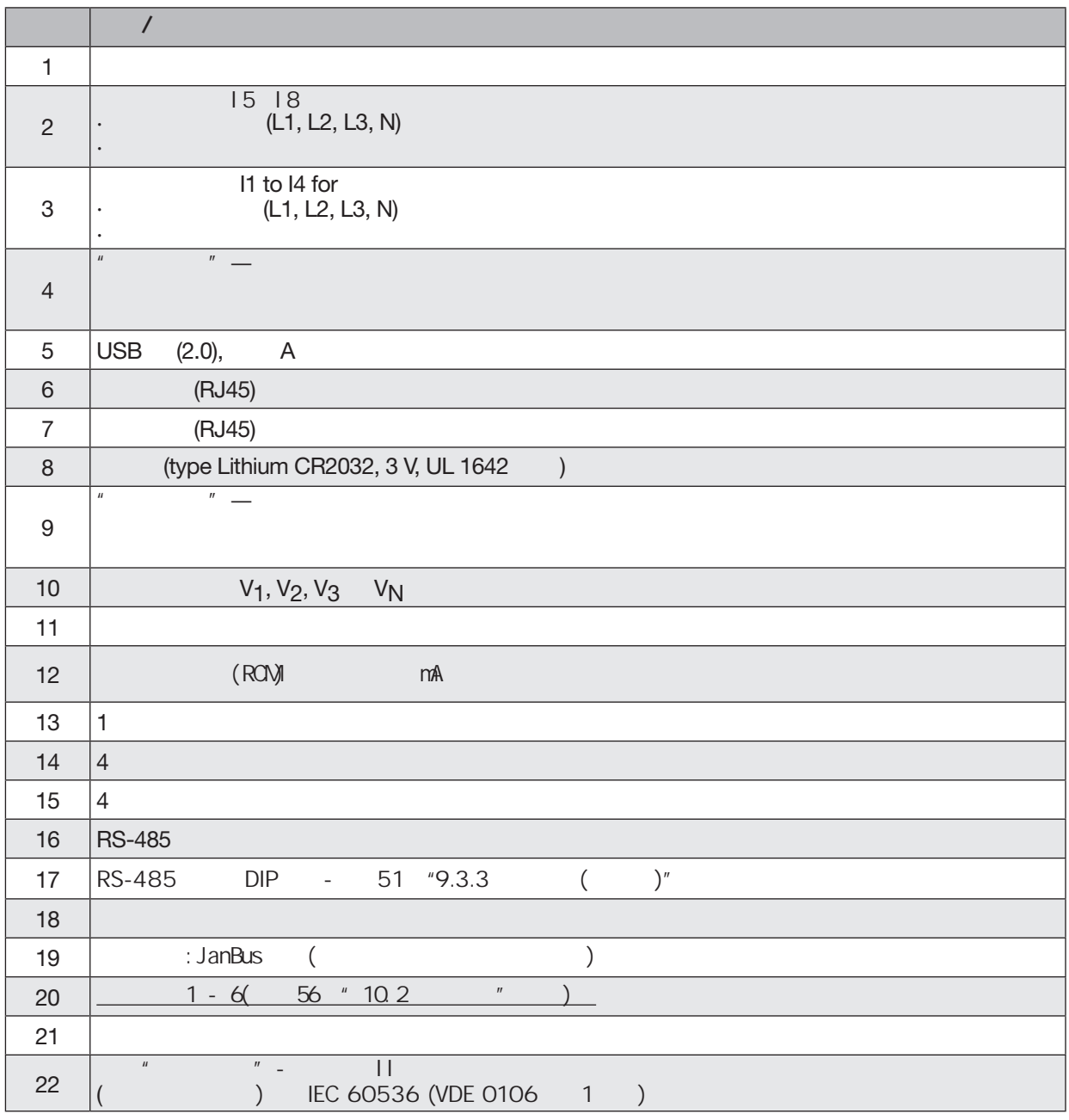

*标签:设备结构-连接和控制*

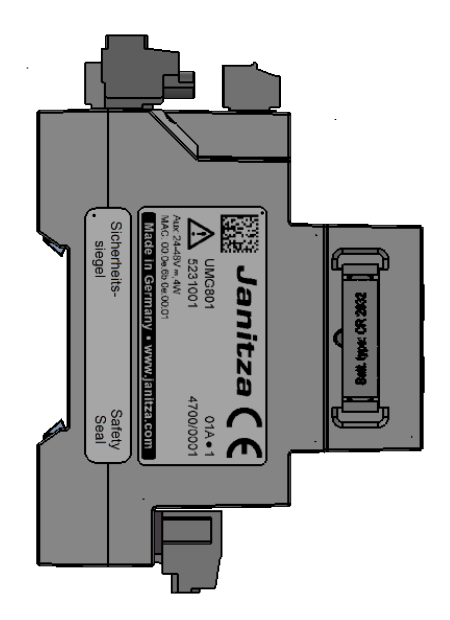

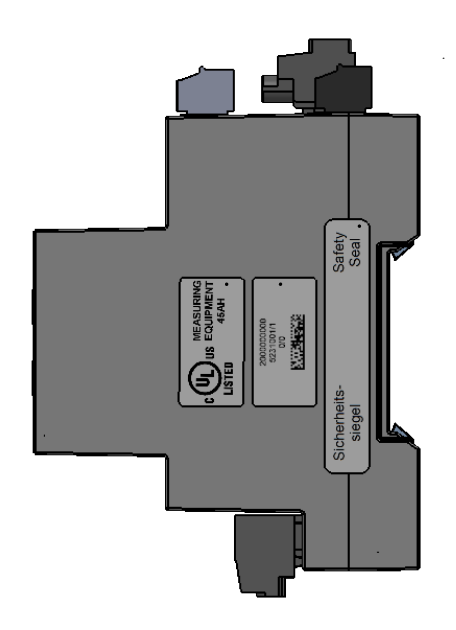

**4.3**

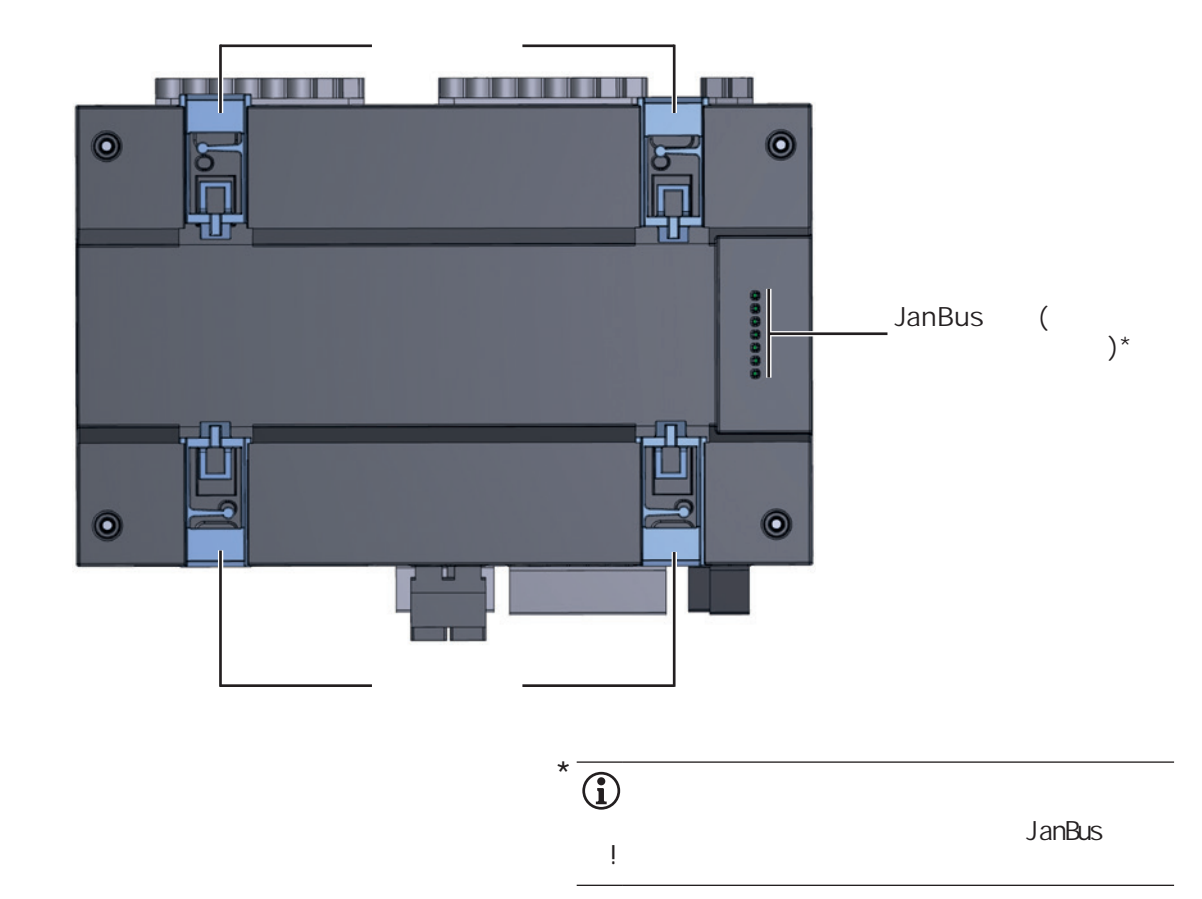

**4.4**  $($ 

*制表符:设备标识,额定值板*

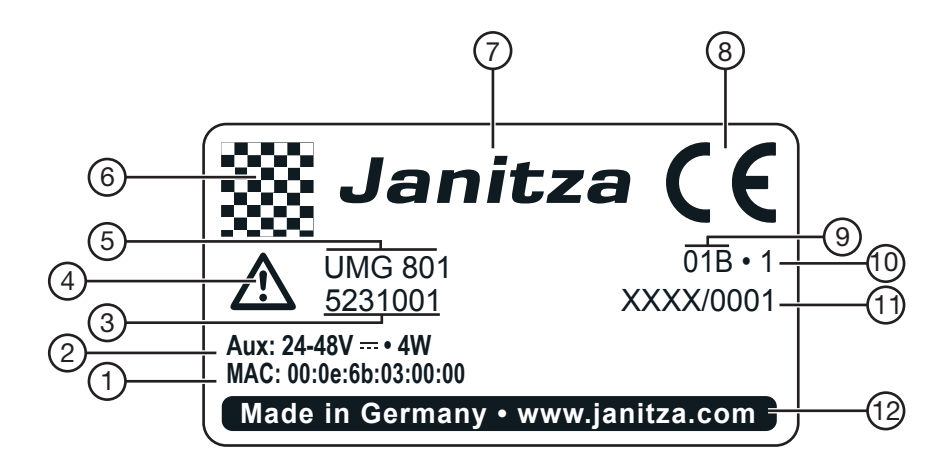

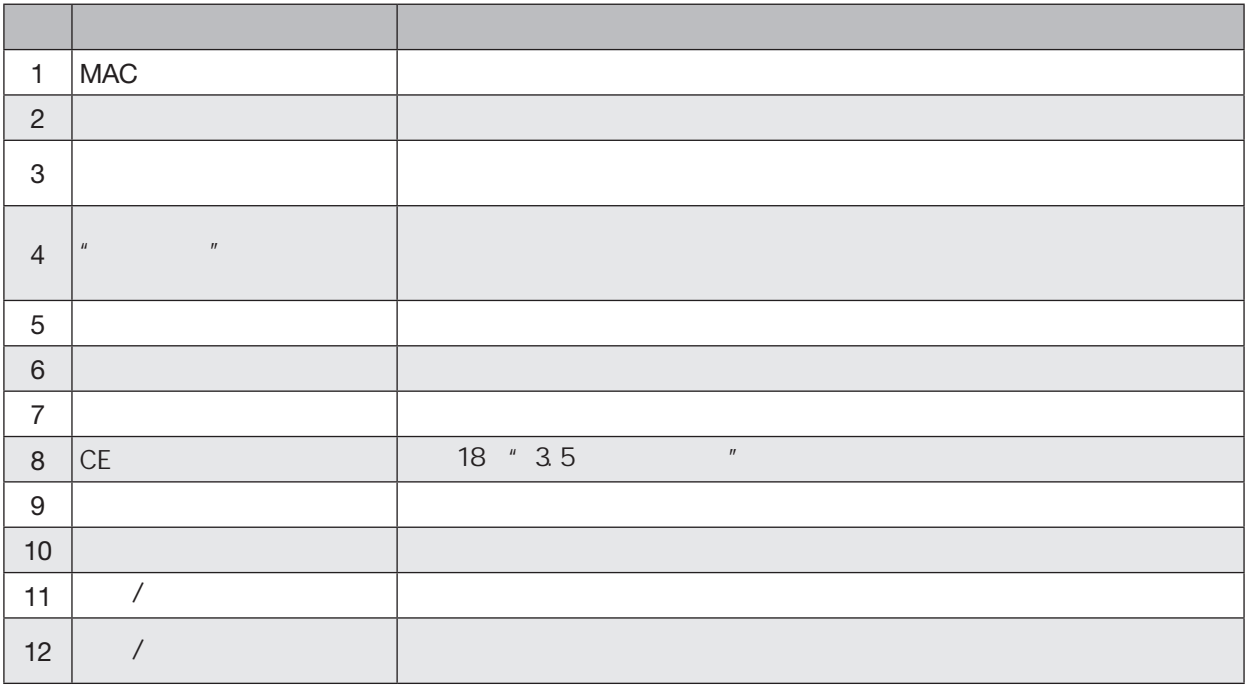

27

**5.** 安装

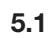

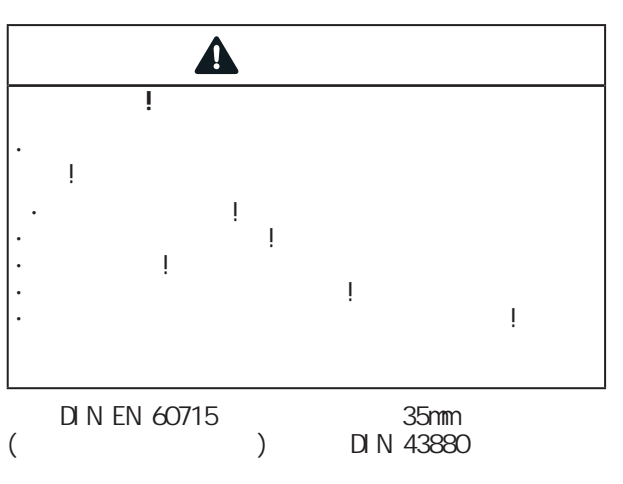

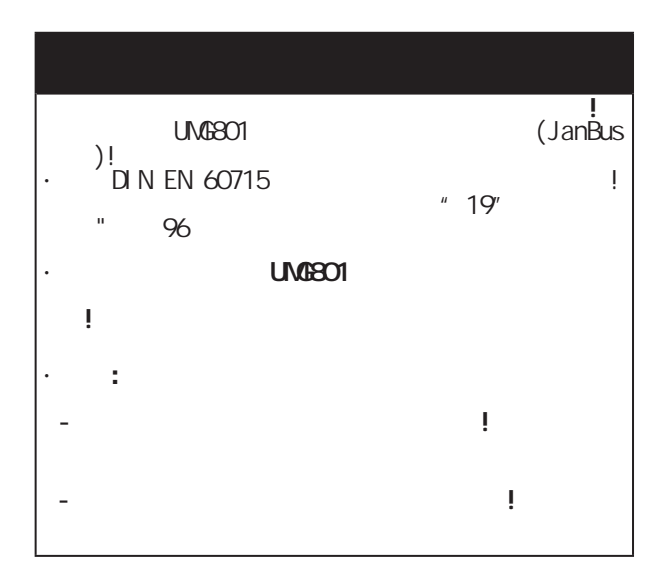

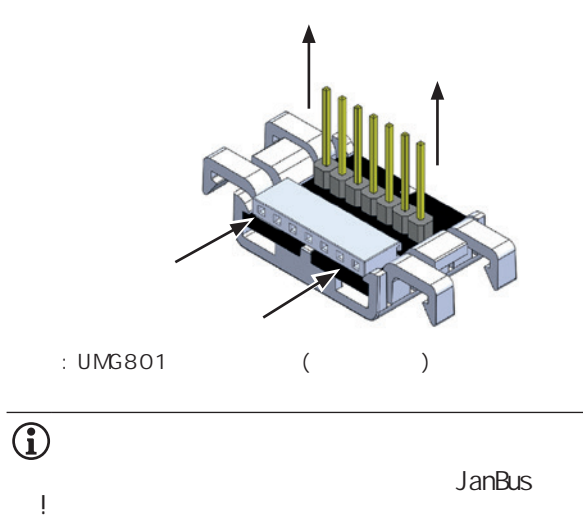

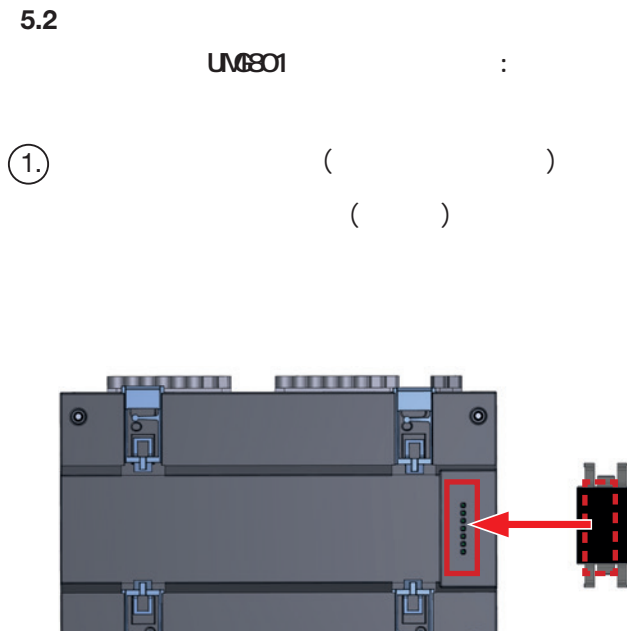

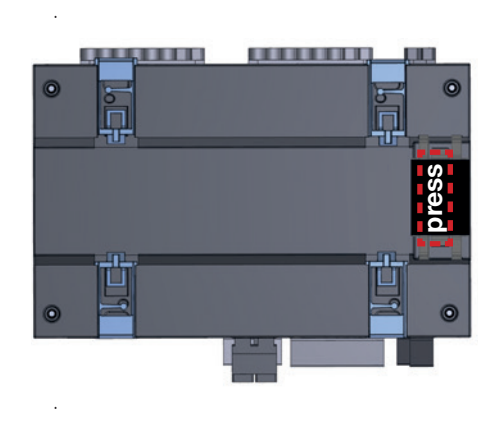

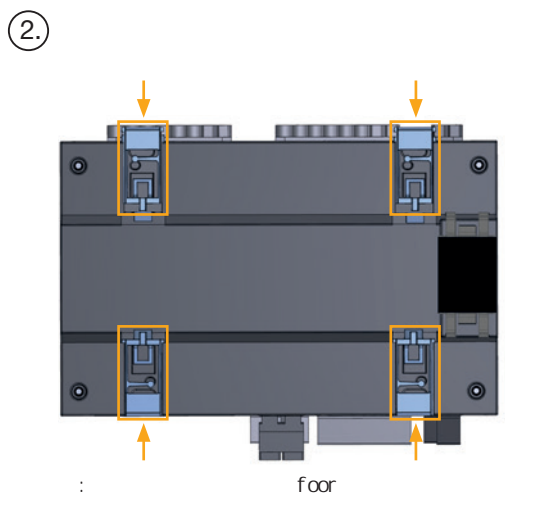

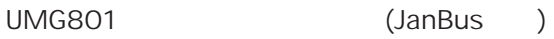

 $\overline{4}$ 

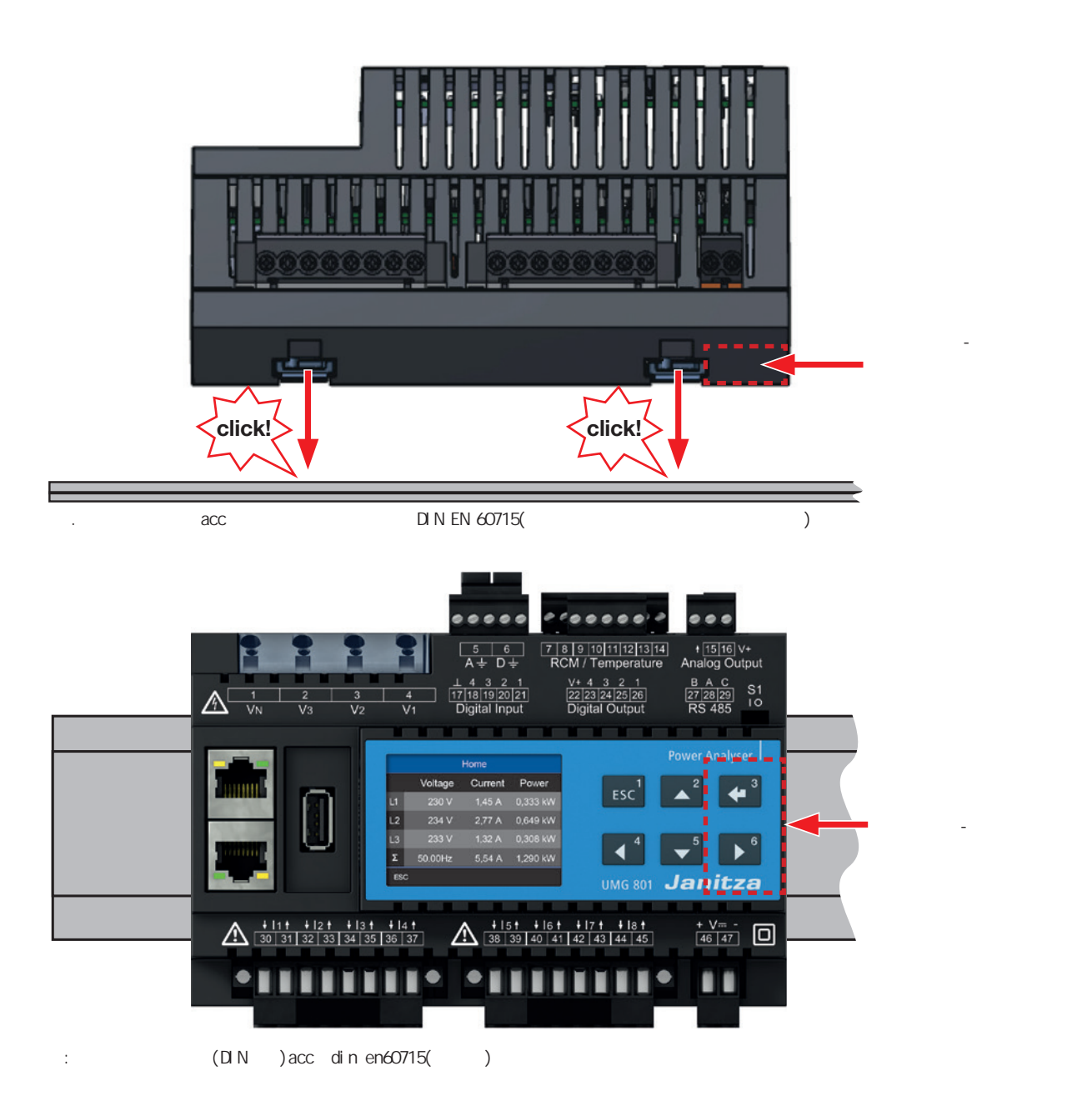

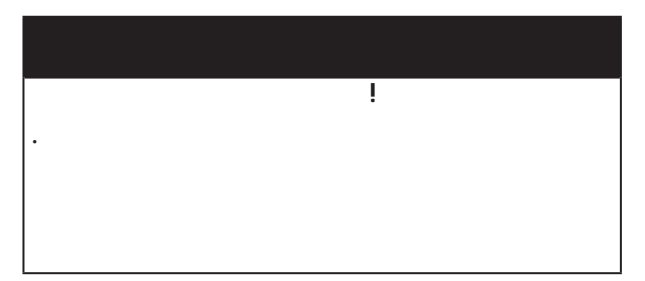

**6.** 电网系统

DIN EN 61010-1/A1

 $\mathbb{R}^2$ 

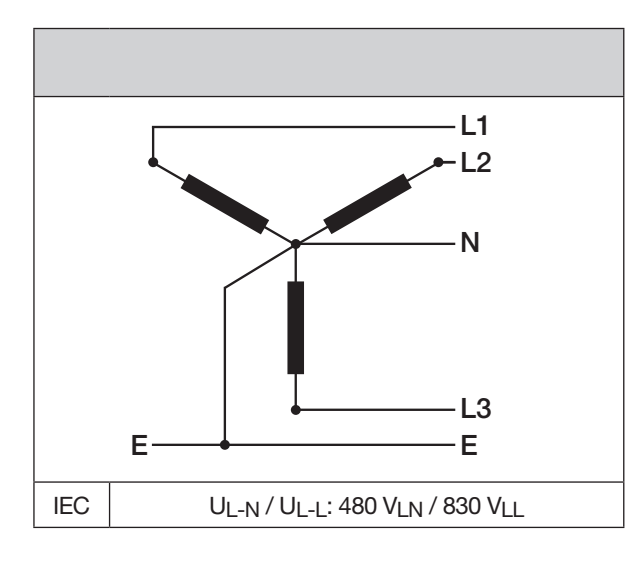

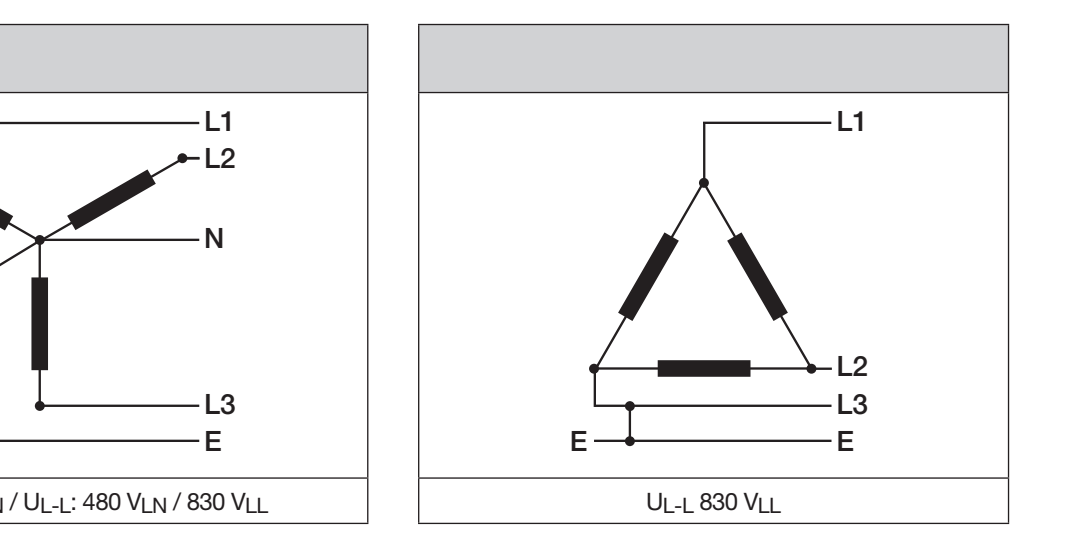

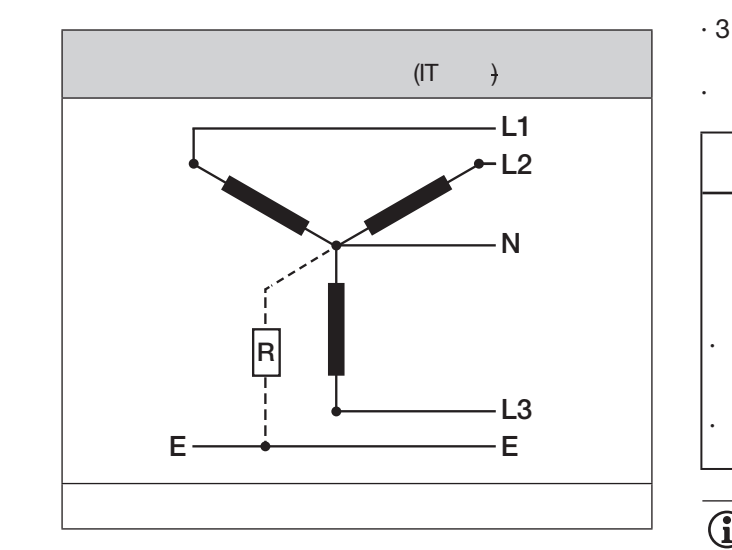

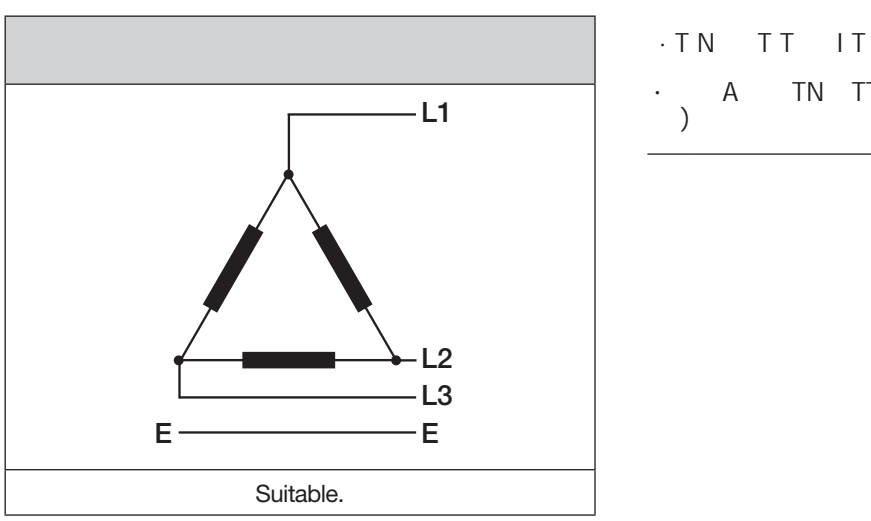

#### 仪表适用范围:  $\cdot$  3 4 (TN, TT IT

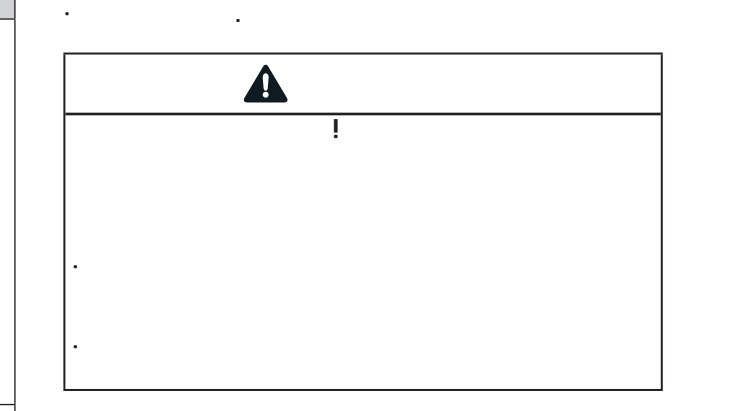

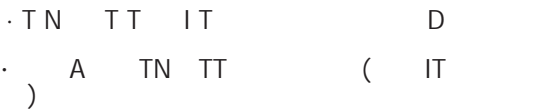

### 

**7.** 安装

TN TT IT IEC 1000V CATIII, UL 600V CATIII(额定冲击电压8kV)。

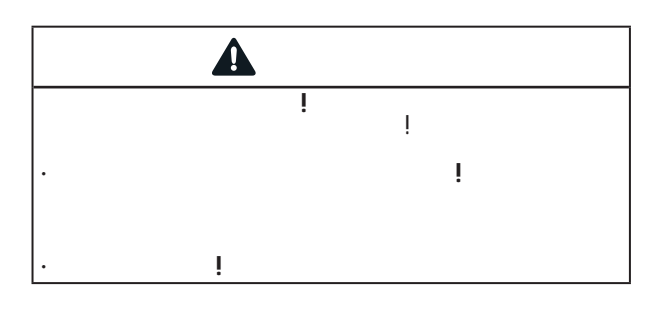

**7.1**

 $7.1.$ 

适合您仪表的电源和标称电压:

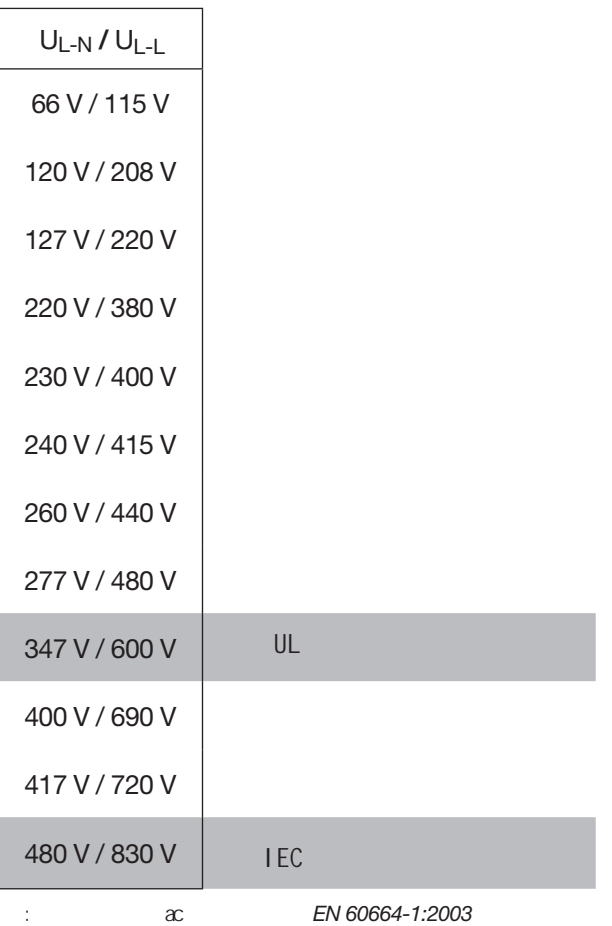

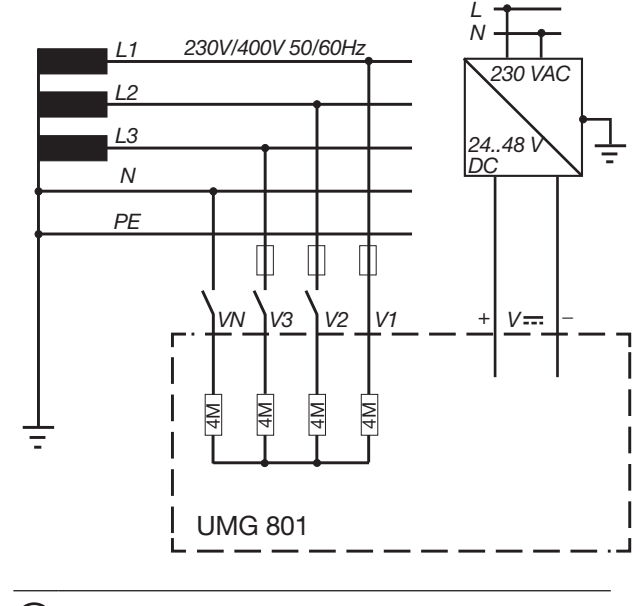

# $\overline{\bigodot}$

 $\sim$  19 $\sim$ 技术资料"见第96页。

· 将系统或设备的隔离开关安装在用户容易接近

· 将开关标记为系统或仪表的隔离设备。

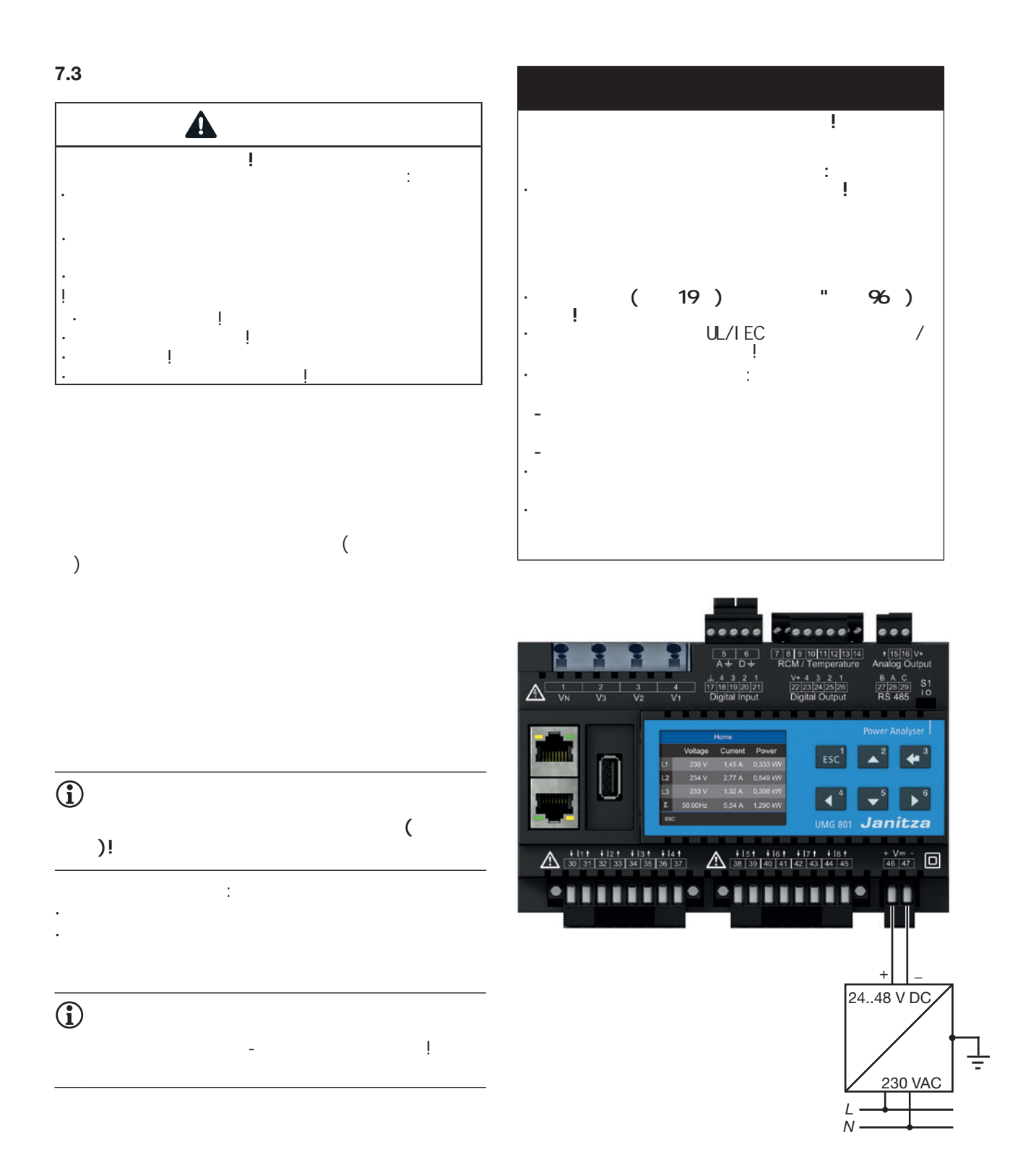

**7.4**

 $4$ 

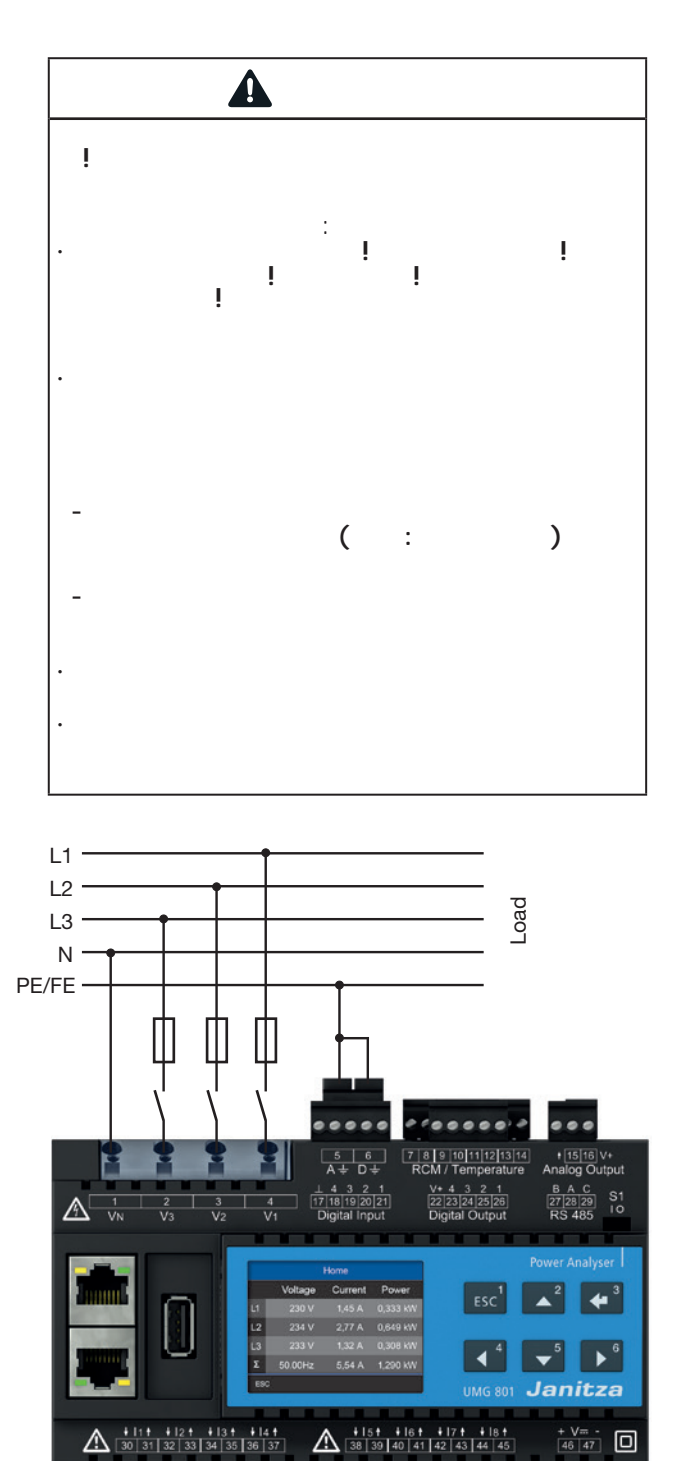

**PELV** 

 $\bullet$ 

<u> ELS STITTINIS </u>

 $\overline{\bigodot}$ 

 $\overline{\bigodot}$ 

*Fig. 电压*测量连接示例

-111111

### $7.4.1$

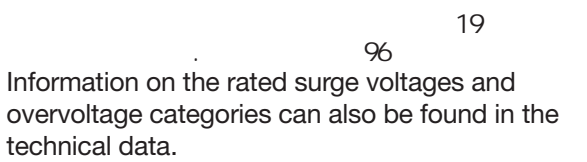

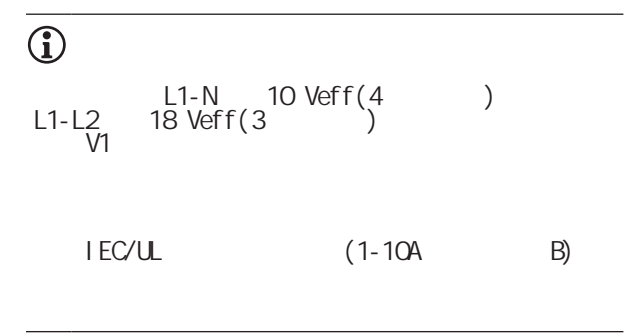

#### $7.4.2$

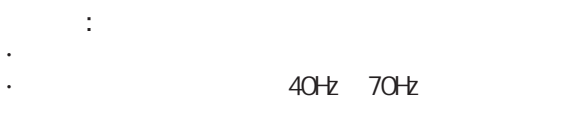

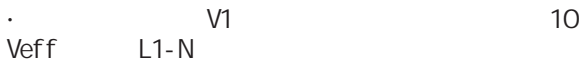

· 从主频率计算电压和电流测量输入的采样频率

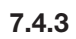

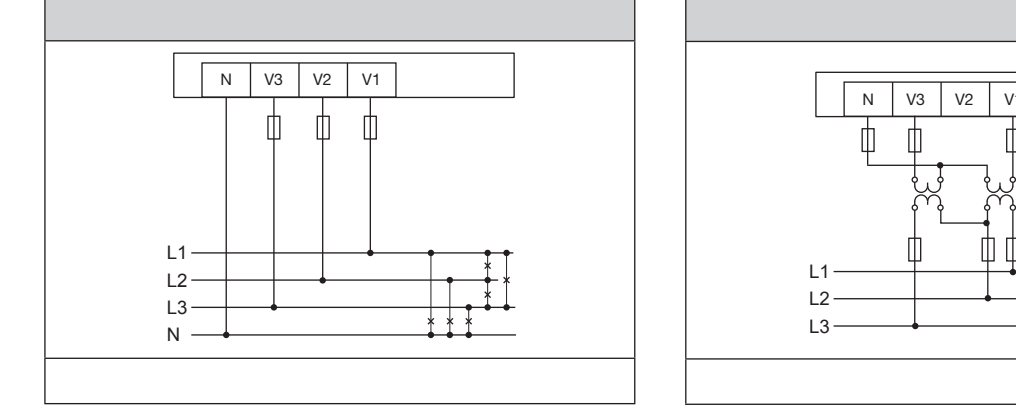

L2

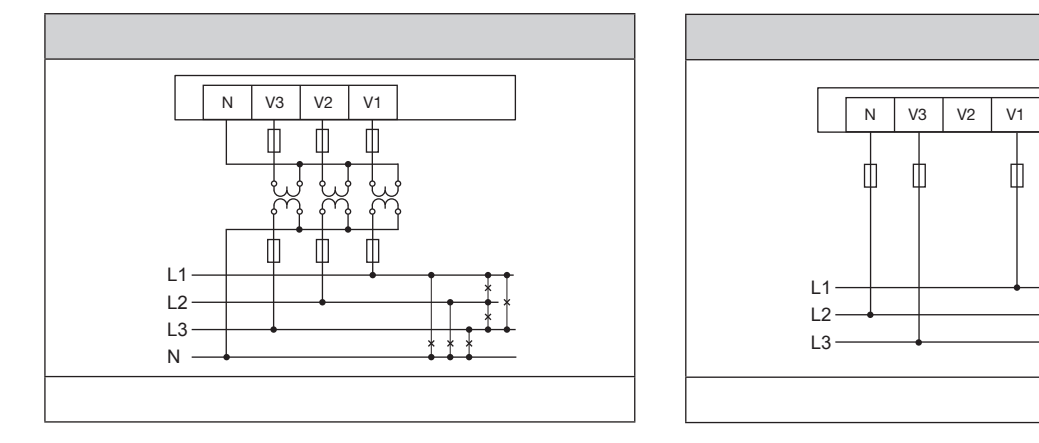

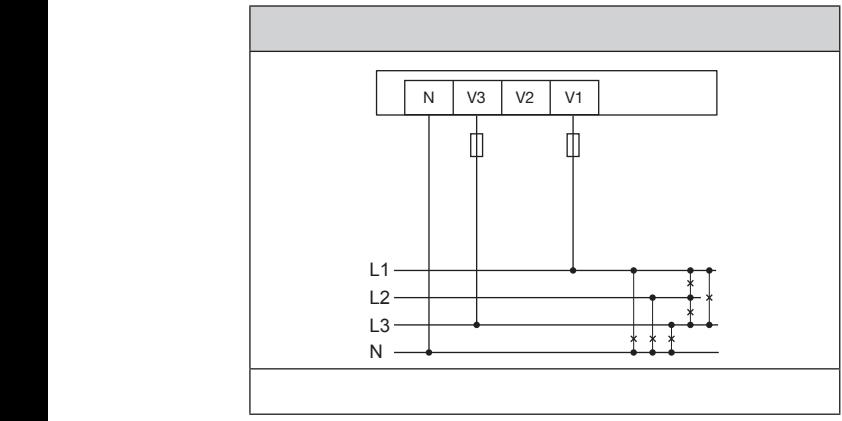

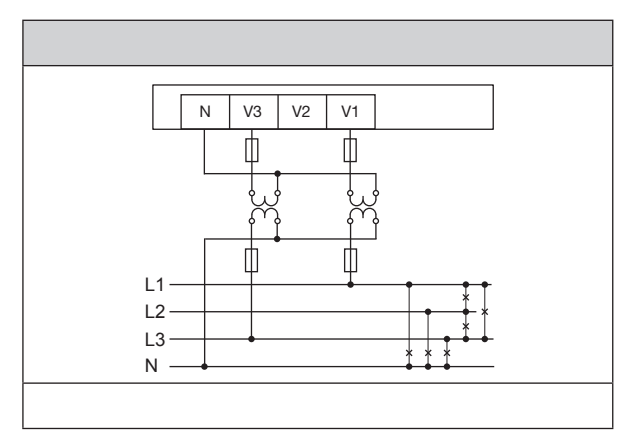

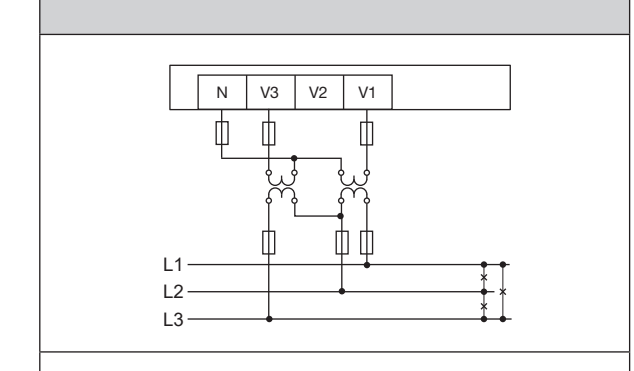

L2

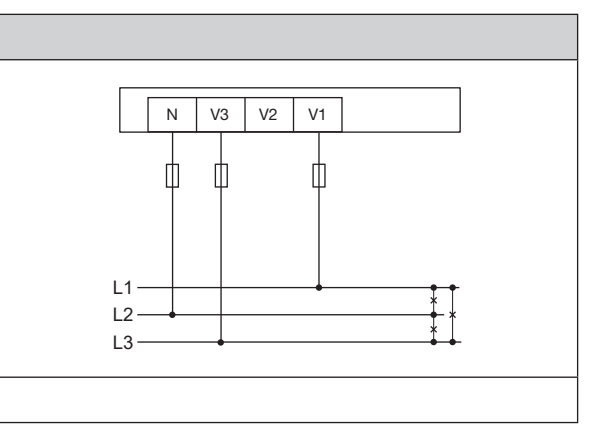

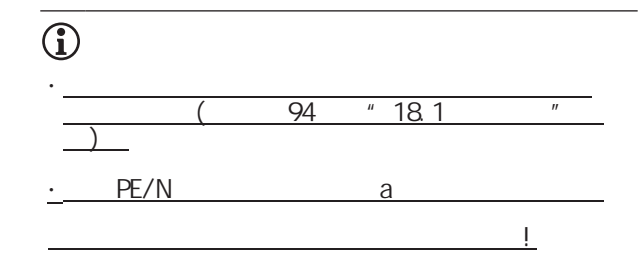
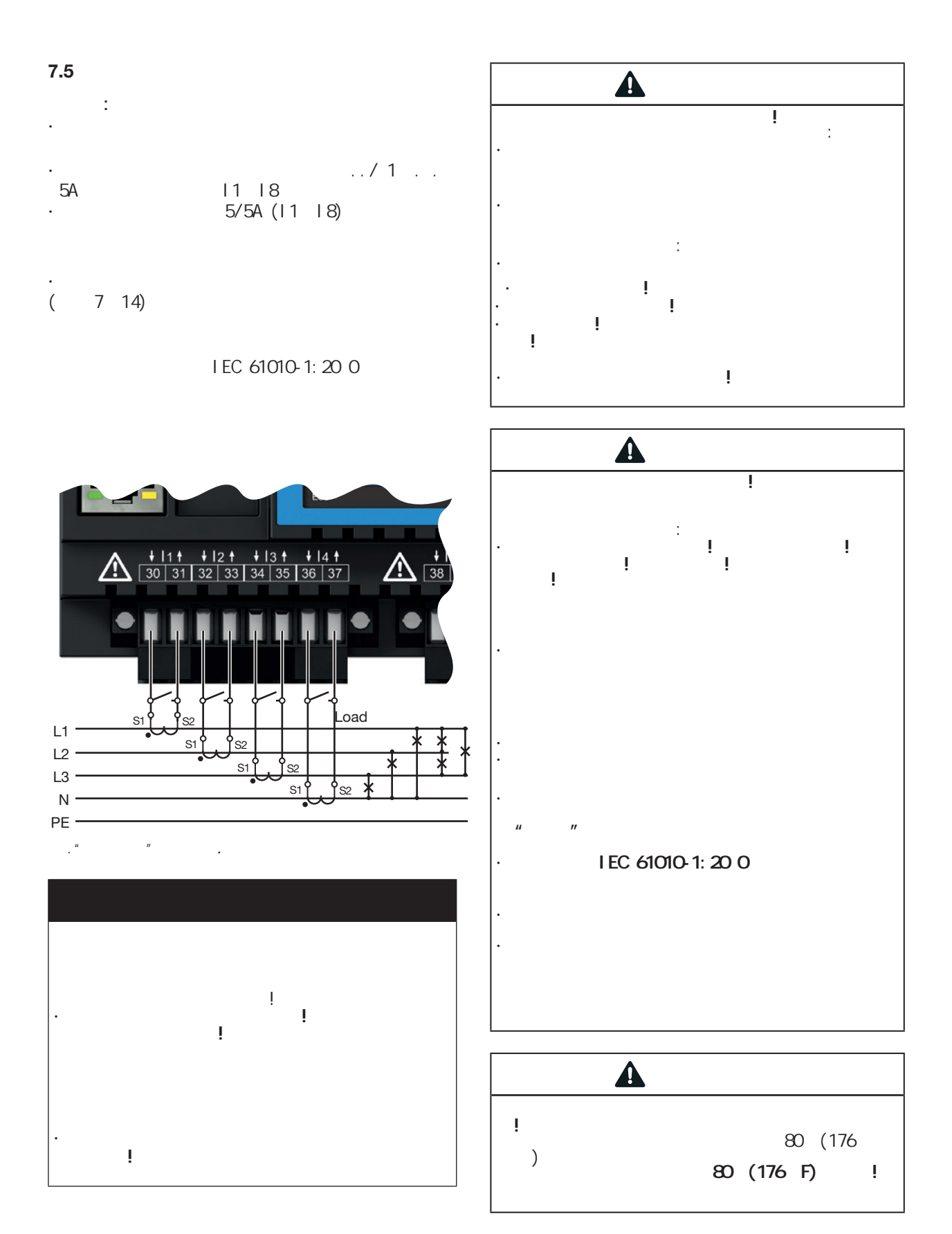

**7.5.** 电流测量连接方式

电流测量 I1 to I4 I5 to I8

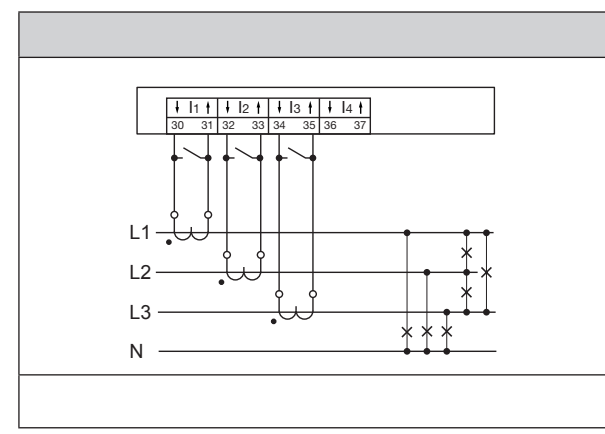

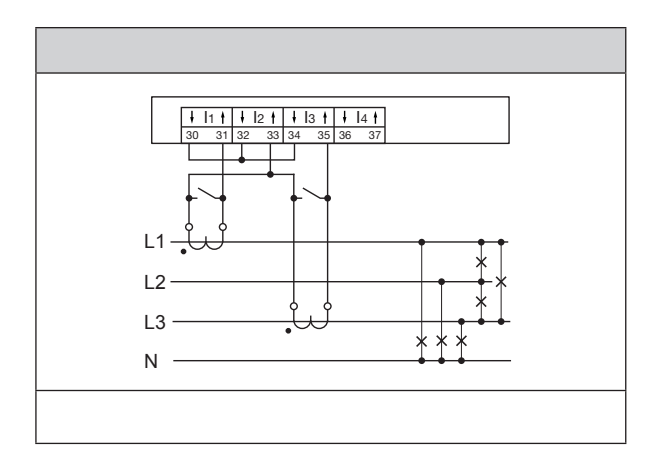

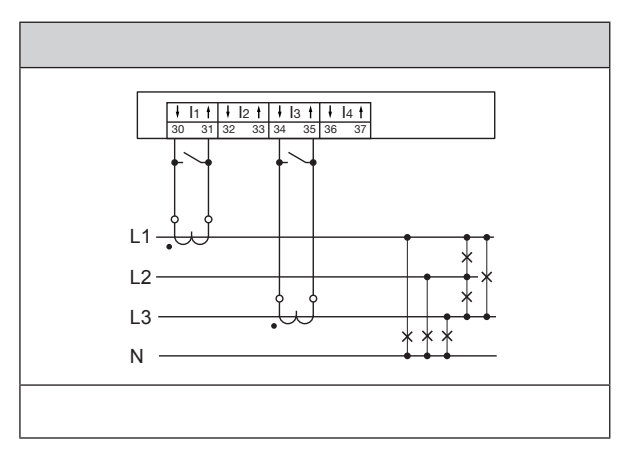

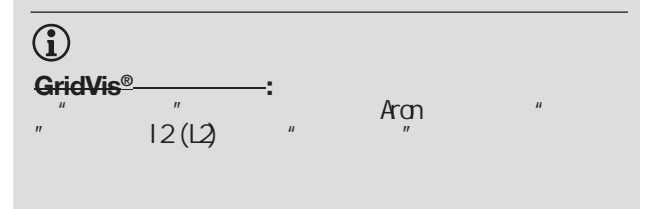

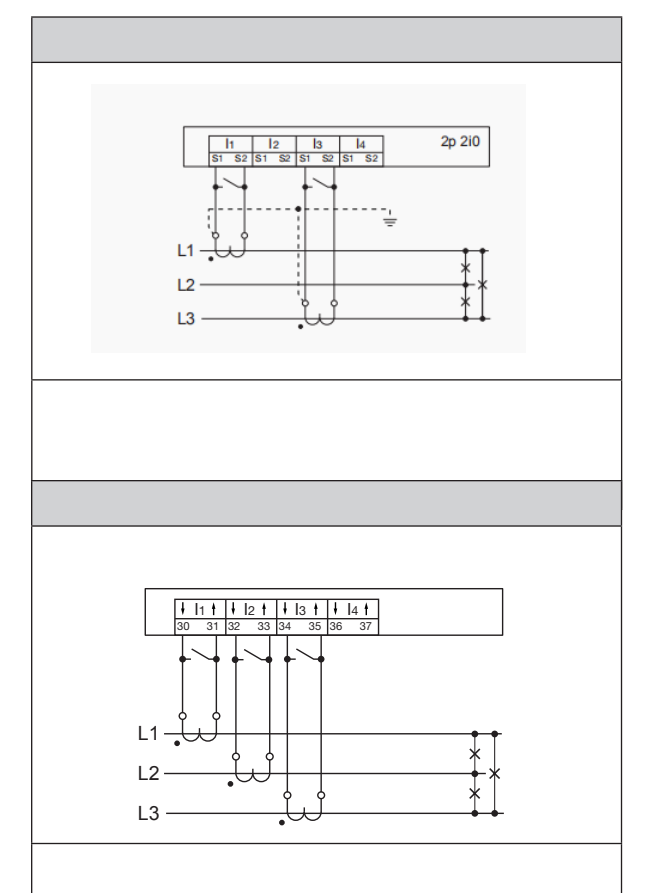

L1

# $\overline{\bigcirc}$

 $\cdot$  GridVis®  $\cdot$  .

L1

- $"$  11.4 $"$ 有关电流互感器比率规划的资料,请参阅第63页的
- $($  94  $*$  18.1  $*$  $\lambda$

L2

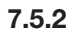

**7.5.3** 安培表

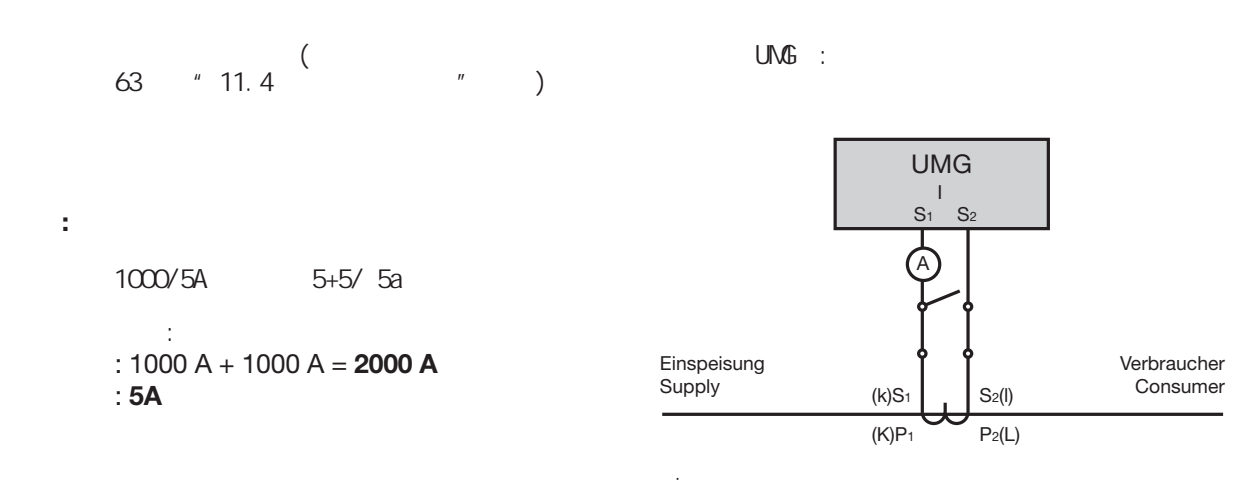

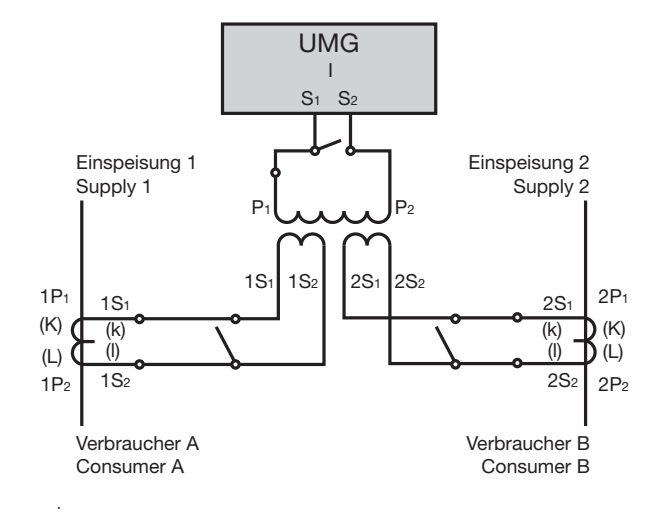

#### **7.6**  $L1 -$ L<sub>3</sub>  $L2 -$ **7.7** 7/8 9/10 11/12 13/14 (4  $\sum_{i=1}^{n}$ (RCM).  $2.$  $3.$   $(mA)$ 电流互感器. 剩余电流**(RCM)**

 $\bigcirc$ 

GridVis?

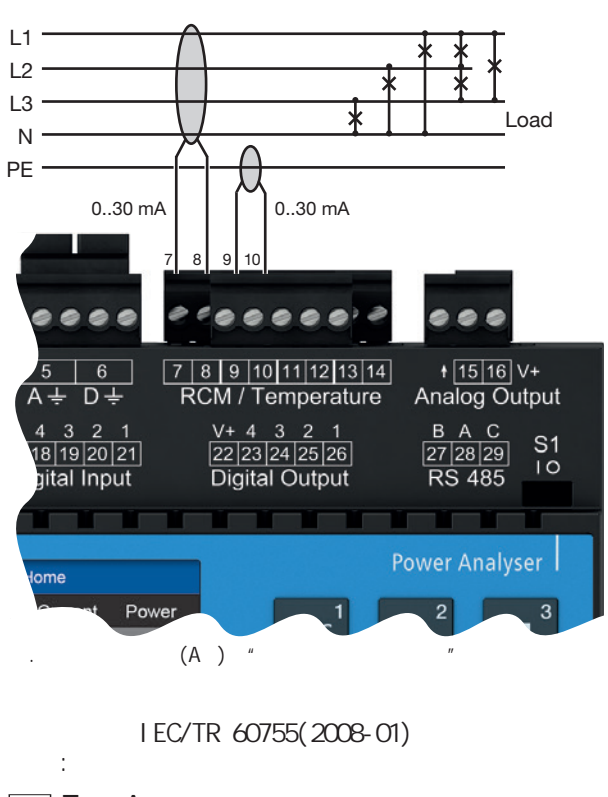

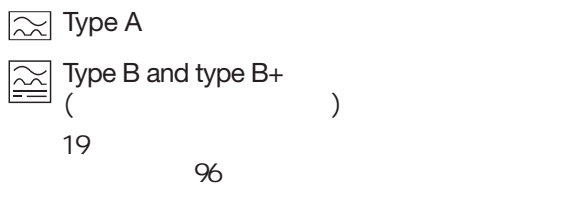

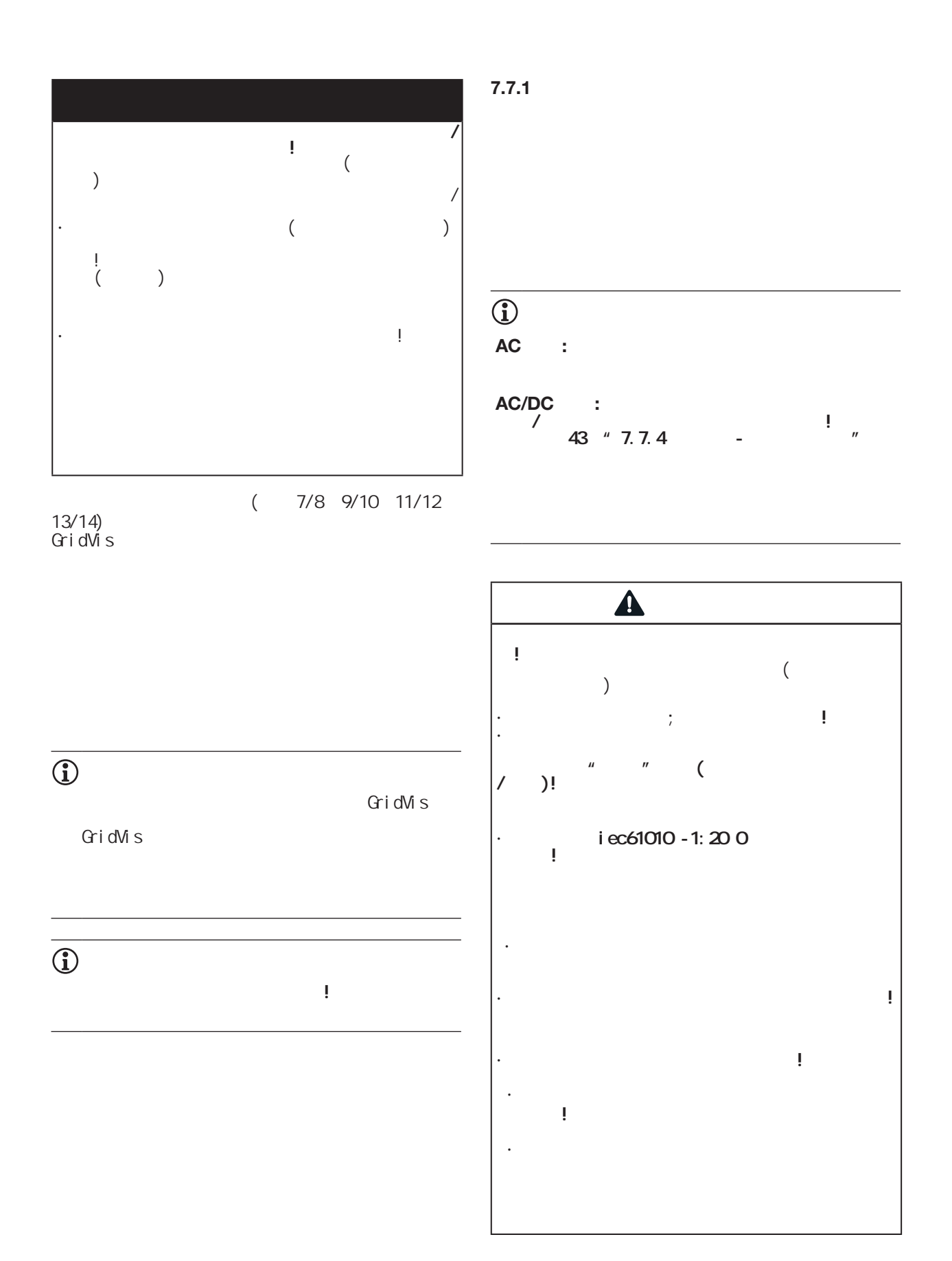

### 41

 $7.7.2$ 

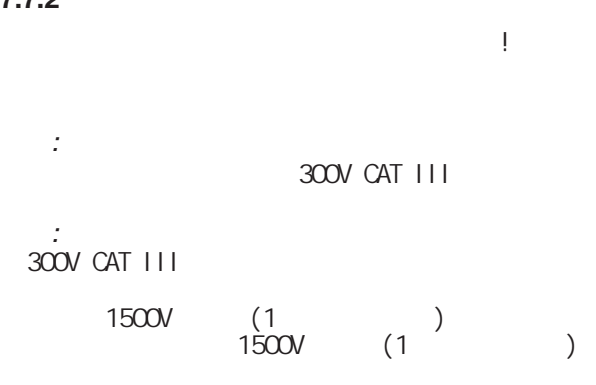

### **7.7.3** 关于剩余电流测量输入的重要信息

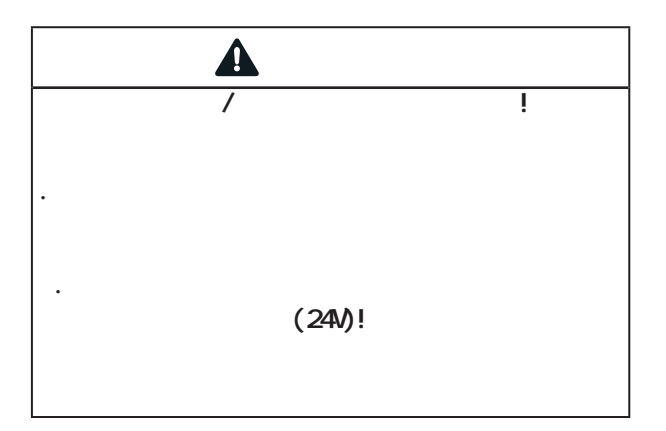

 $\overline{\bigodot}$ 

GridVis

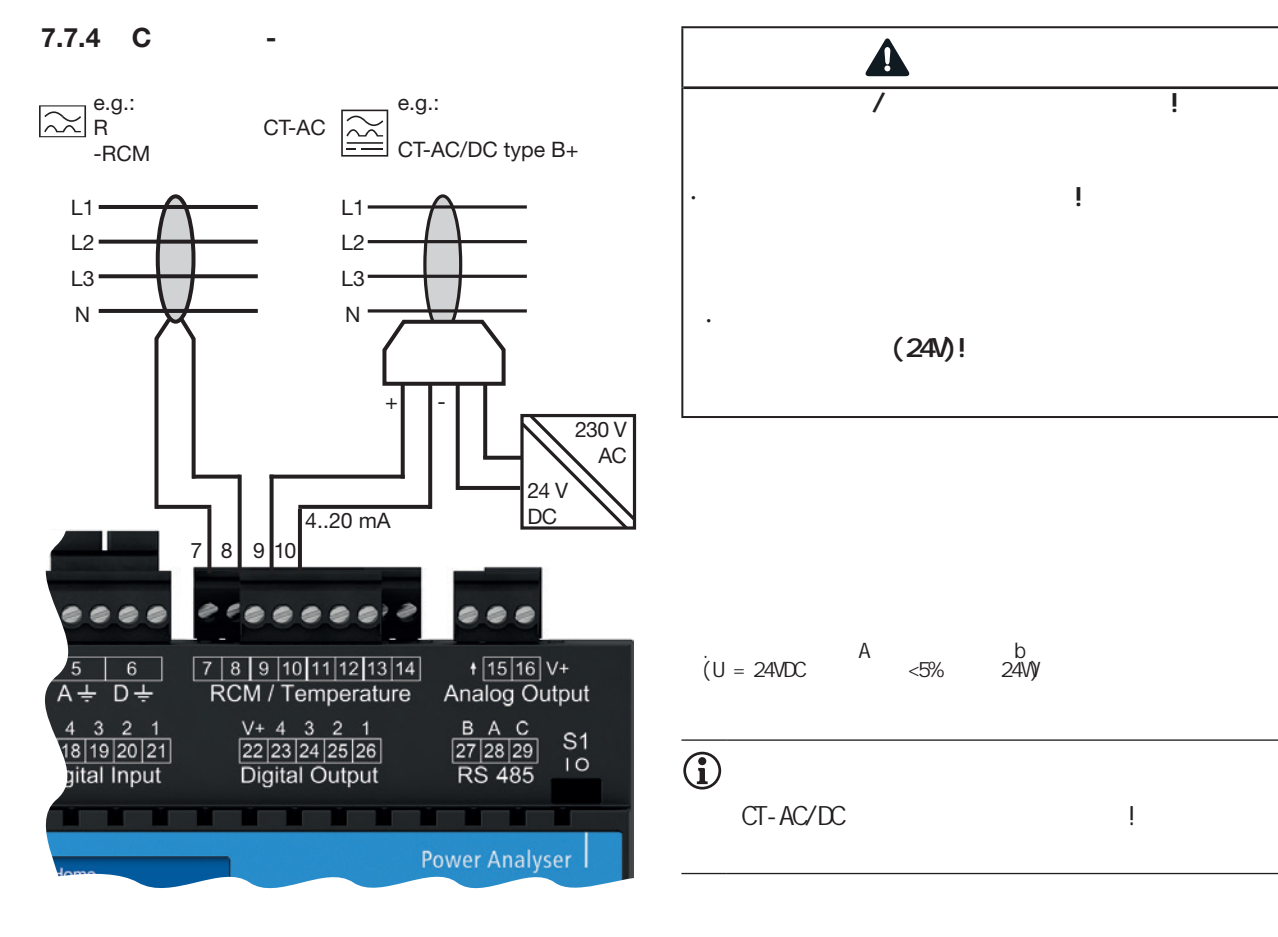

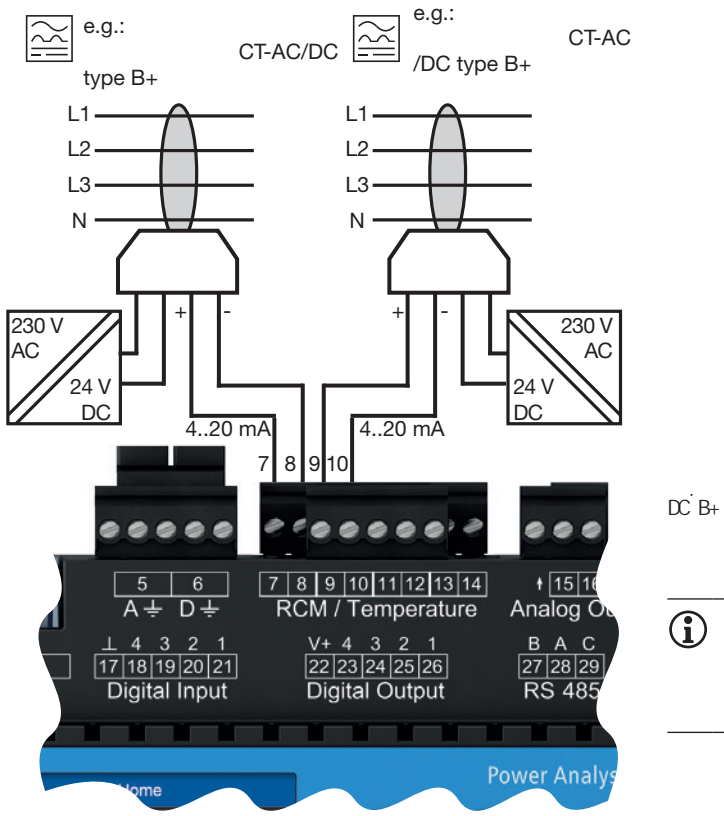

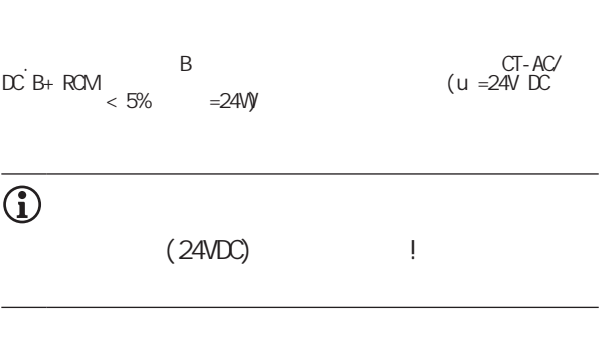

**7.7.5** 连接示例 **-** 剩余电流监测

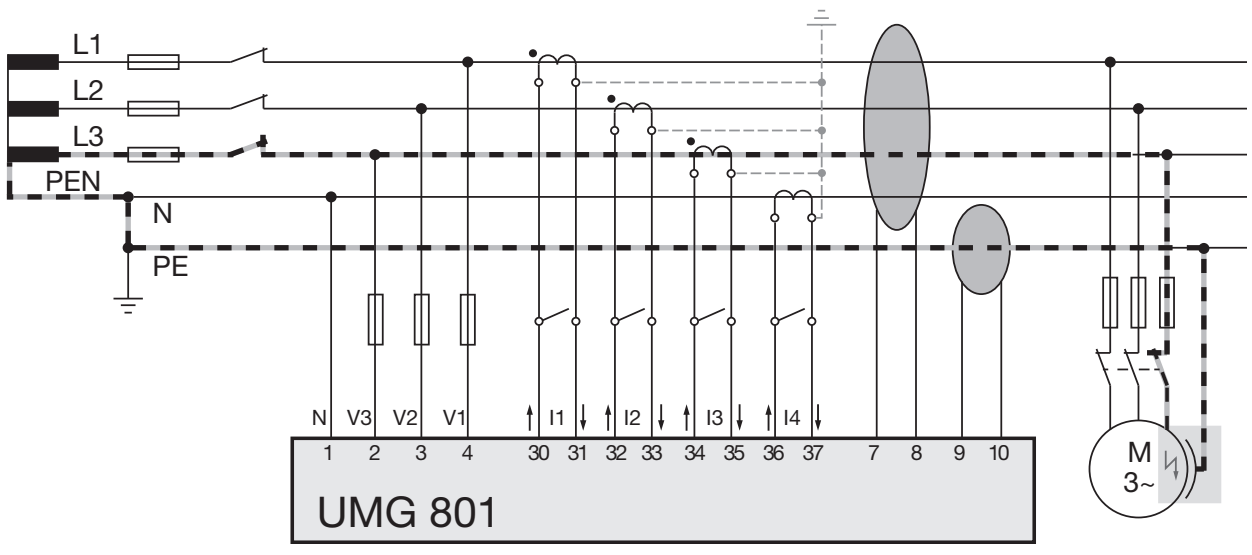

*图.通过2个多功能通道(7/ 8,9 /10)监测剩余电流的连接示例UMG801,作为剩余电流的测量输入。*

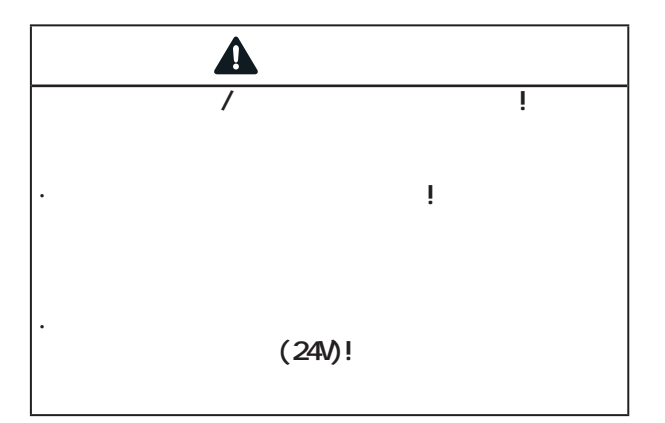

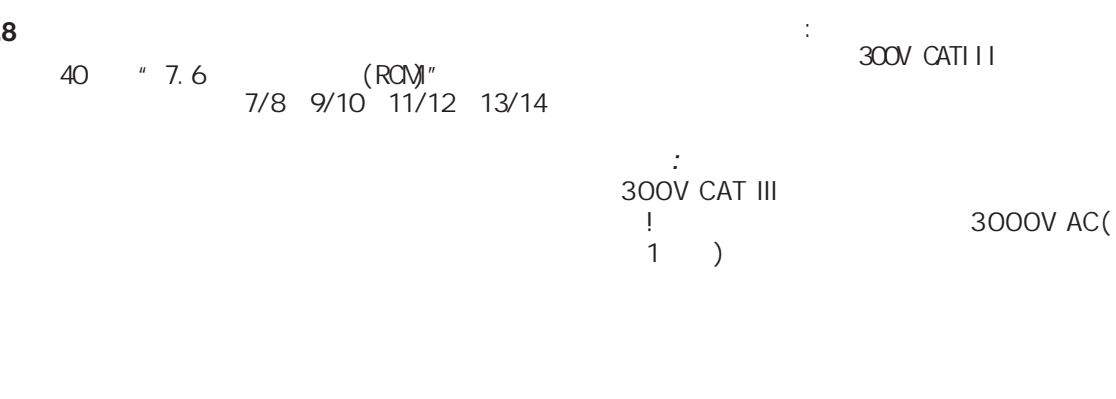

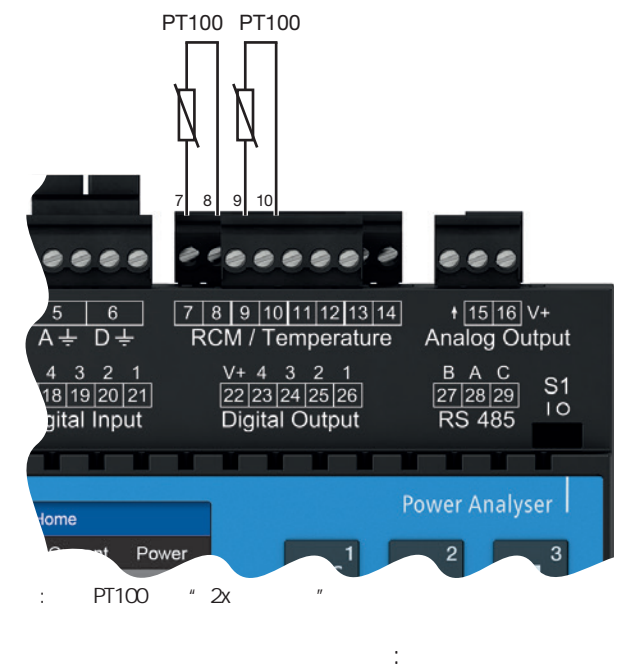

- · KTY83
- · KTY84
- · PT100
- · PT1000

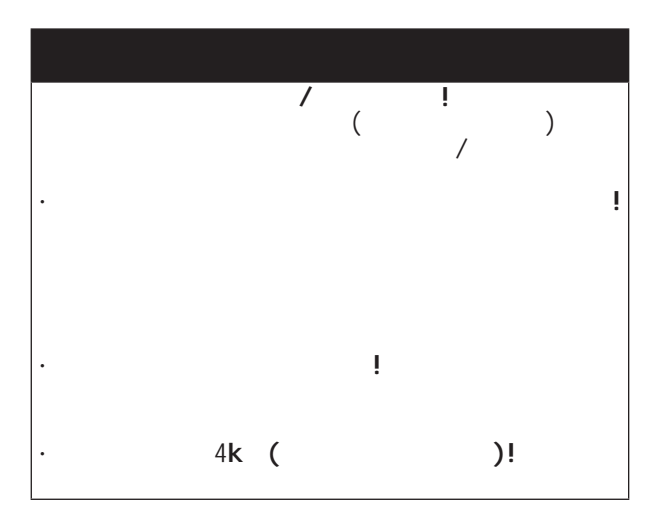

8. PC

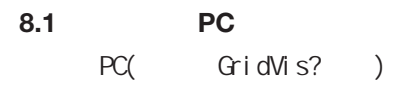

### 1. DHCP PC DHCP PC IP

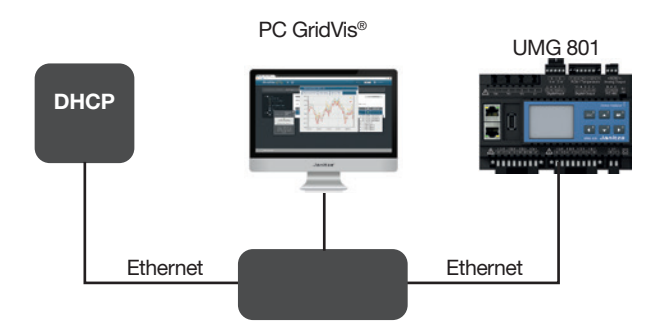

2. RS-485 PC OPC UA

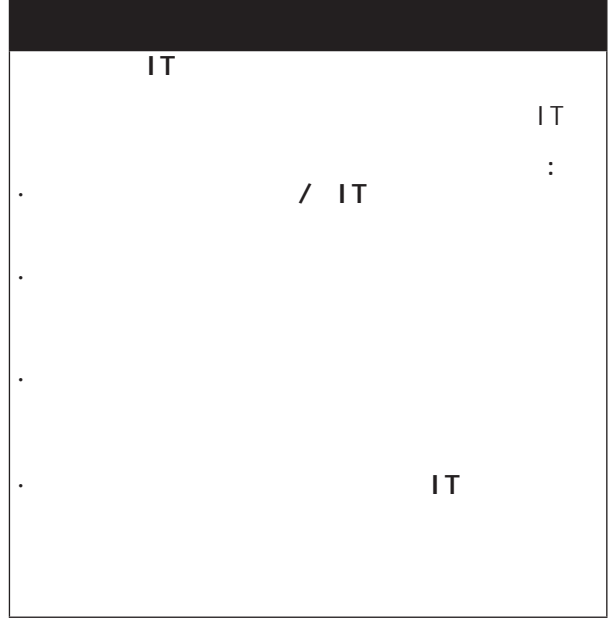

PC GridVis®

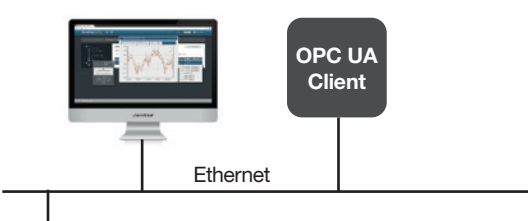

不正确的 网络人名英格兰人名英格兰人名英格兰人名

RS-485 - Modbus Ethernet

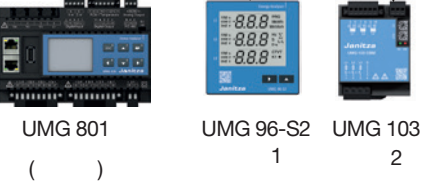

3. PC 1P

PC GridVis®

UMG 801

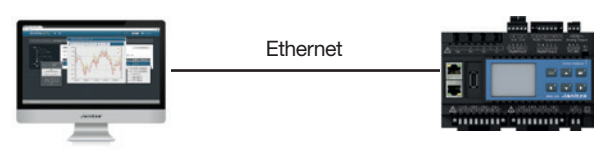

### 

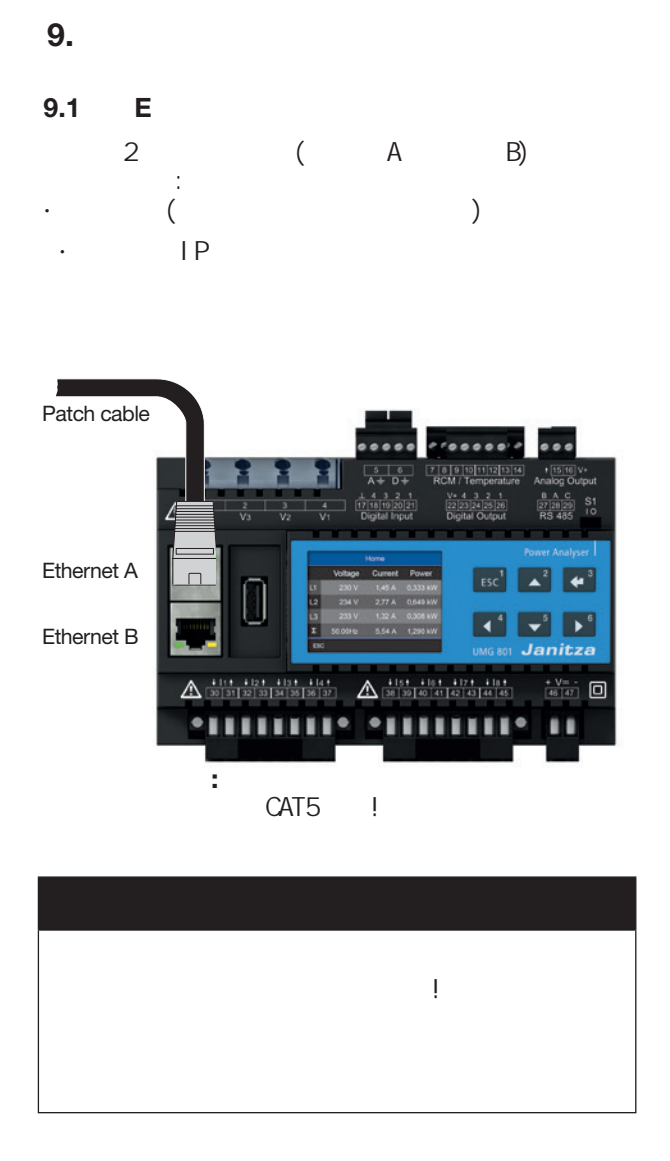

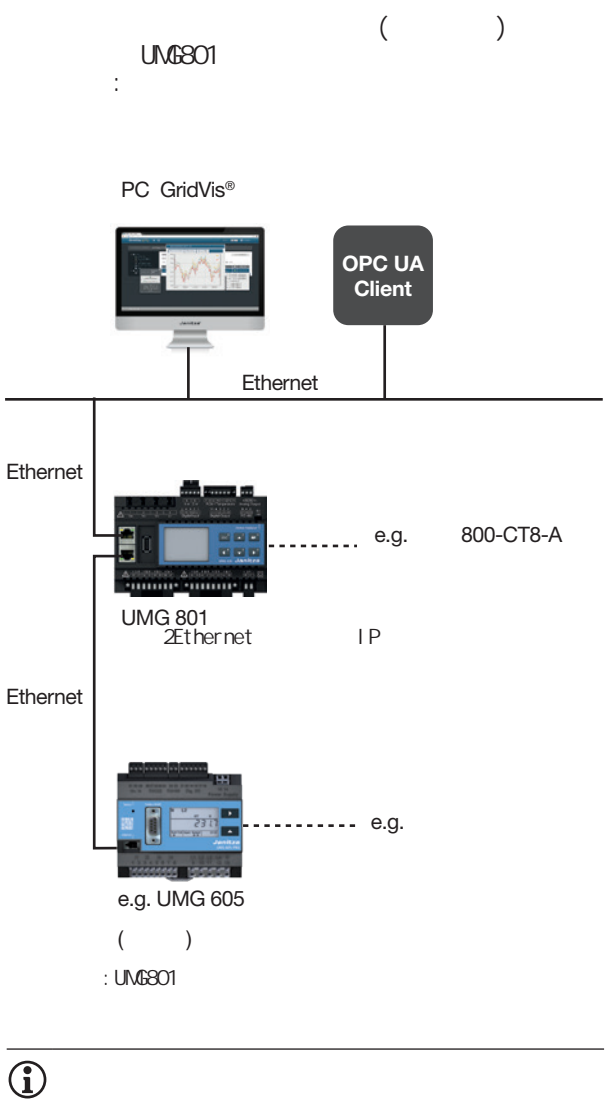

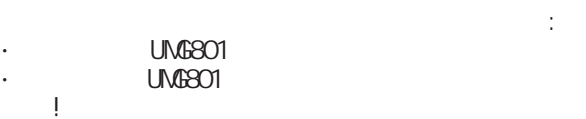

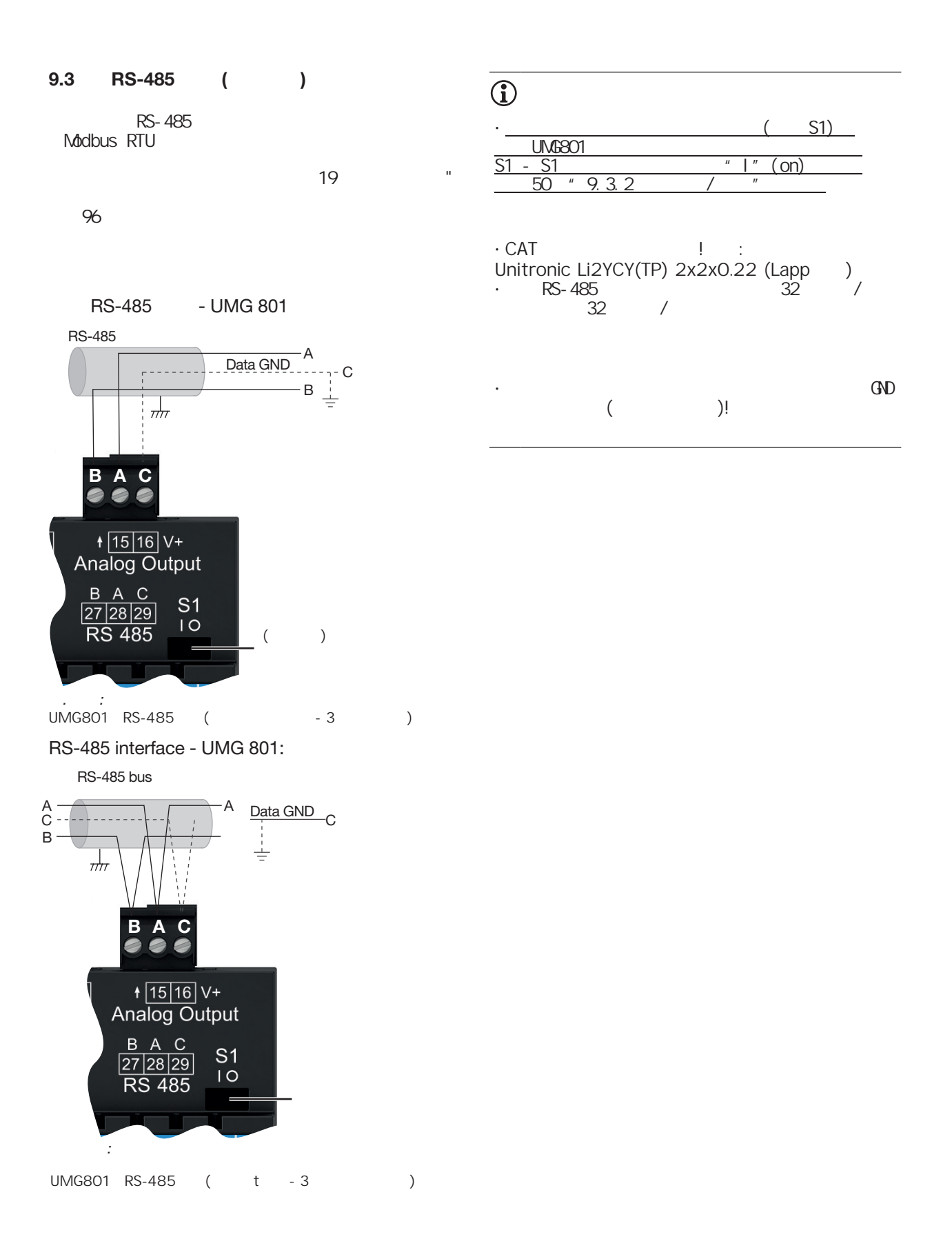

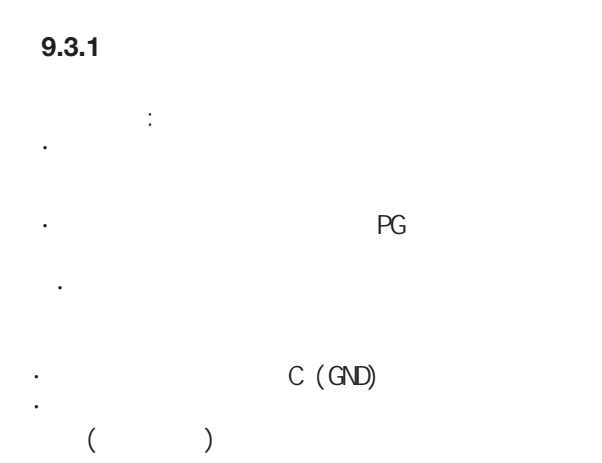

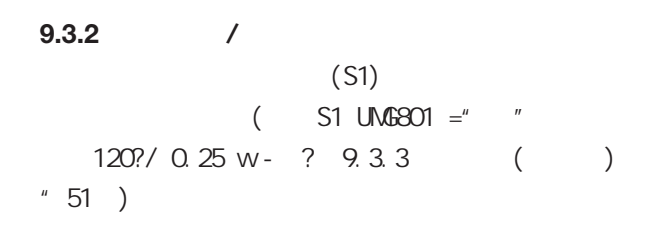

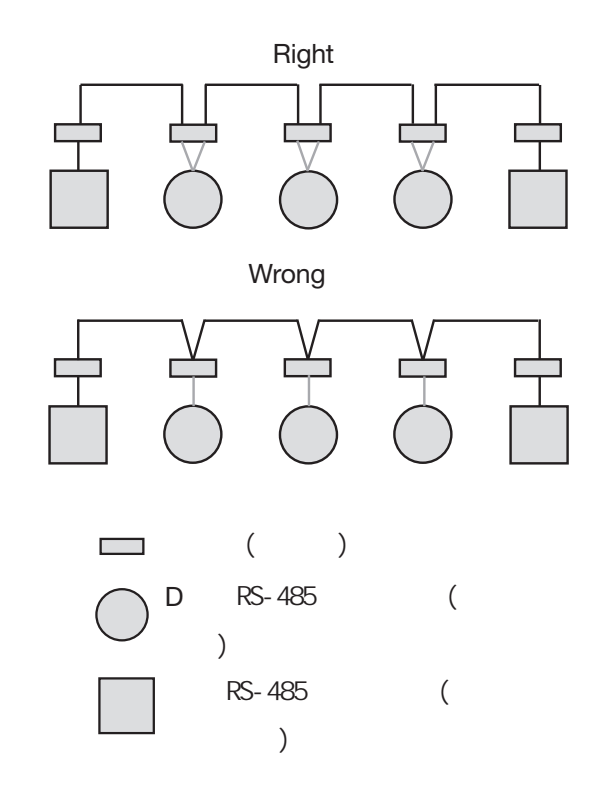

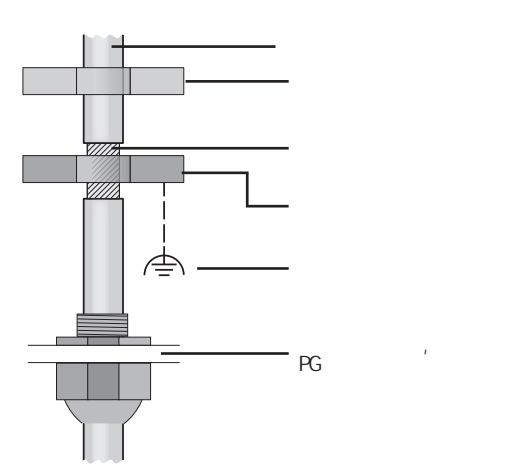

*Fig. Shielding design at entrance to switchboard cabinet.*

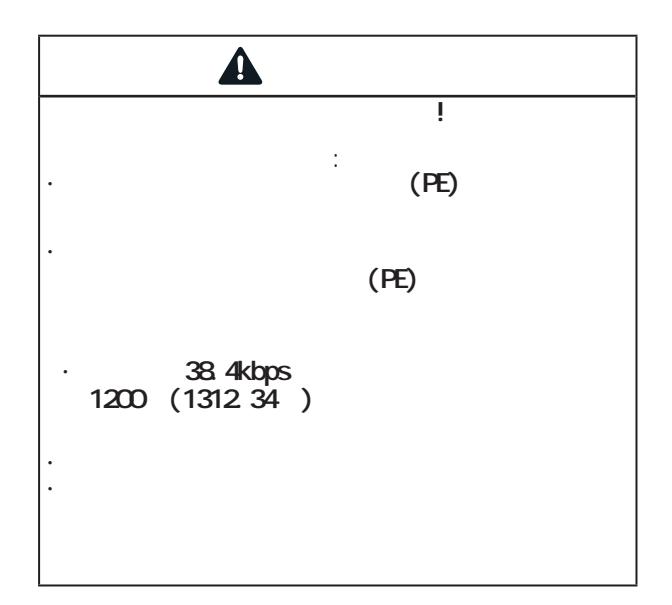

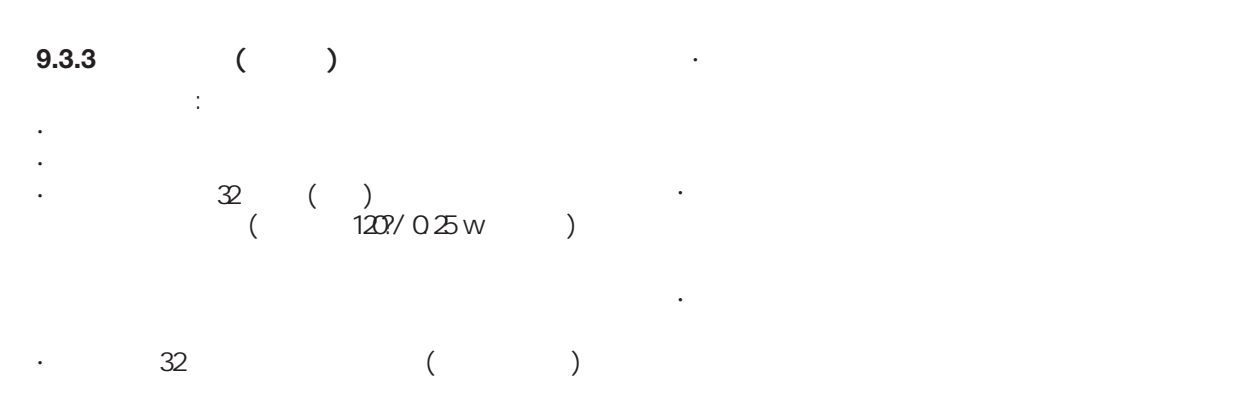

· 总线终端打开的设备必须通电。

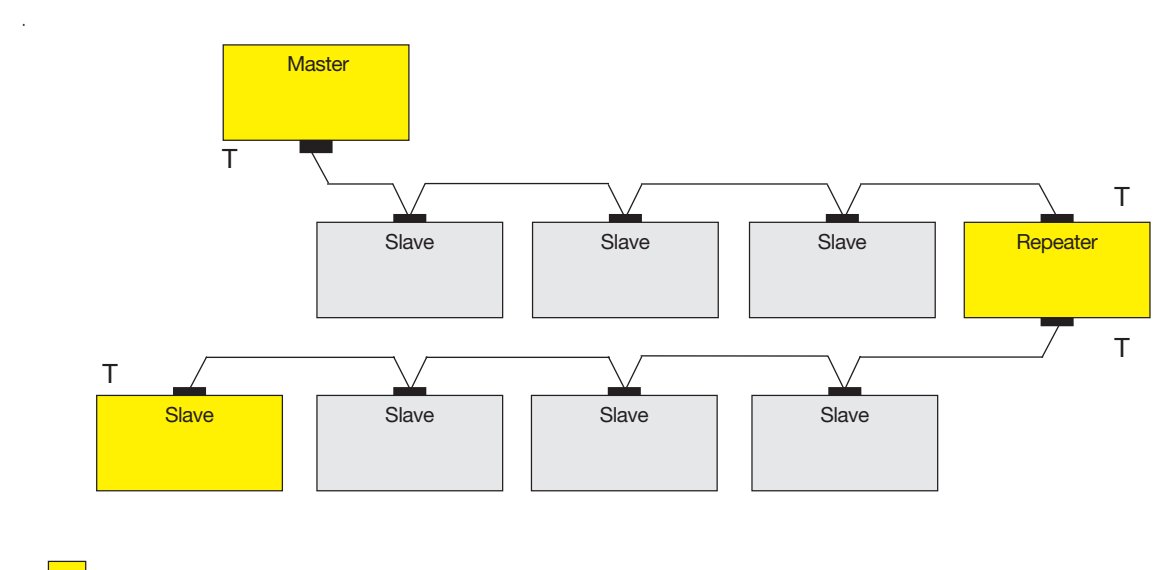

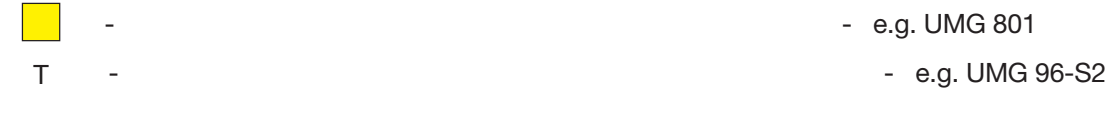

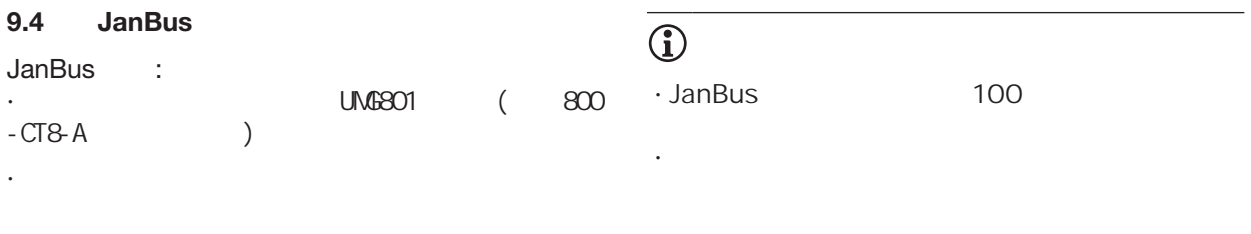

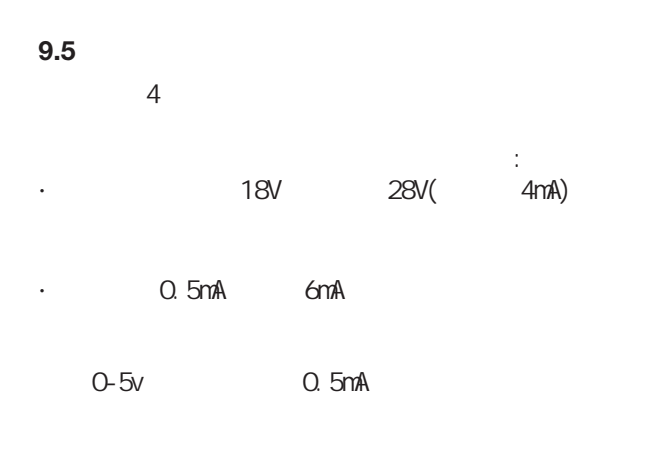

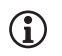

观察电源电压的极性!

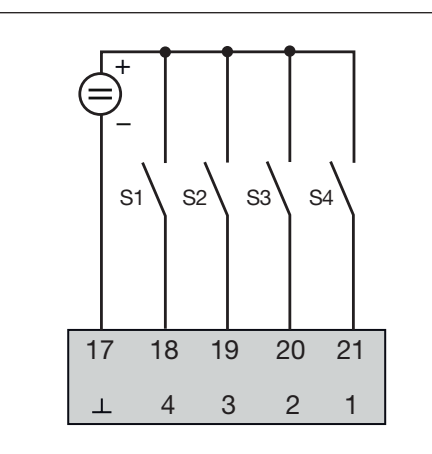

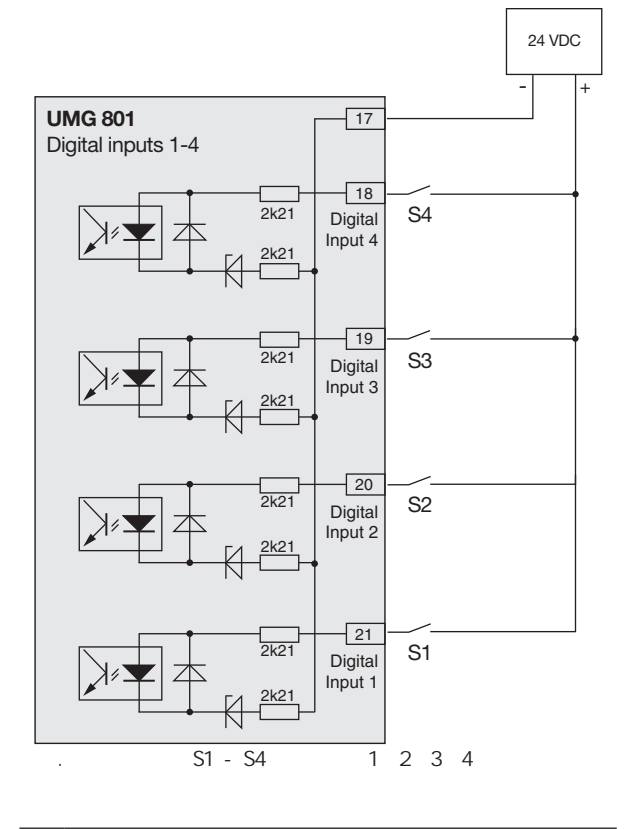

 $\overline{\bigodot}$ 

 $\frac{1}{2}$  12"  $\ddot{a}$   $\ddot{a}$   $\ddot{a}$   $\ddot{b}$   $\ddot{c}$   $\ddot{c}$   $\ddot{c}$   $\ddot{c}$   $\ddot{c}$   $\ddot{c}$   $\ddot{c}$   $\ddot{c}$   $\ddot{c}$   $\ddot{c}$   $\ddot{c}$   $\ddot{c}$   $\ddot{c}$   $\ddot{c}$   $\ddot{c}$   $\ddot{c}$   $\ddot{c}$   $\ddot{c}$   $\ddot{c}$   $\ddot{c}$   $\ddot{$ GridVis ( www.janitza.de)

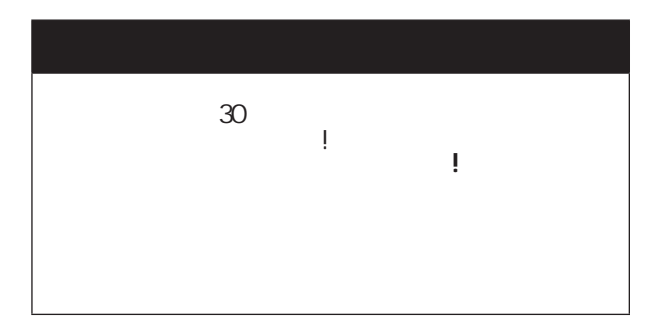

**S0 -** 脉冲输入

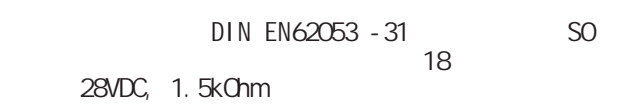

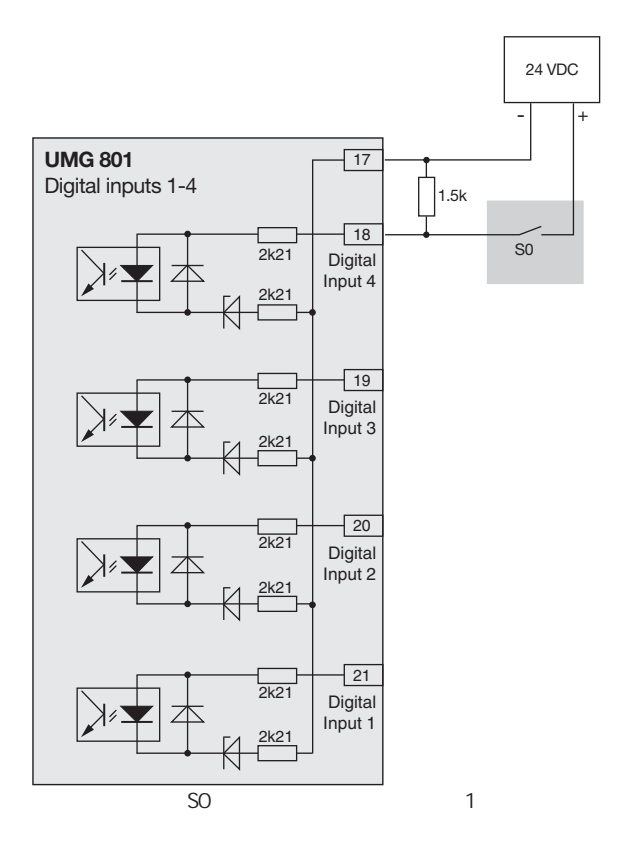

- 设备有4个数字输出:
- · 通过光电耦合器从评估电子器件中分离出来。
- · 有一个共同的参考。
- · 不能防止短路。
- · 需要外部辅助电压。
- · 可作为脉冲输出来计算能量消耗。
- · 可以通过继电器或半导体电子开关直流和交流负
- 
- · **Modbus**

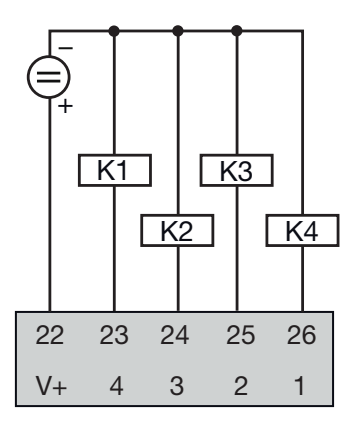

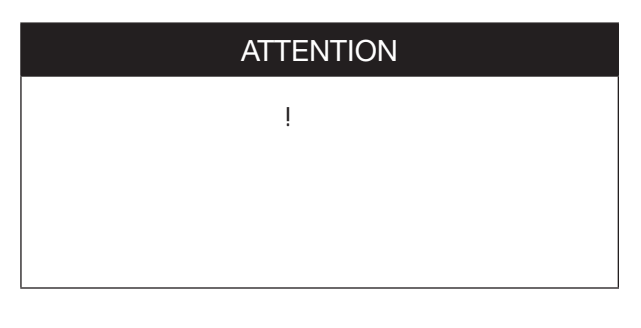

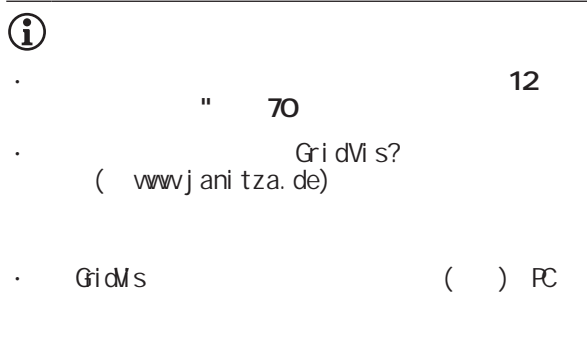

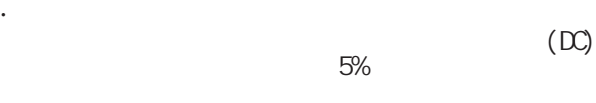

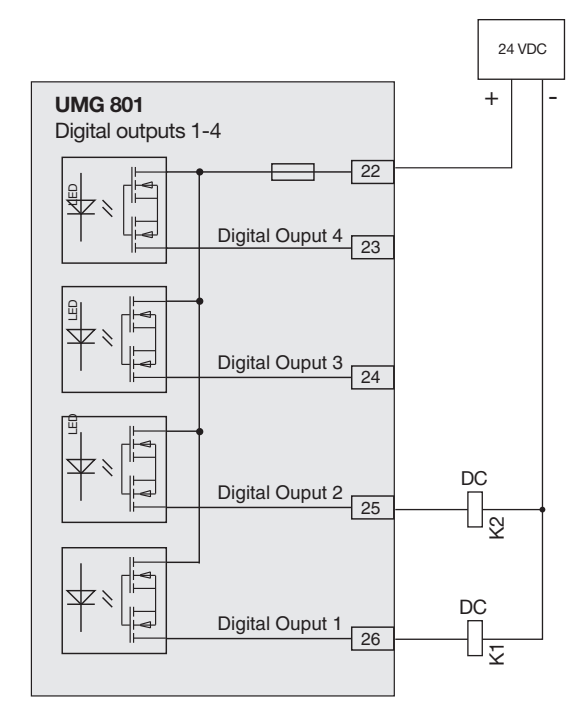

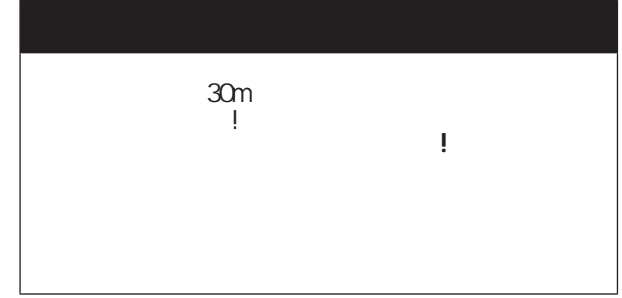

 $O - 20mA - 4 - 20mA$  $(24v)$ 

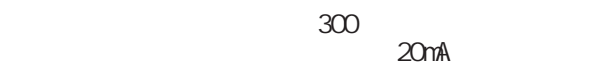

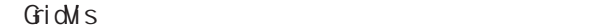

olis<br>20ma (20ma 13  $4 - 20$ ma( $74 - 13$ )

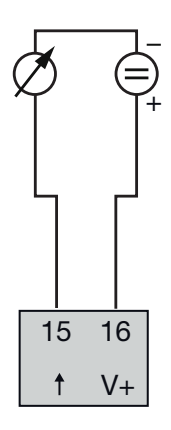

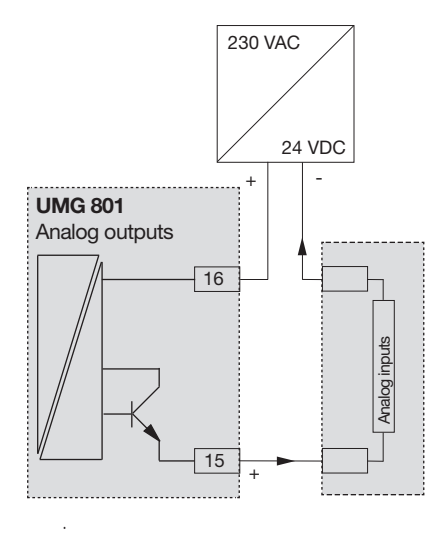

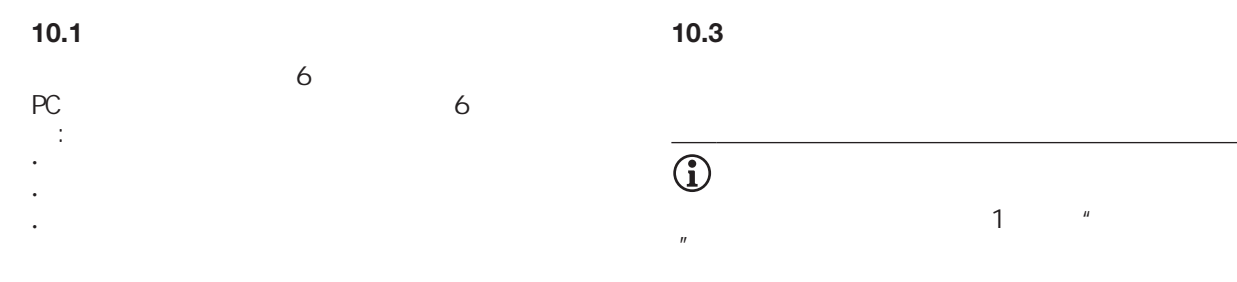

**10.3**

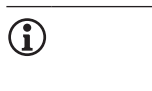

 $\overline{u}$ 

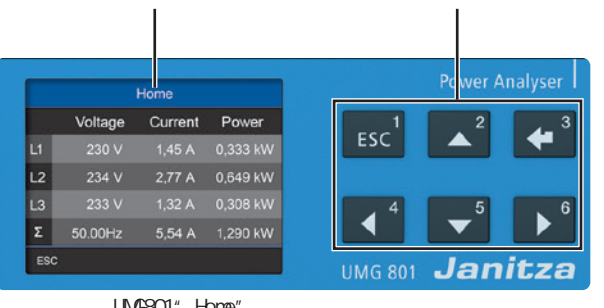

LIMG801" Home"

### **10.2**

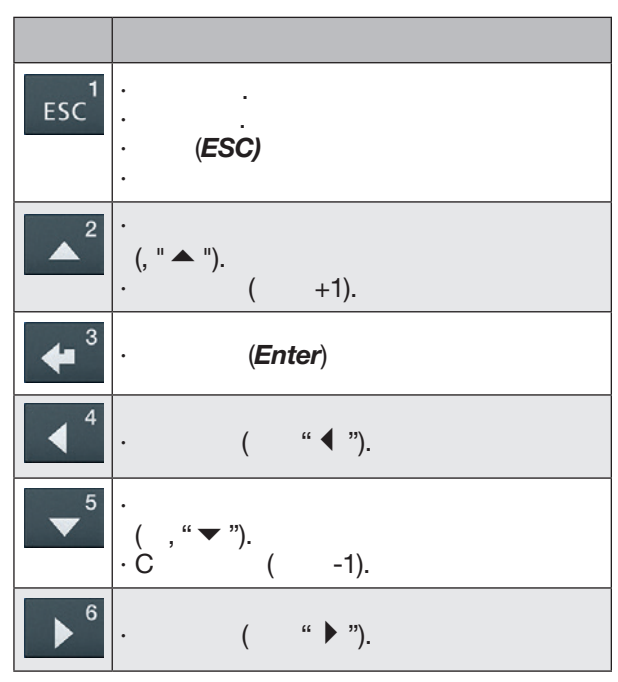

*: 功能按钮*

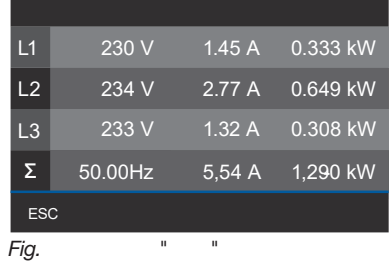

**10.4**

 $1 \t{ESC}$  $($ 

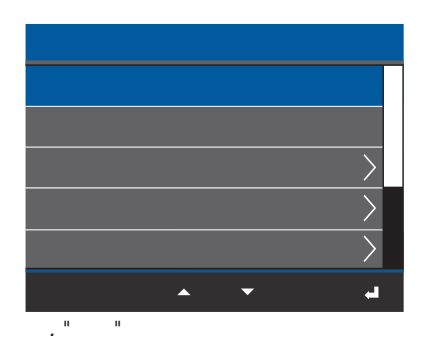

1 ESC

#### 10.5 PIN ( )

 $\mathbb{P}\left[\mathbb{N}\right]$  is  $\mathbb{P}\left[\mathbb{N}\right]$  if  $\mathbb{N}\left(\mathbb{N}\right)$  $($  ):

### **00001234**

" PIN"

PIN 2 *菜单 > 配置 > 系统 > PIN*.

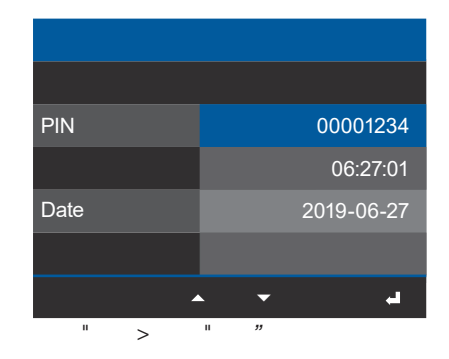

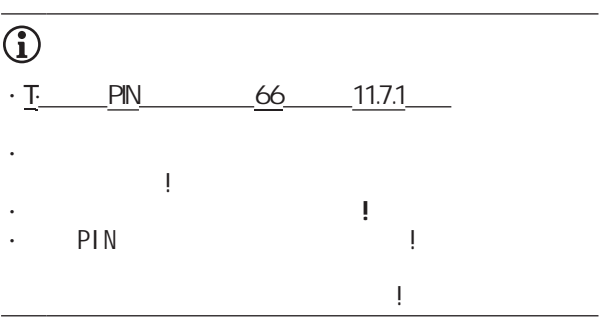

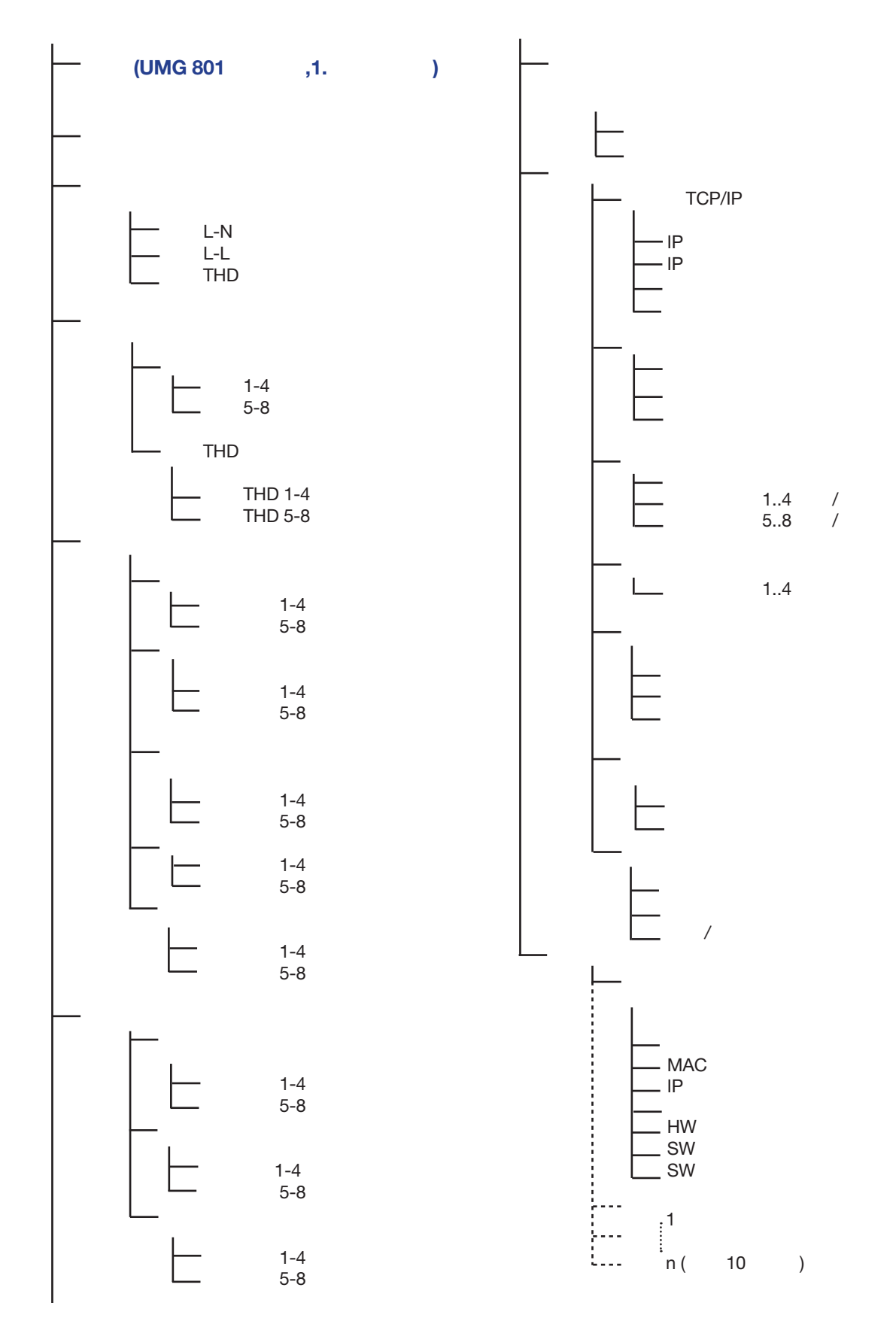

选择菜单项: · 1 *ESC*. · 出现菜单窗口。 •  $2 " \triangle" 5 " \blacktriangledown"$  .  $\cdot$  3 · 出现所选菜单项的窗口。  $\cdot$  1 ESC  $\cdot$  1 ESC

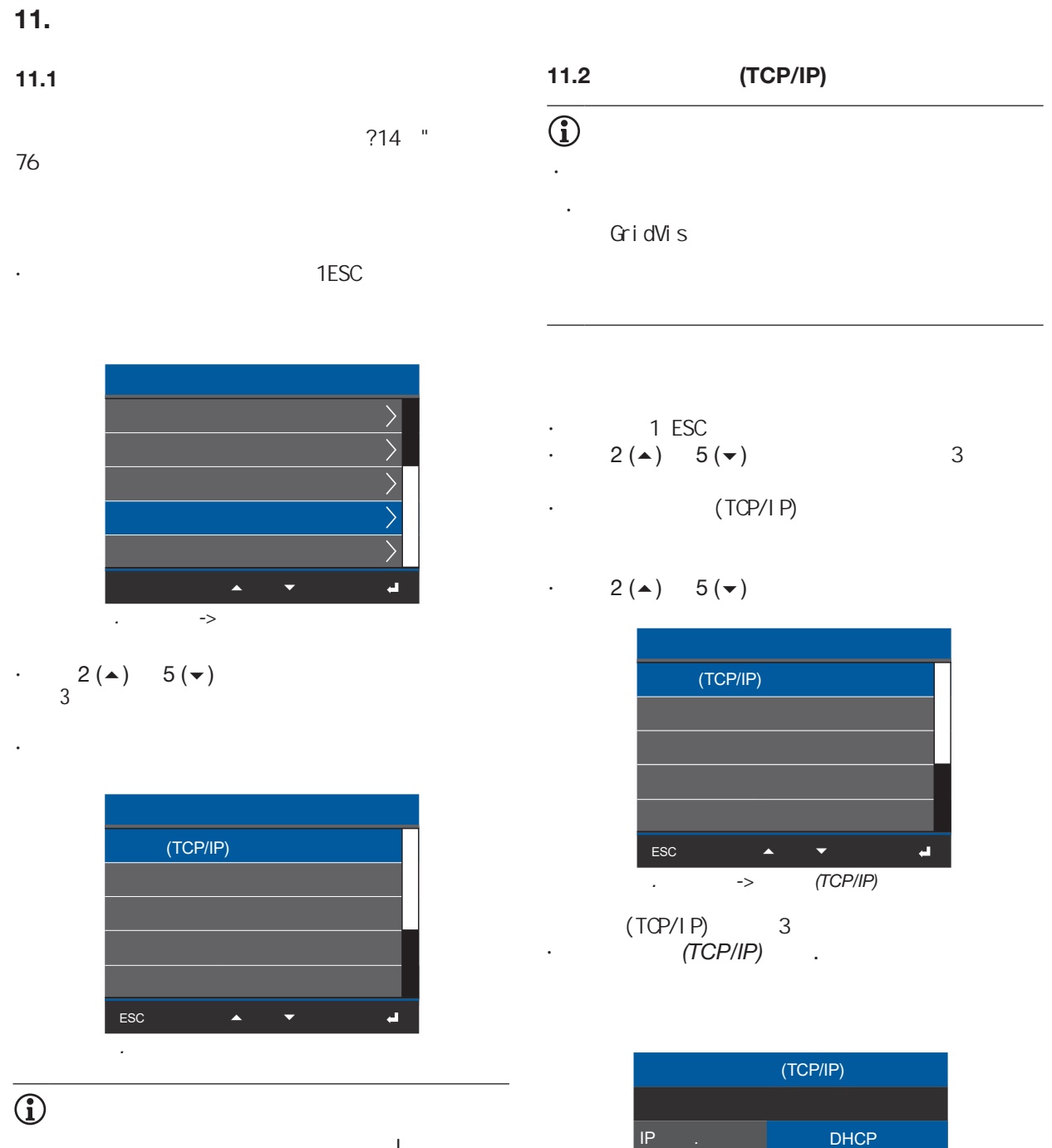

密码保护的设备在使用前需要输入密码!如果您的  $\mathbb{R}$  , we can consider the constant of the constant  $\mathbb{R}$ 57 " 10.5 PIN(

*. Ethernet (TCP/IP)* 

ESC

 $\bar{\text{IP}}$ 

192. 168. 3. 177

192. 168. 3. 4 255. 255. 255. 0

 $\blacksquare$ 

# **11.2.1**  $(TCP/IP)$  $\mathcal{L}(\mathcal{L}(\mathcal{L}))$

1. **( IP**  $\bigcup_{i \in \mathbb{N}} P_i$  $IP$ **DHCP** 

# 2. **DHCP**

 $D H C P$  IP

### $D H$

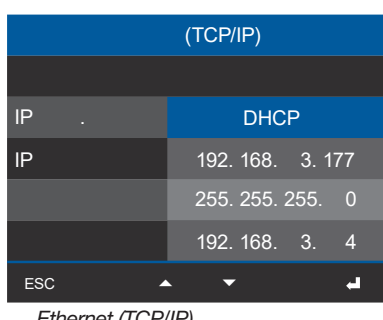

*. Ethernet (TCP/IP)* 

 $(56 \t10.2)$  $(TCP/I P)$  :

- · IP ( ) 3 · DHCP( ) " " · ,  $2(\blacktriangle)$  5 ( $\blacktriangledown$ ).  $\cdot$  3 · *IP* ( 2 "▲" 5
- $\left( \frac{a}{2} \right)$  3 .  $\cdot$  IP  $\qquad$   $\qquad$   $\q$
- 注意**!** 设置每一块区域的3位数 · 3 IP

# $\star$  -  $\star$  -  $\star$ · 1 ESC

# **11.2.2** 通讯 **OPC UA**

OPC UA OPC UA UA or the contract of the contract of the contract of the contract of the contract of the contract of the contract of the contract of the contract of the contract of the contract of the contract of the contract of the cont

# **OPCUA** GridVis?

· 请向网络管理员咨询您的设备的正确以太网网络设置。

· 有关您的设备与软件的连接和通信的信息 GridVis?

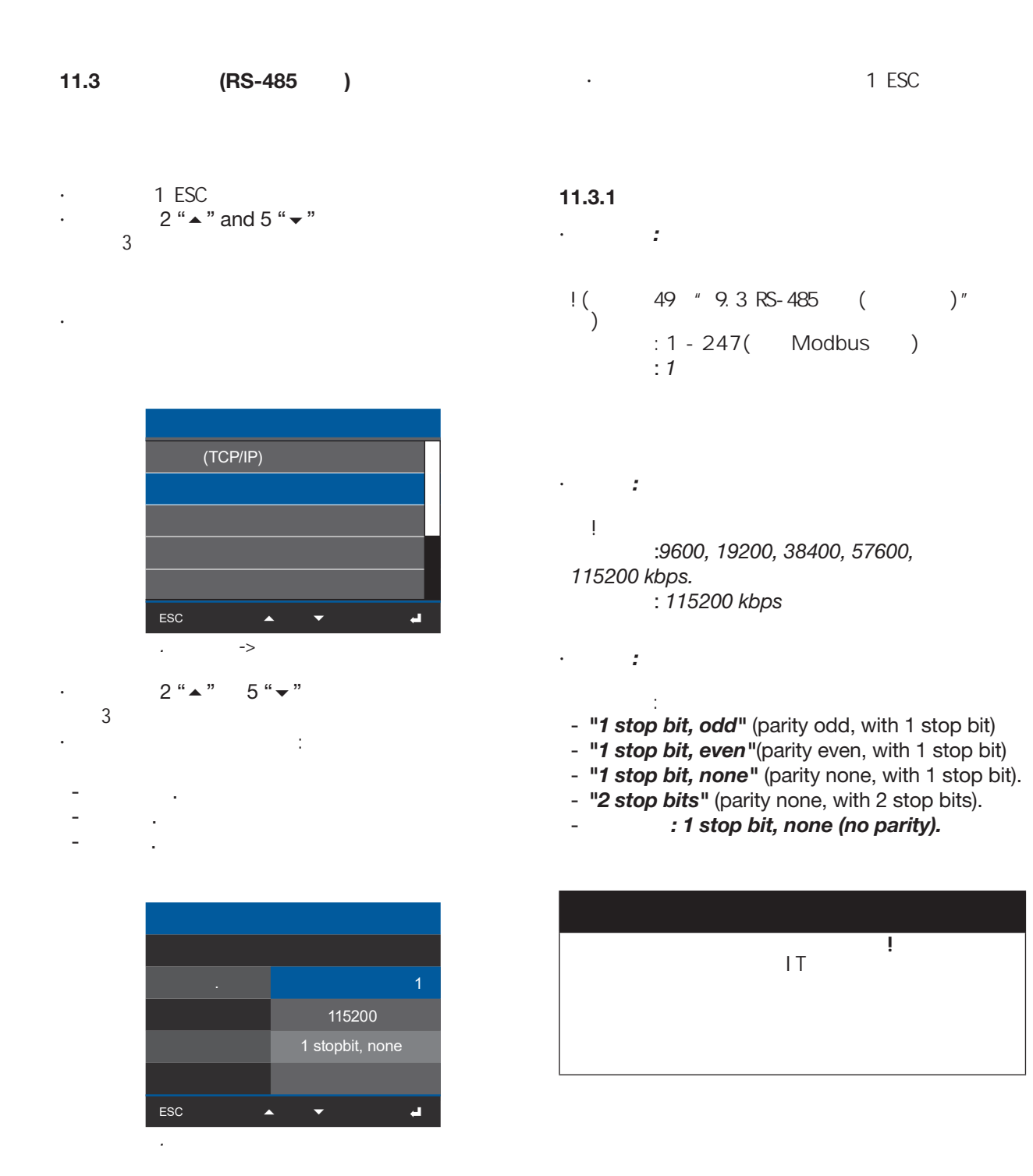

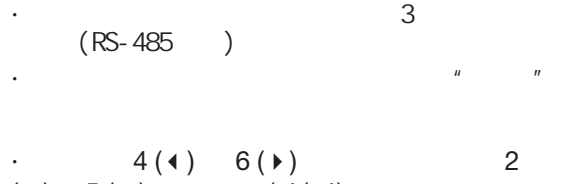

( $\triangle$ ) 5 ( $\blacktriangledown$ ) (-1/+1).  $\cdot$  3 1 ESC

# **11.4**  $\bigcirc$ 规格和技术参数连接变压器! 1 ESC

 $2$  " $\blacktriangle$ " and  $5$  " $\blacktriangledown$ "  $3<sup>3</sup>$ · 出现配置窗口。 ·  $2^u \triangle$   $5^u \triangledown$   $\frac{1}{2}$  $3$ · 出现电流互感器配置窗口.

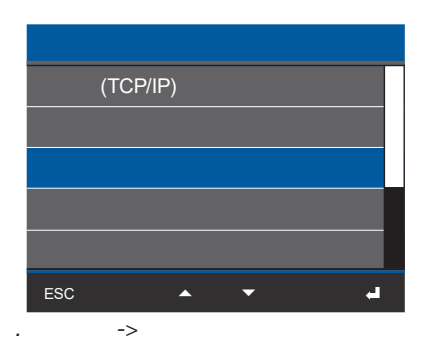

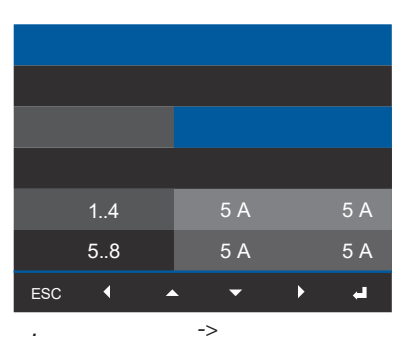

· 电流互感器窗口中, 选择

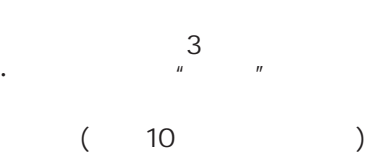

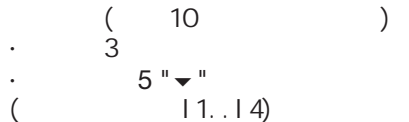

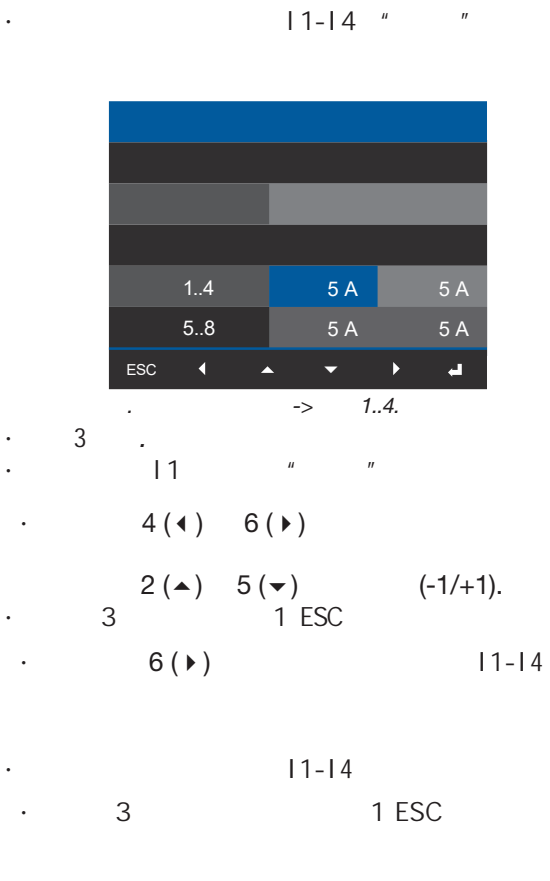

1 ESC · 15-18

 $\bigcirc$ 

GridVis

电流互感器设置 **(I1..I4 and I5..I8):**  $($   $)$ : 设置范围 *1 - 10000 A* 默认 **:** *5 A*  $($  ): 设置范围 *1 - 5 A* 默认值**:** *5 A*

规格和技术数据连接变压器!

**11.5**

 $\bigcirc$ 

· *按钮*3确认 •  $1.4"$   $"$  $\cdot$  4 (4) 6 ( $\cdot$ )  $2(\blacktriangle)$  5 ( $\blacktriangledown$ ) (-1/+1).  $\cdot$  C 3 1 ESC  $\cdot$  6 ( $\cdot$ )  $11-14$  $\cdot$  1..4  $\cdot$  3 1 ESC · 当你已经输入了数据,按按钮1 ESC返回到

 $\cdot$  1 ESC  $\cdot$  1 ESC •  $2$  " $\blacktriangle$ "  $5$  " $\blacktriangledown$ "  $\overline{3}$ · 出现配置窗口。 ·  $2^{\alpha} \triangleq 5^{\alpha} \triangledown$   $\frac{1}{3}$  $\overline{3}$ 

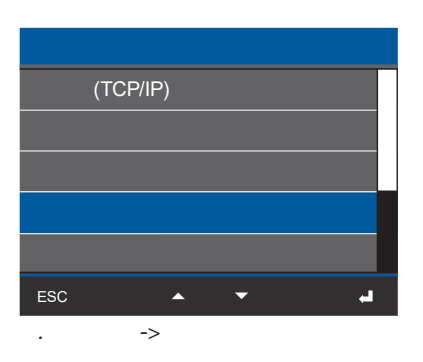

•  $1-4$   $(1-4)$   $(2-1)$ 

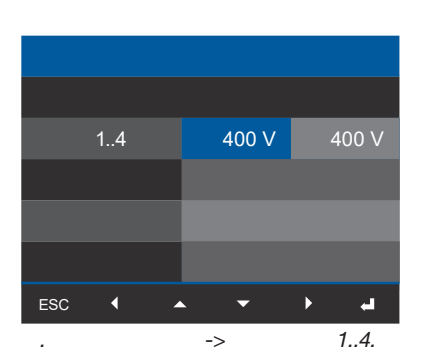

电压互感器设置 **(1..4):**

 $($   $)$ : 设置范围 100 *- 60000 V* 默认值**:** *400 V*

 $($   $)$ : 设置范围 *100 - 400 V* 默认值**:** *400 V*

# **11.6**  $\mathbb{R}^n$

1. 语言  $2.$ 3. 亮度

### **11.6.1**

言:

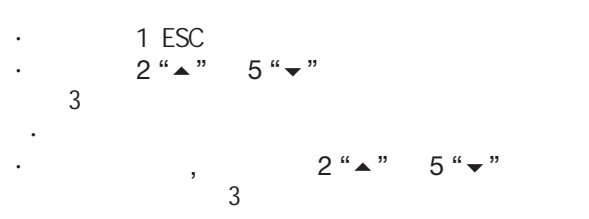

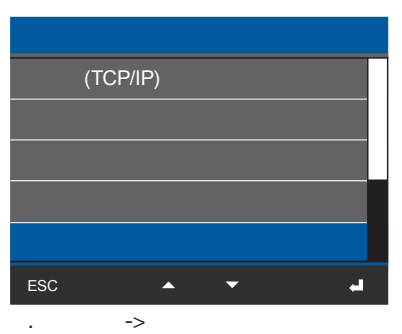

· *语言*显示窗口出现并标记为"蓝色"。 · 用按钮3输入或按按钮1 ESC结束操作。

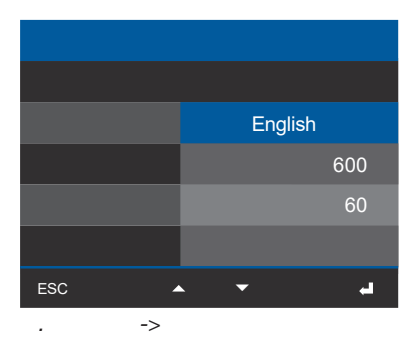

· 按钮3确认*.* · 语言条目出现 "黄色."

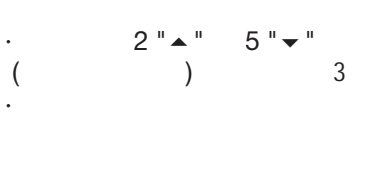

 $\cdot$  1 ESC

# **11.6.2** 待机

 $($ 

 $: 10 s - 3600 s$  $: 600 s$ 

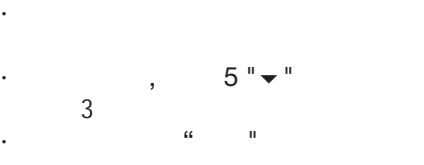

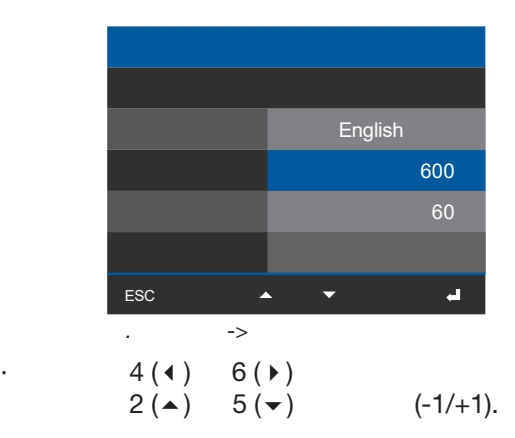

 $\cdot$   $\qquad$   $\qquad$ 

 $100\% =$ 设置范围: 10% - 100% 默认值: 60%  $10\% =$ 

· 如前所述,打开显示窗口。

 $\cdot$   $5" \rightarrow$  "

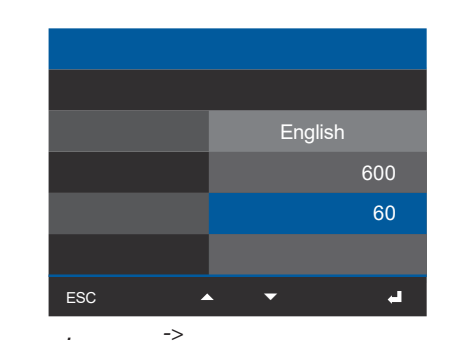

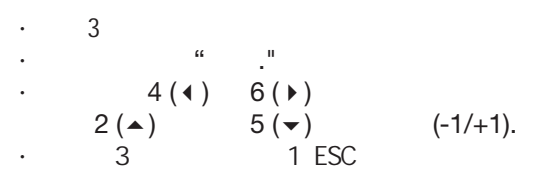

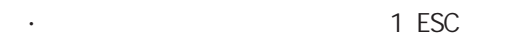

**11.7**

 $\sim$ 

- 1. PIN
- 2. Time
- 3. Date

### **11.7.1 PIN**

 $"$  PIN"

PIN 8

组成。设备引脚默认设置为:

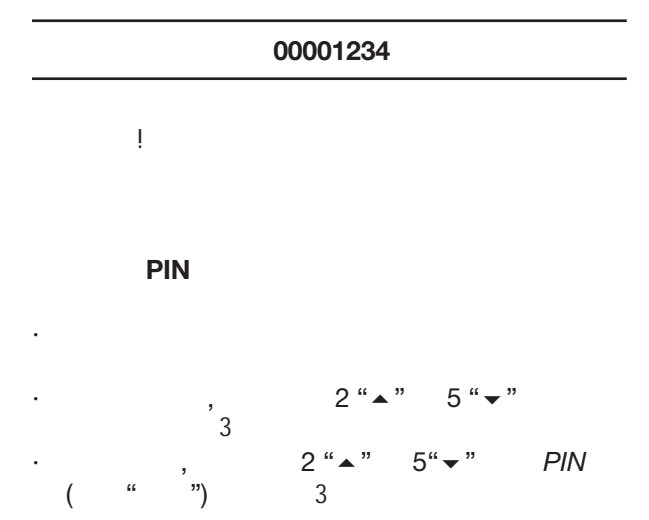

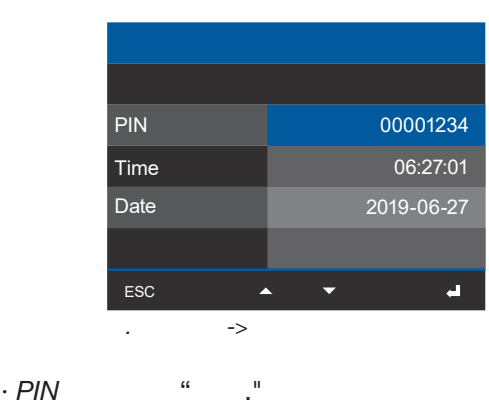

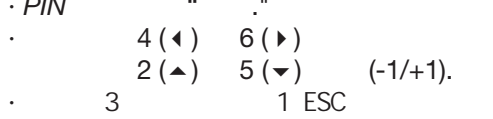

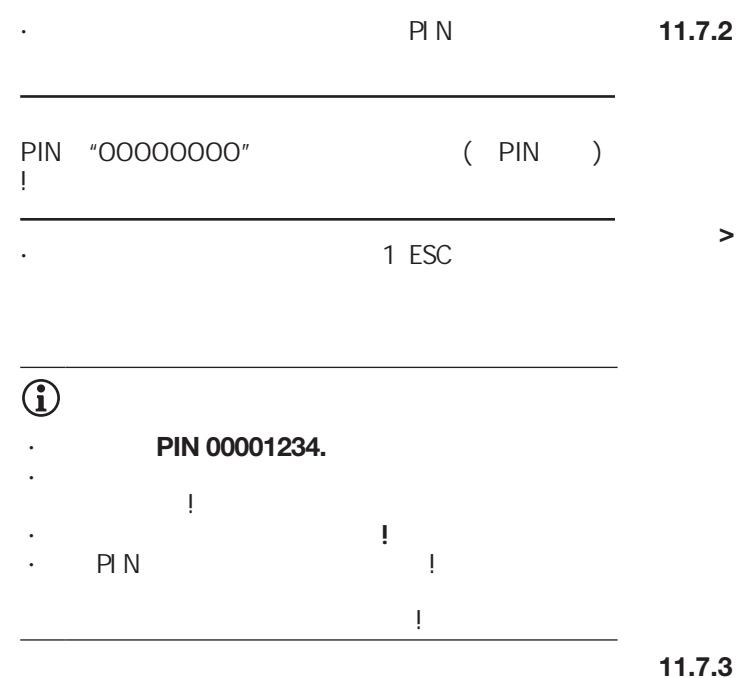

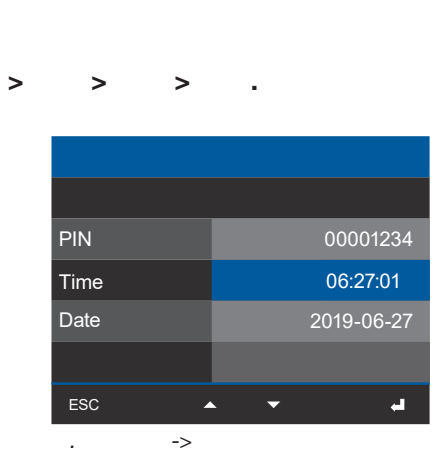

GridVis

GridVis

### 菜单 **>** 配置 **>** 系统 **>** 日期**.**

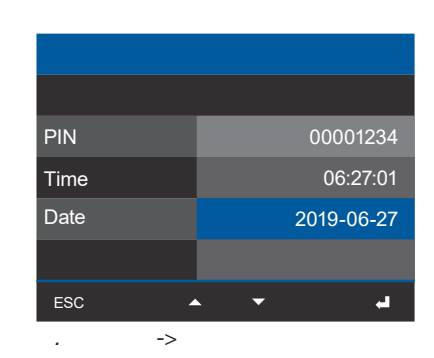

67

# **11.8** 功能:  $($ · 重启设备。 · 删除最小值最大值。

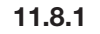

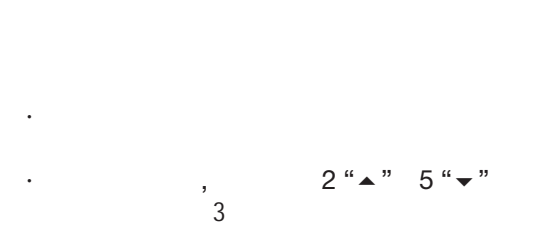

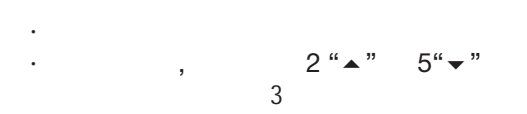

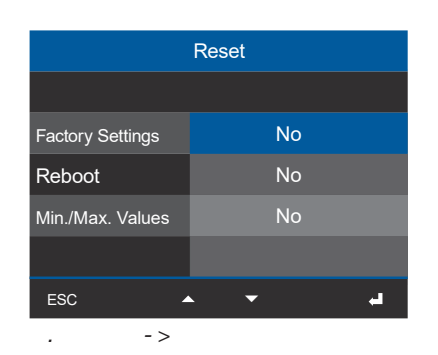

- $\bullet$   $\qquad$   $\qquad$
- · 2 "▲ " 5 "▼ " "Yes" "No".
- · 3 Enter \* \*
- $\cdot$  3 and  $\cdot$  3 and  $\cdot$  5 and  $\cdot$  5 and  $\cdot$  5 and  $\cdot$  5 and  $\cdot$  5 and  $\cdot$  5 and  $\cdot$  5 and  $\cdot$  5 and  $\cdot$  5 and  $\cdot$  5 and  $\cdot$  5 and  $\cdot$  5 and  $\cdot$  5 and  $\cdot$  5 and  $\cdot$  5 and  $\cdot$  5 and  $\cdot$  5 and  $\cdot$  5 and
- $\cdot$  3 Enter
- $(1)$
- · " Home"

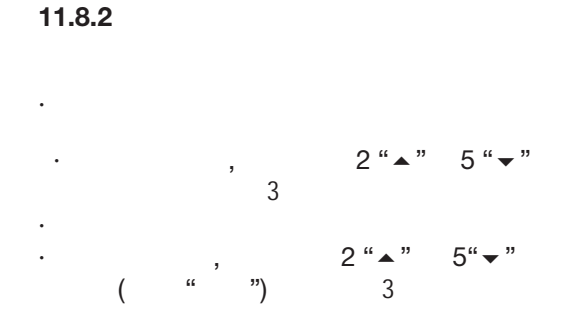

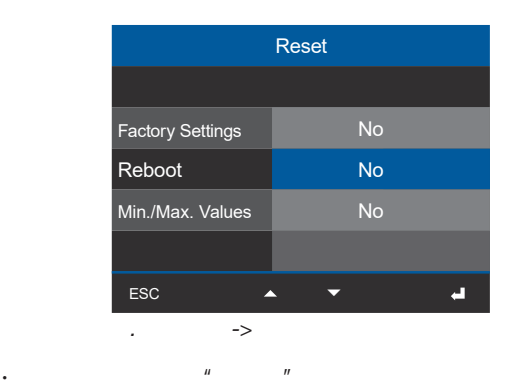

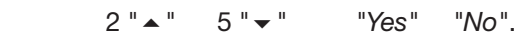

- · 3 Enter \* \*
- $\cdot$  3 and  $\cdot$  1 ESC
- · 3 Enter  $(1)$ · " Home"

### **11.8.3**

 $\overline{\bigodot}$ 值、平均值及记录删除! · 如前所述,打开配置窗口。 •  $2 " \triangle" 5 " \blacktriangledown"$  $\sim$  3 · 置窗口出现。 •  $2 " \triangle" 5" \blacktriangledown"$  $($  " $)$  3

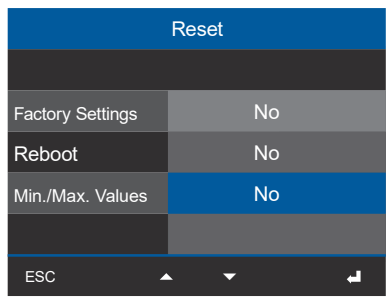

*. 重置*窗口 *-> 最小值*最大值

- $\theta = \theta$  and  $\theta = \theta$  and  $\theta$ · 使用按钮 2 "5" 5 "" 选择 *"Yes" "No"*.
- 
- · 3 Enter \* \* \*
- $\cdot$  3 and  $\cdot$  1 ESC
- $\cdot$  3
- $\cdot$  1 ESC

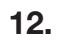

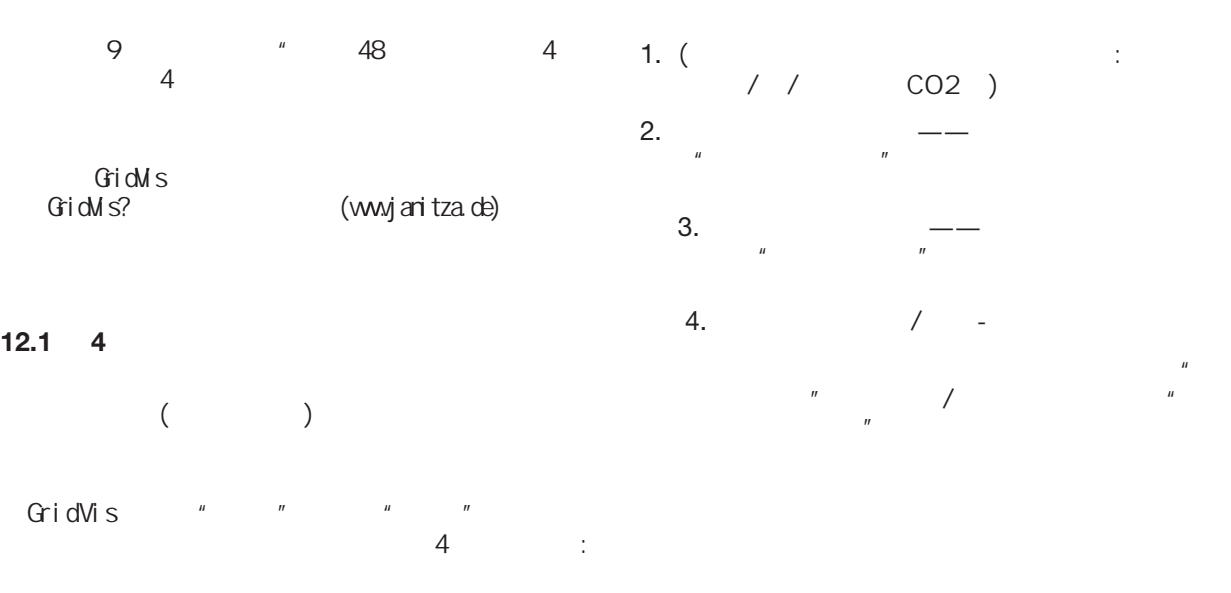

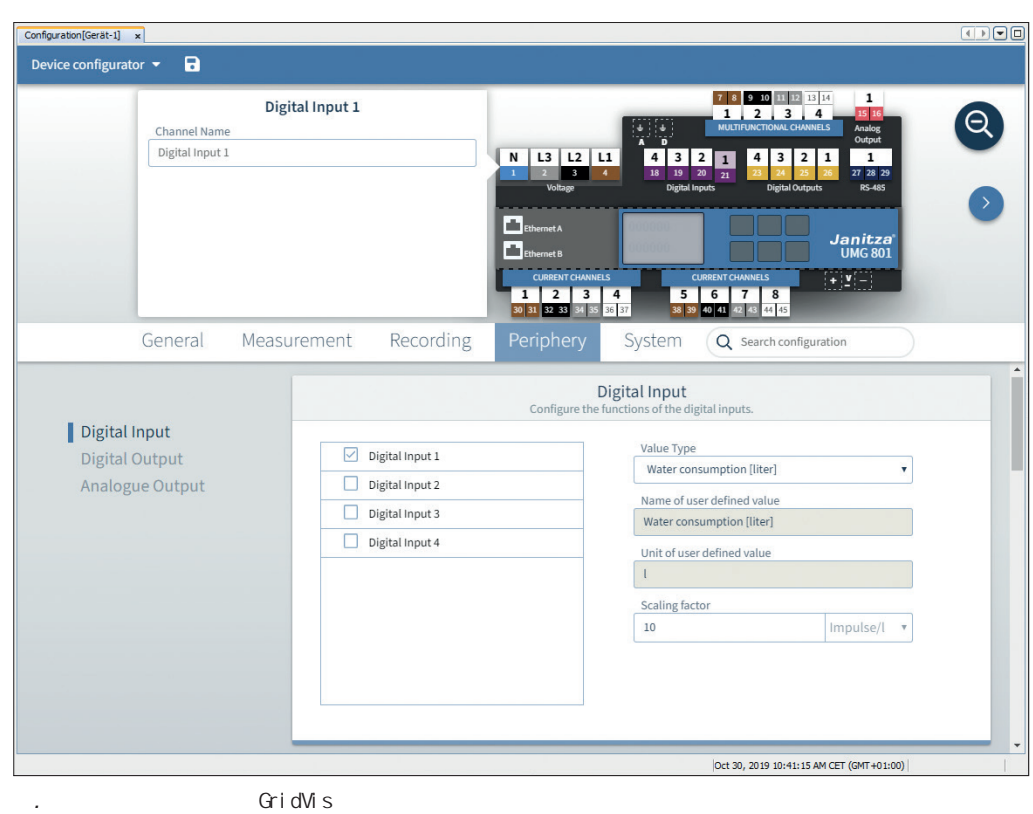

 $\overline{\bigodot}$ 

GridVis?

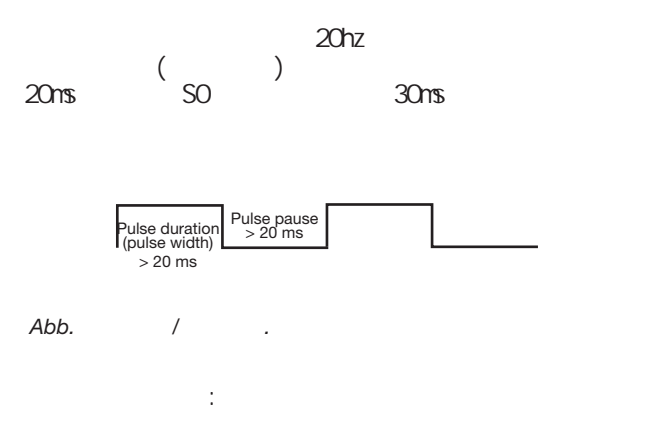

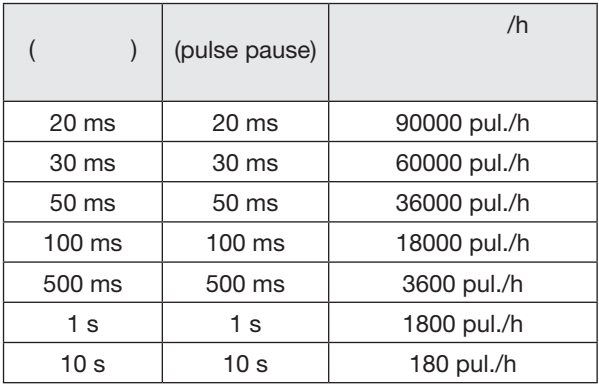

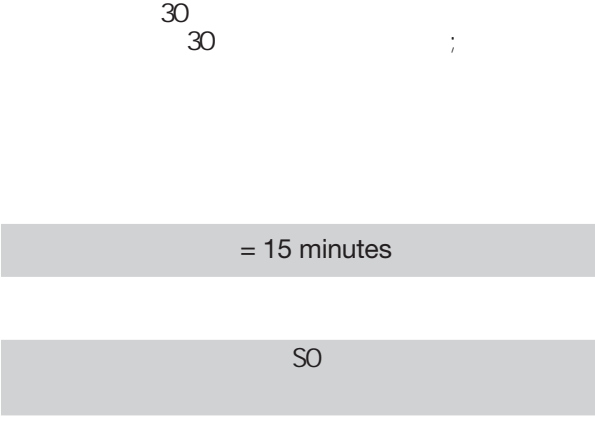

GridVis

 $\bigcirc$ 

 $\sim$  1

60 Modbus

*Abb. 每小时*最大脉冲的例子

 $64$ 

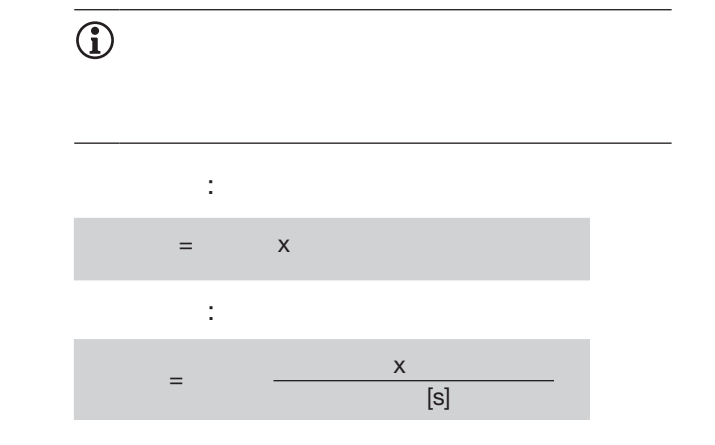

 $(\hspace{7mm})$ 

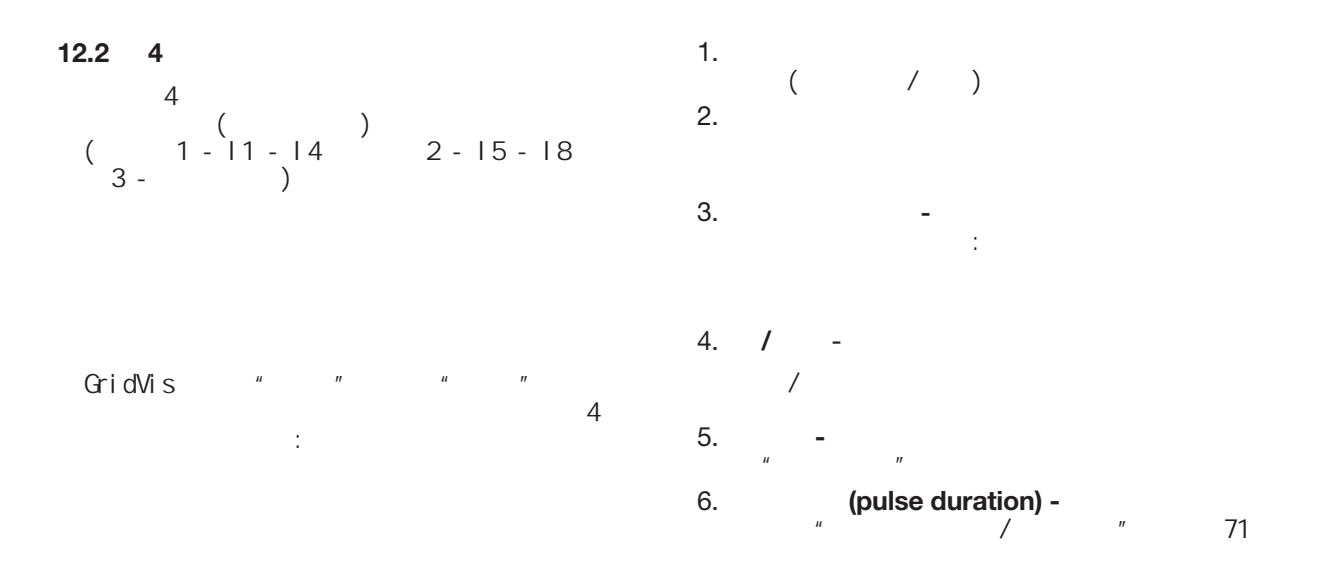

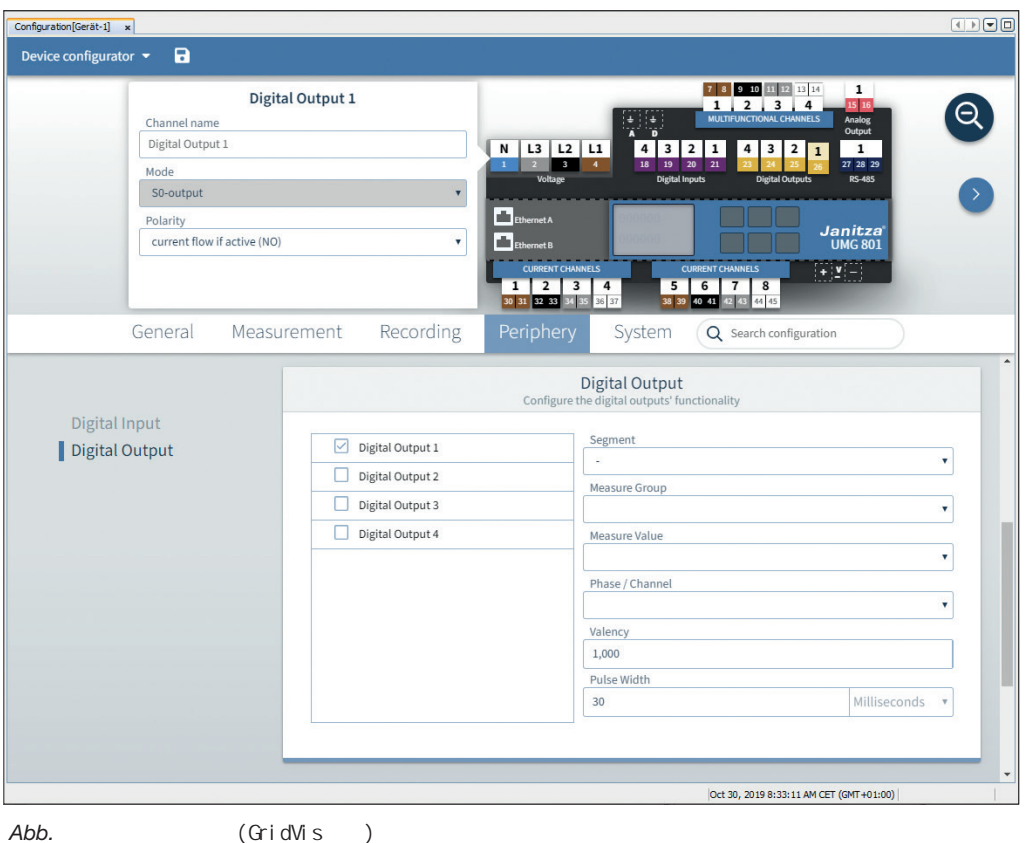

 $\overline{\bigodot}$ 

GridVis
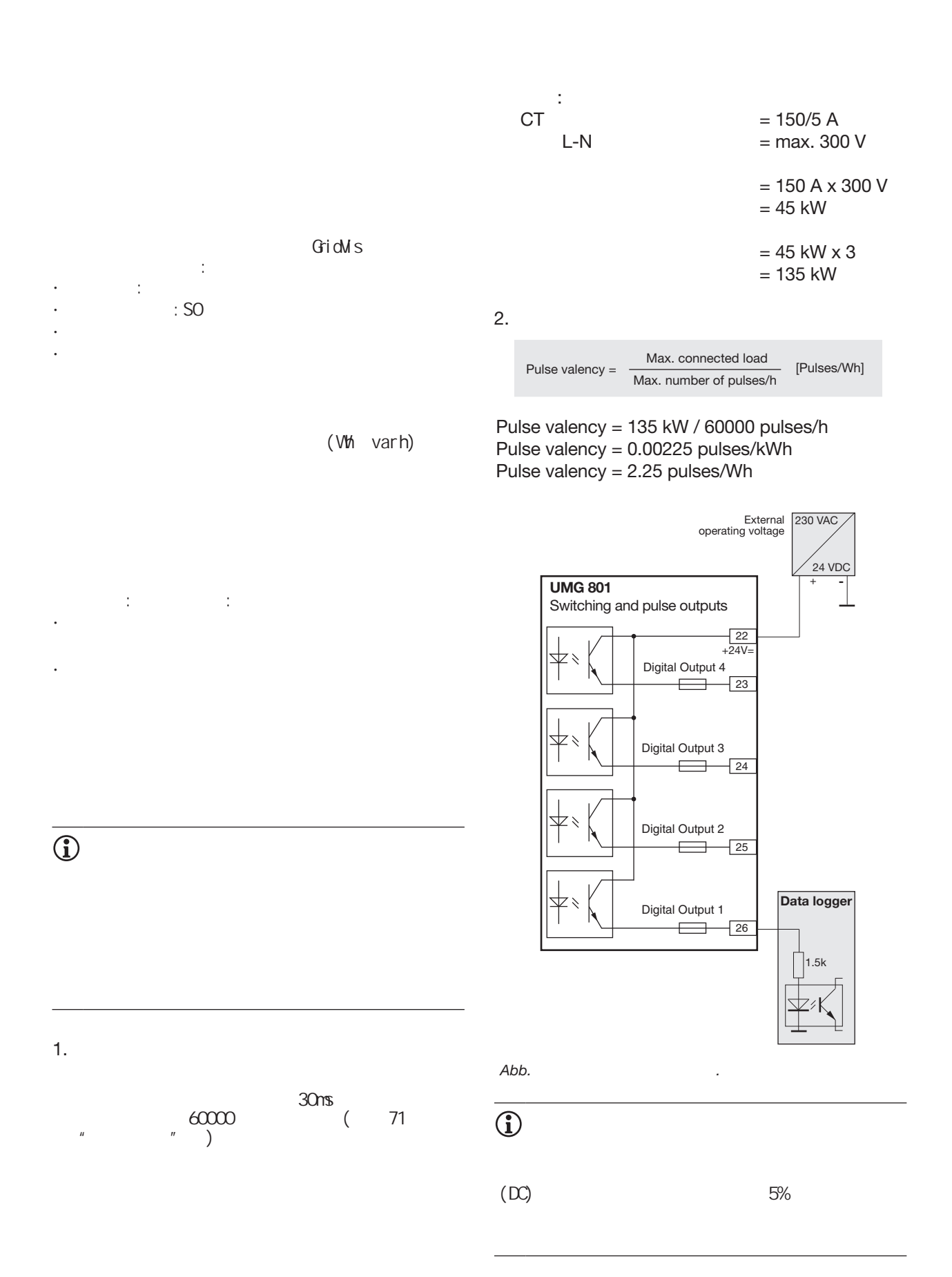

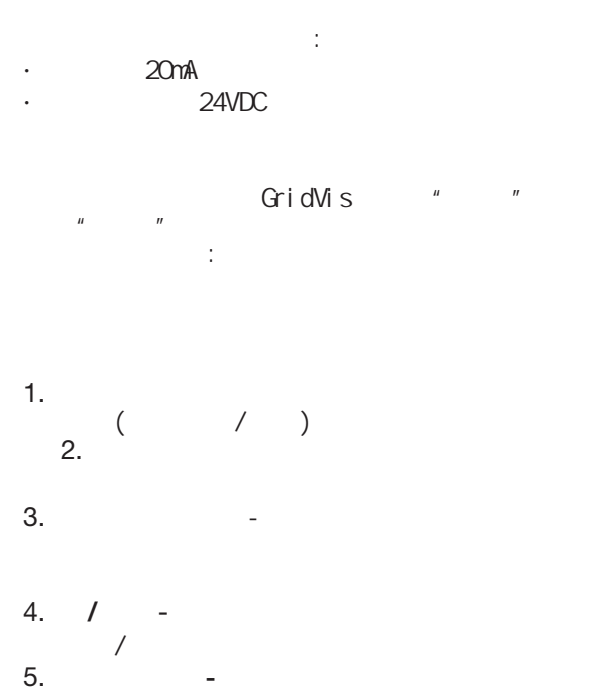

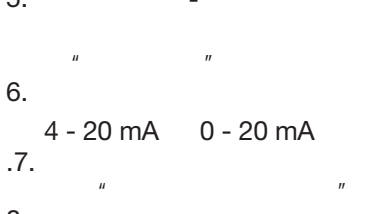

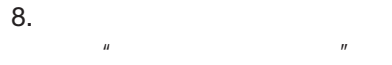

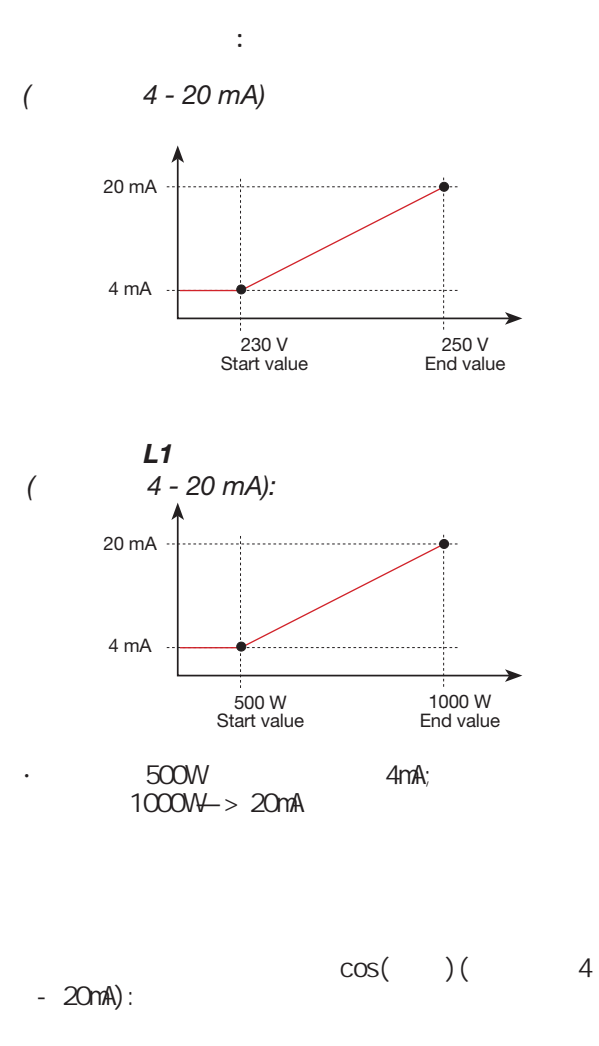

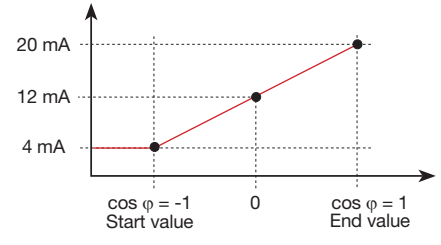

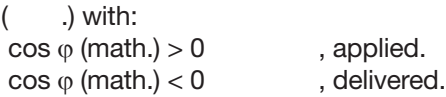

· 监测有功功率因数

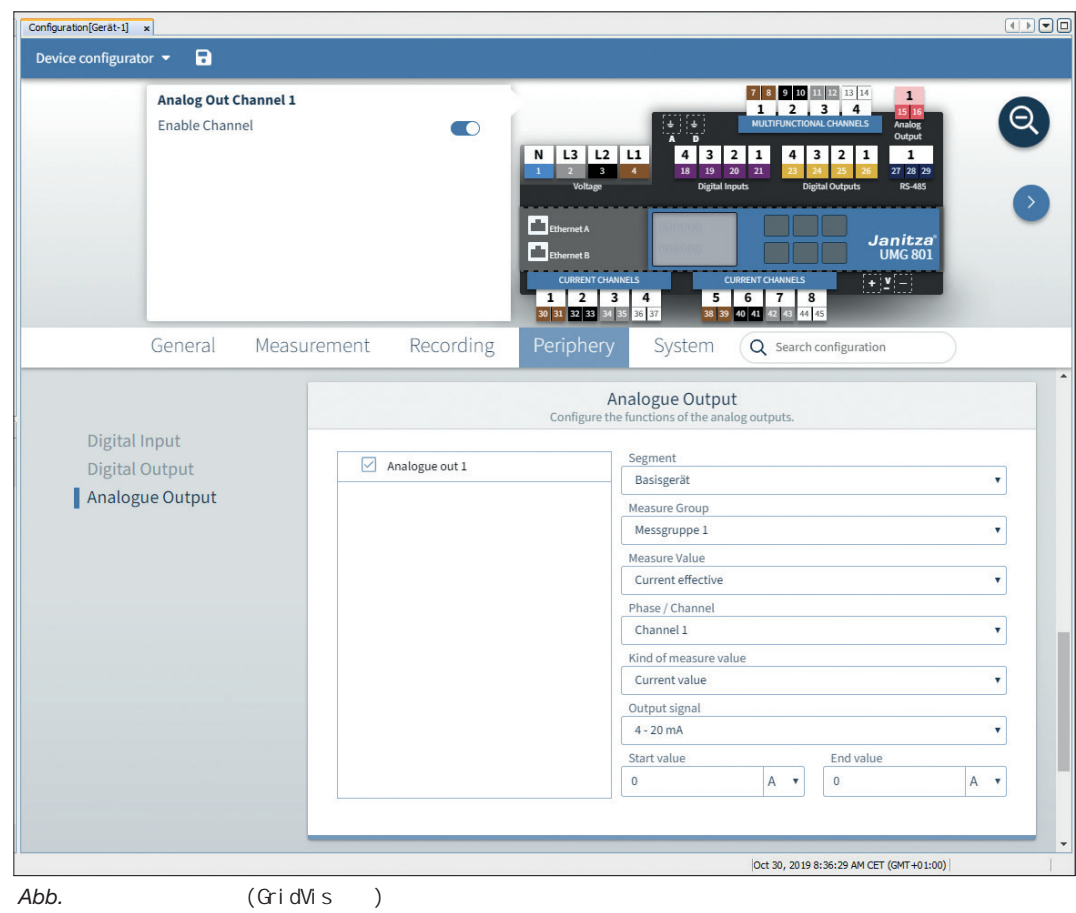

## *INFORMATION*

GridVis

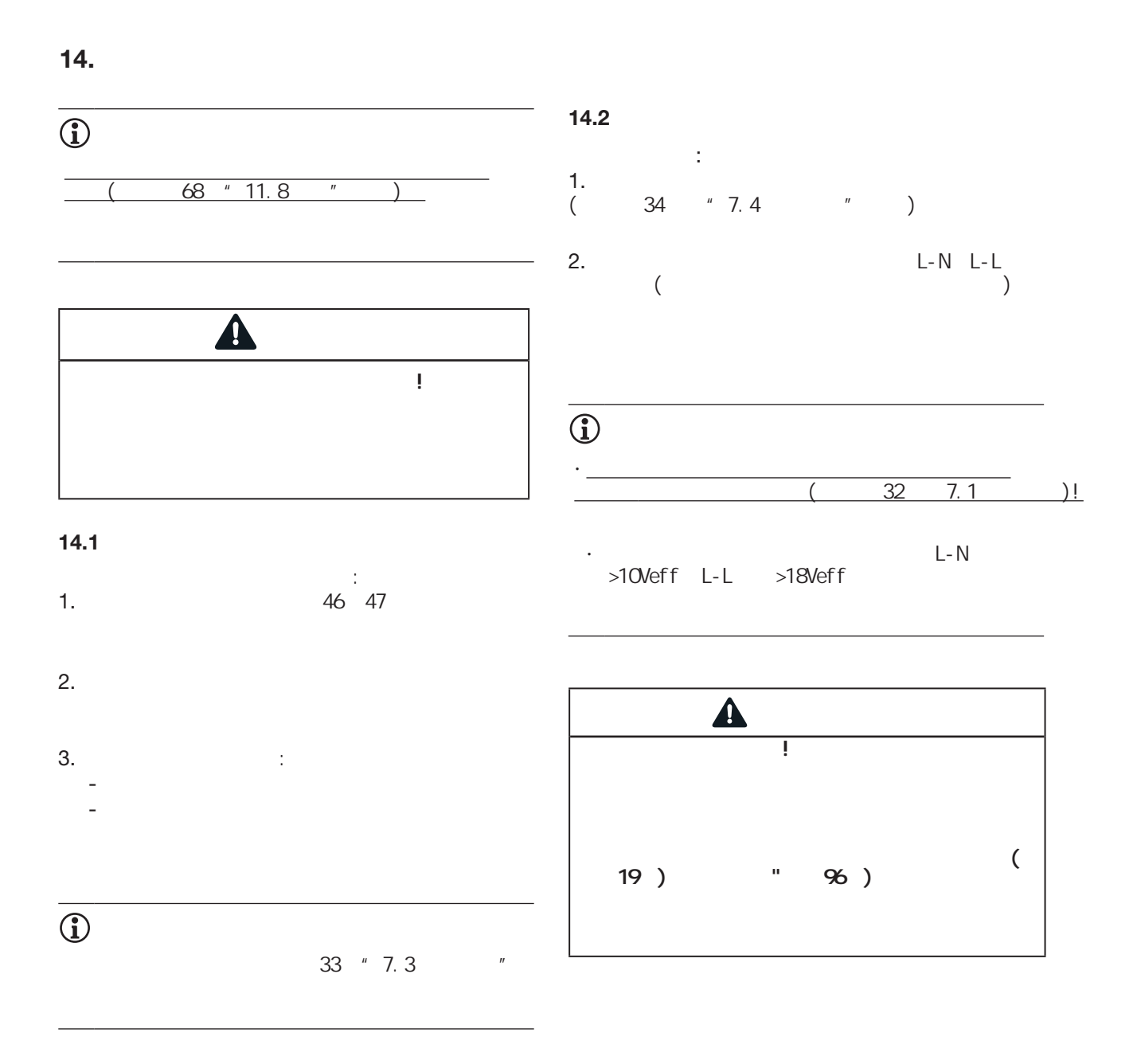

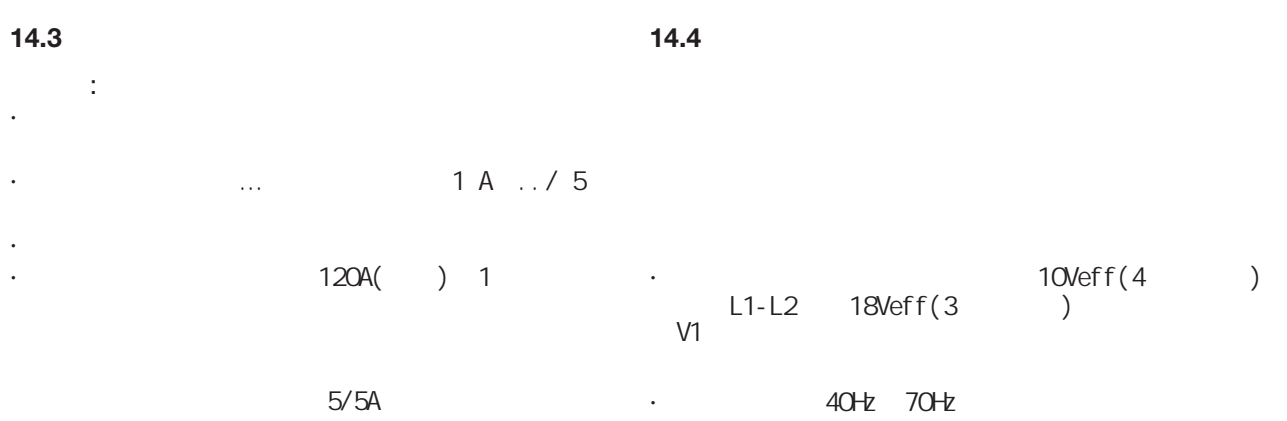

· 如果测量的电压不是足够高,该装置不能确定

IEC 61010-1:20 0

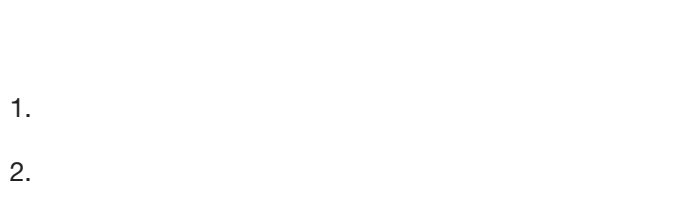

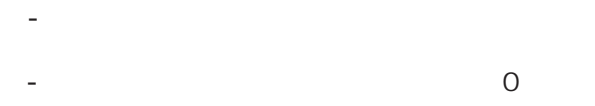

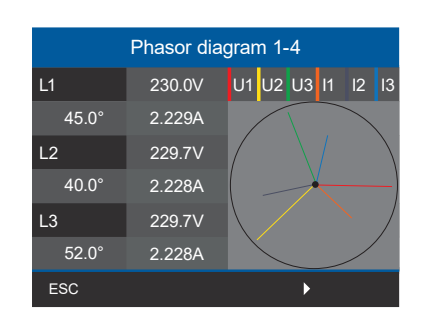

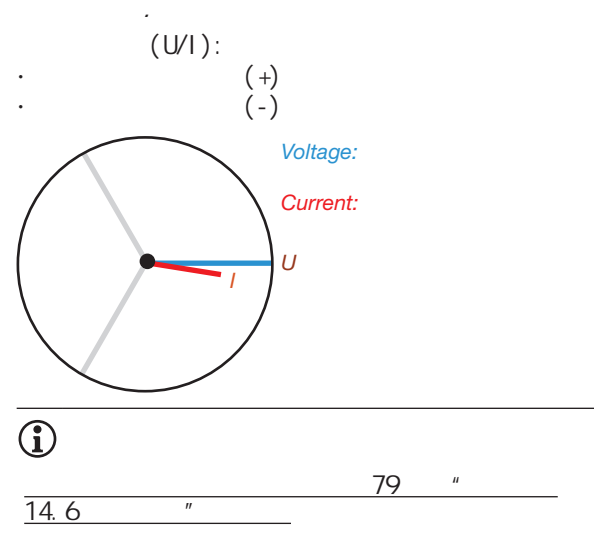

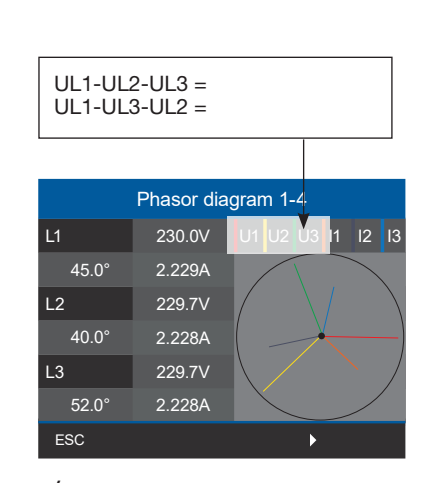

 $\mathbf{u} = \begin{bmatrix} \mathbf{u} & \mathbf{u} & \mathbf{v} \\ \mathbf{u} & \mathbf{v} & \mathbf{v} \end{bmatrix}$ 

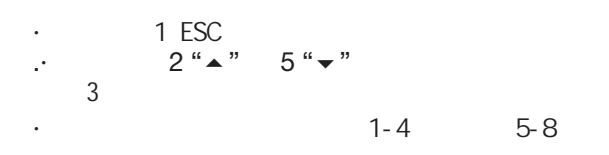

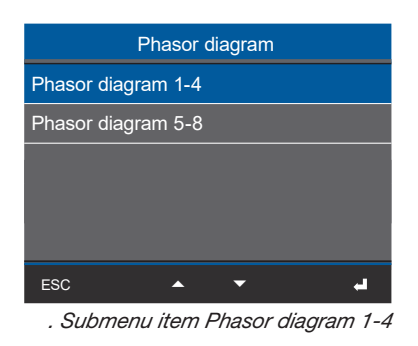

$$
2 \overset{\circ}{\bullet} \overset{\circ}{\bullet} \overset{\circ}{\bullet} \overset{\circ}{\bullet} \overset{\circ}{\bullet} \overset{\circ}{\bullet} \overset{\circ}{\bullet} \overset{\circ}{\bullet} \overset{1-4}{\bullet}
$$

$$
\cdot \qquad \qquad 1-4
$$

.*窗口相量图*

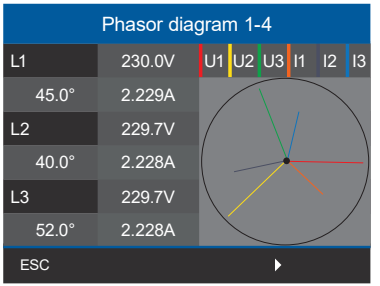

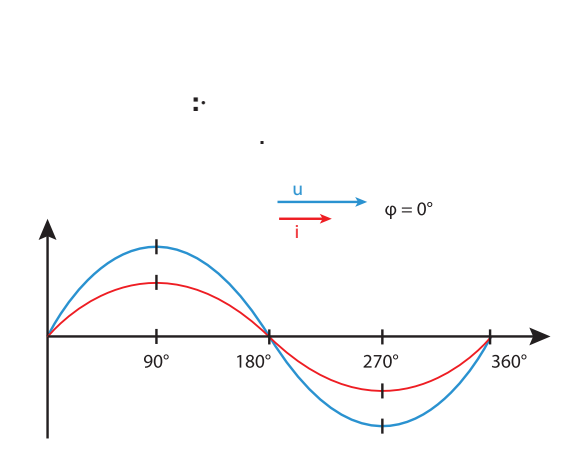

角。相位以恒定的角速度旋转-与电压和电流的频 率成正比-围绕一个原点。相量图显示了交流电路

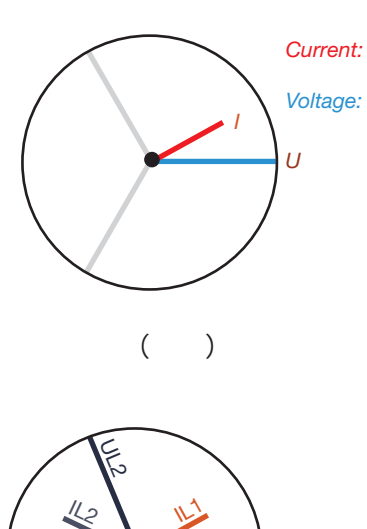

UL1

JY3

IL3

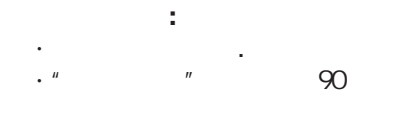

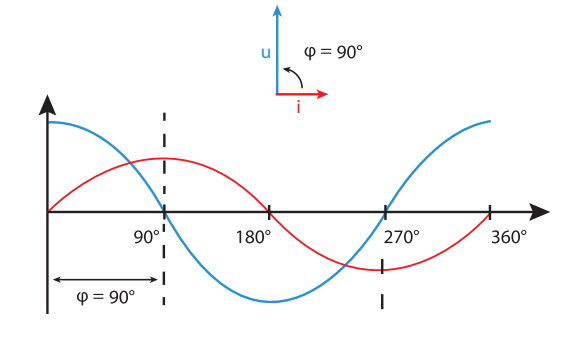

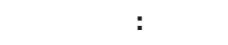

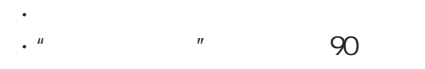

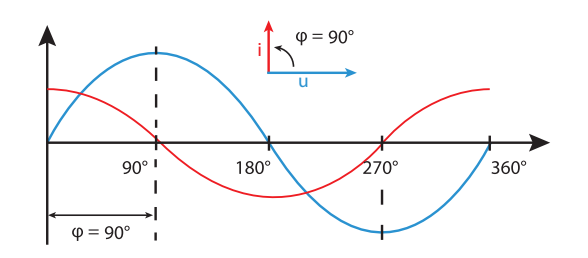

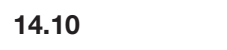

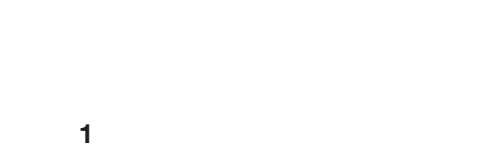

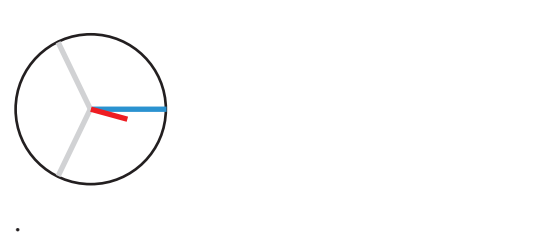

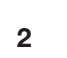

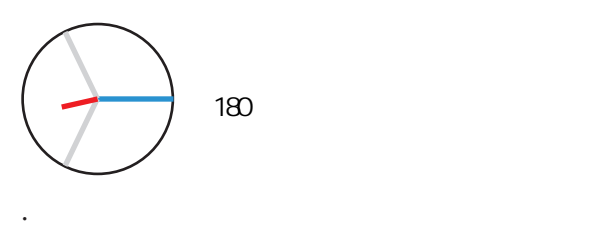

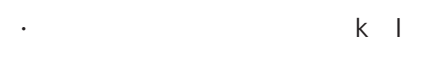

**14.11** 

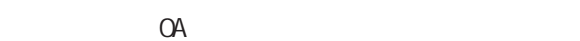

**14.8** 1.  $1$  $2.$  $3.$ 

的,这可能有两个原因: 1.  $S1(k) S2(1)$ 

2. 有功电能正被送回电网

**14.9**

**14.7**

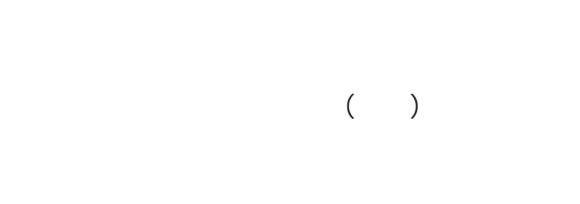

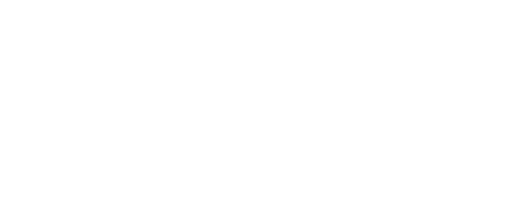

 $\binom{n}{k}$ 

 $\left( \begin{array}{cc} u & \\ & - \end{array} \right)$  $\binom{m}{k}$ 

#### **15.** 测量值的概述和仪表显示

# $\bigcirc$ 3 4 (TN TT IT)

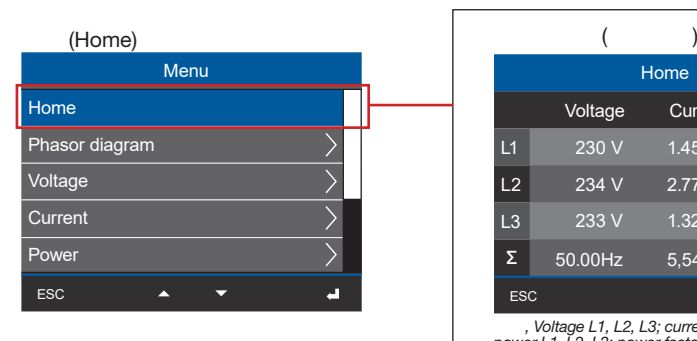

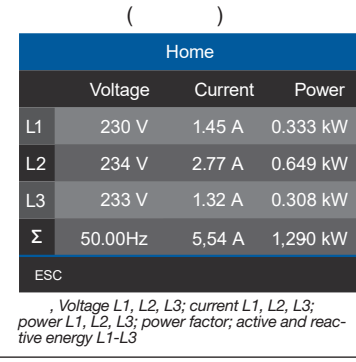

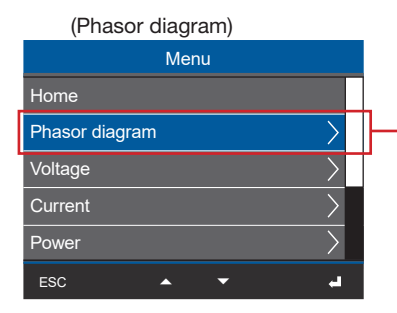

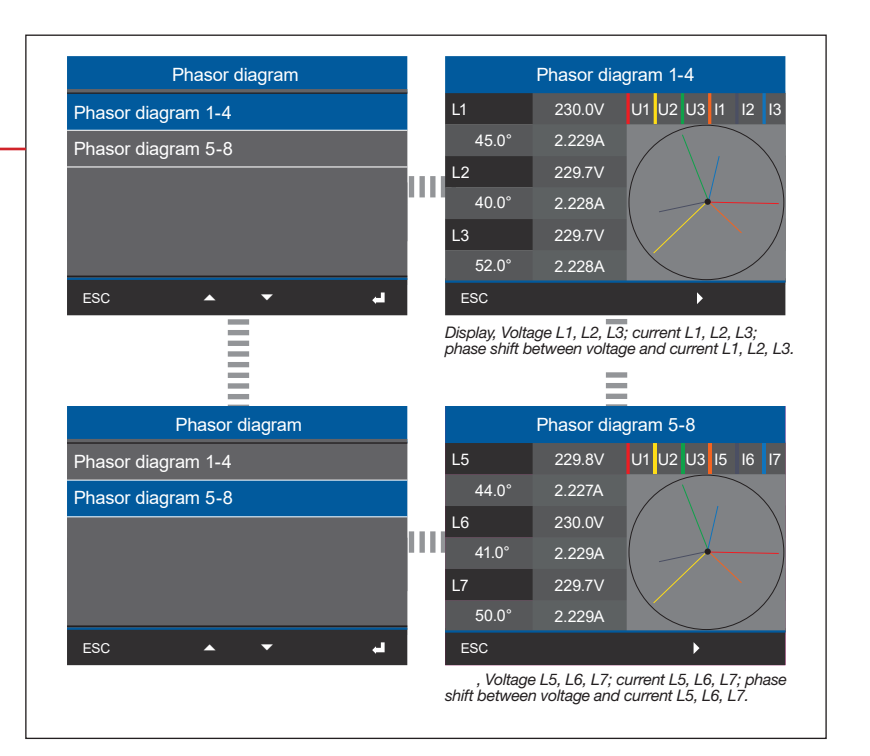

根据测量(4线或3线测量),相量图 (TN/TT网络和IT网络)将有所不同!

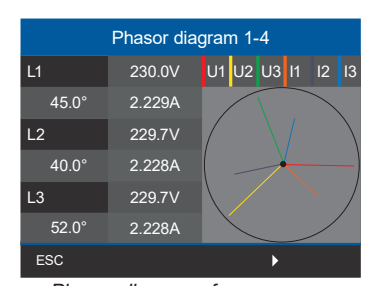

*. Phasor diagram of a 4-conductor measurement (e.g. TN or TT network)*

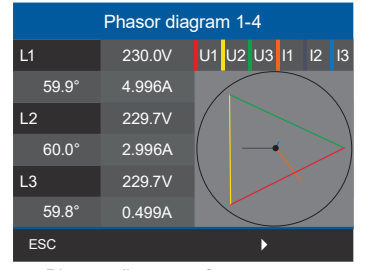

*. Phasor diagram of a 3-conductor measurement (IT net- work - ungrounded system)*

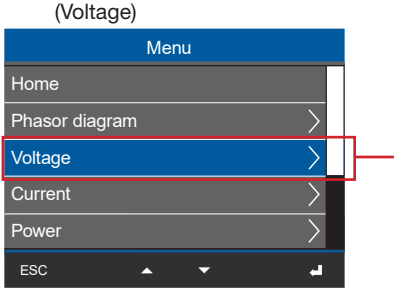

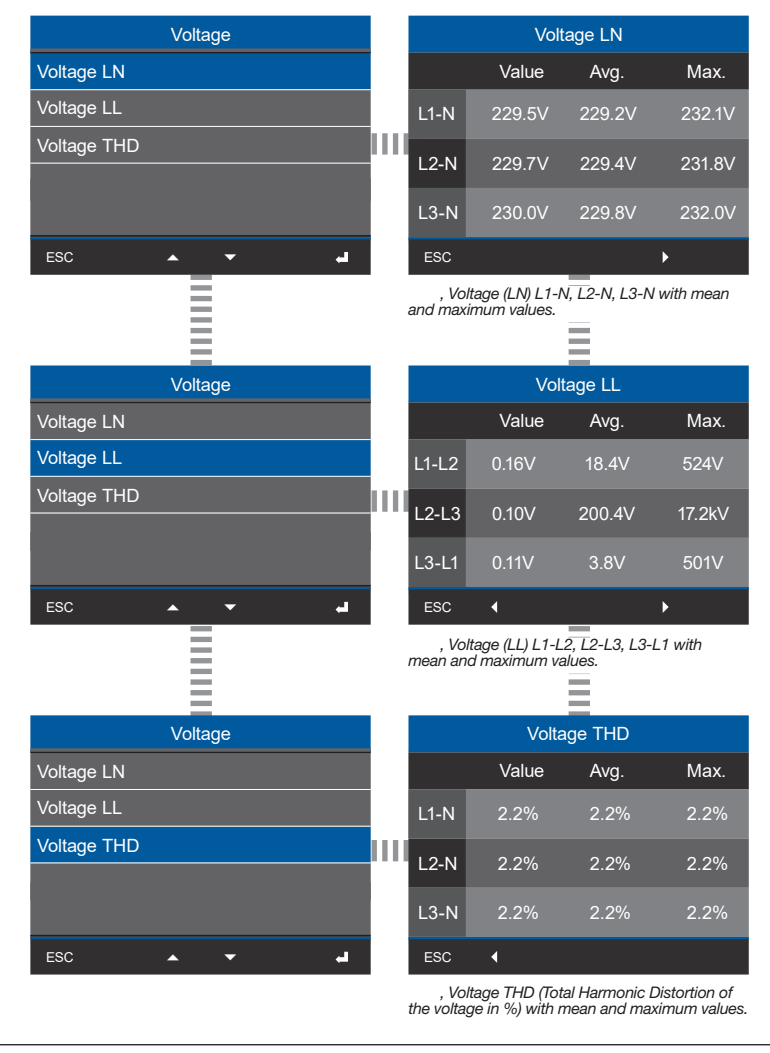

 $\overline{\bigodot}$ 

 $\begin{pmatrix} \text{THD} \ \text{THD} \end{pmatrix}$ 

 $(THD)$   $%$   $%$   $THD$   $THD$ 

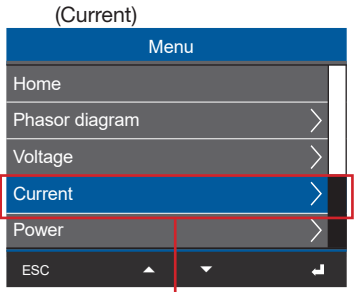

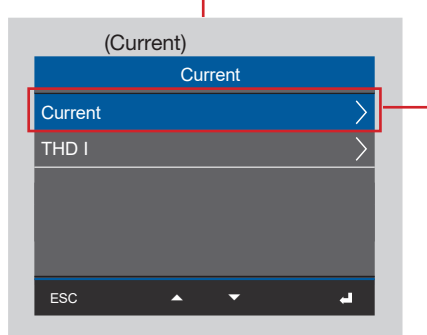

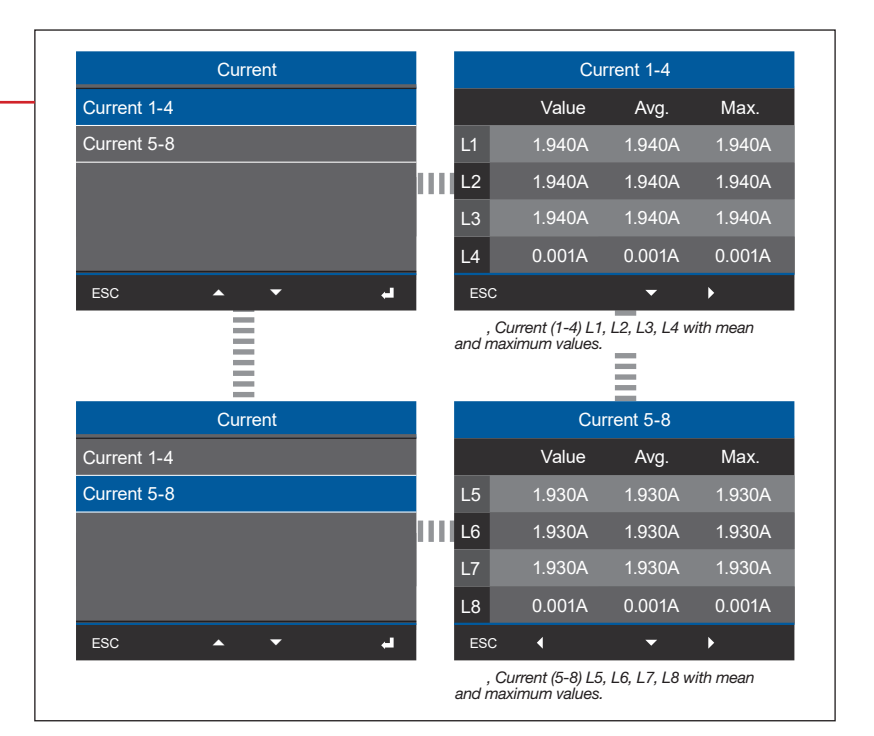

Submenu (THD-I) **Current** Current  $\rightarrow$ THD I  $\sum$  $\blacksquare$ ESC  $\overline{\phantom{0}}$ 

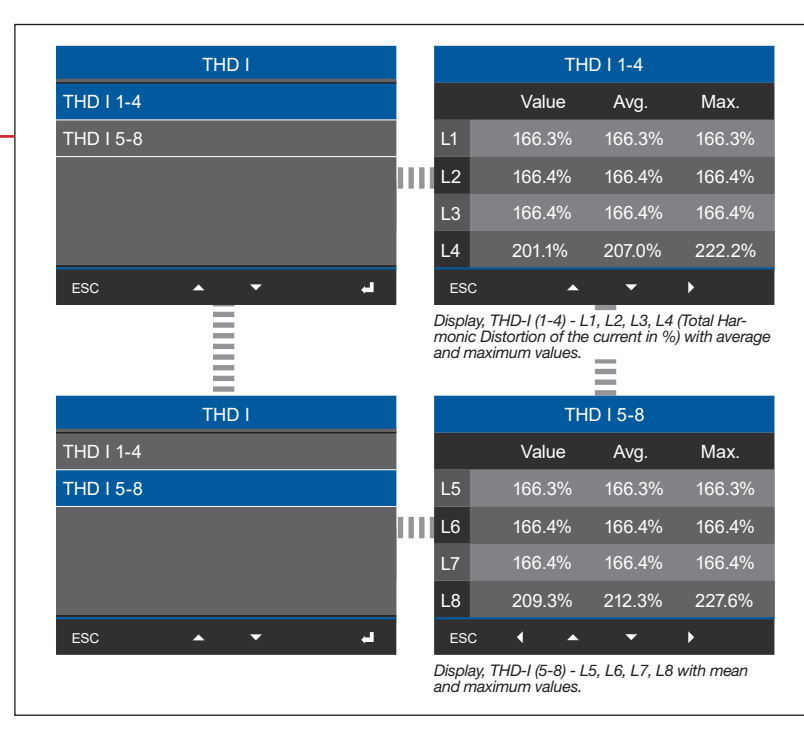

84

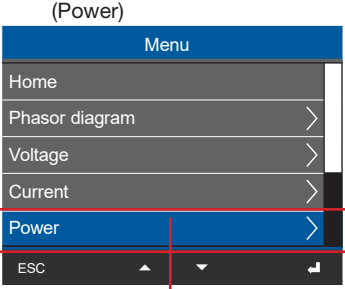

#### (Power summary)

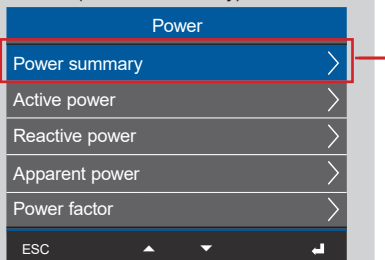

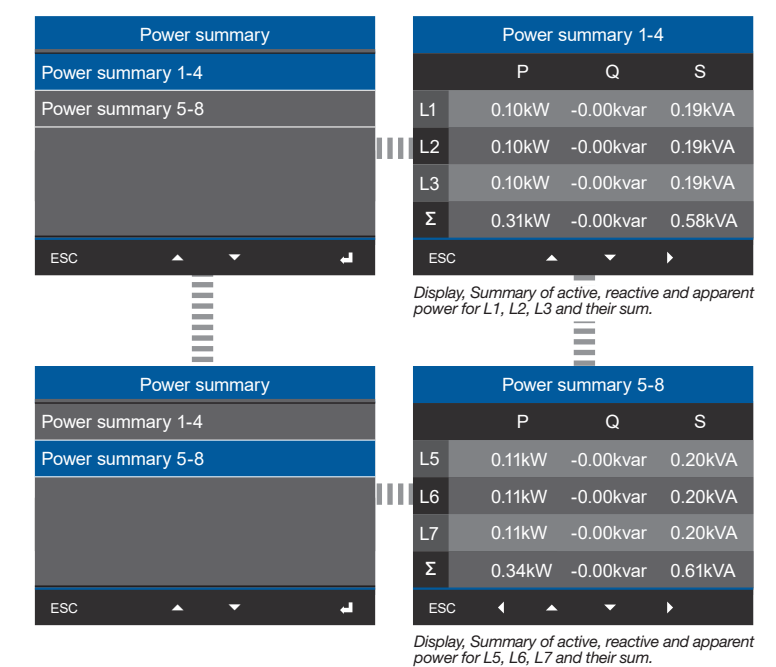

(Active power) Power Power summary  $\overline{\phantom{0}}$  $\overline{\sum}$ Active power  $\frac{1}{\sqrt{}}$ Reactive power Apparent power Power factor  $\overline{\rangle}$ ESC **A**  $\hat{\mathbf{a}}$ 

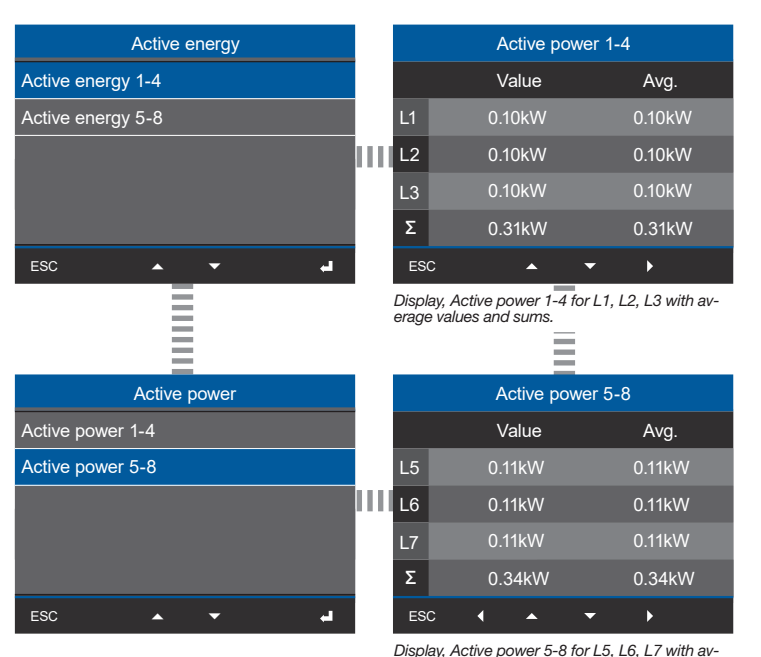

*Display, Active power 5-8 for L5, L6, L7 with av-erage values and sums.*

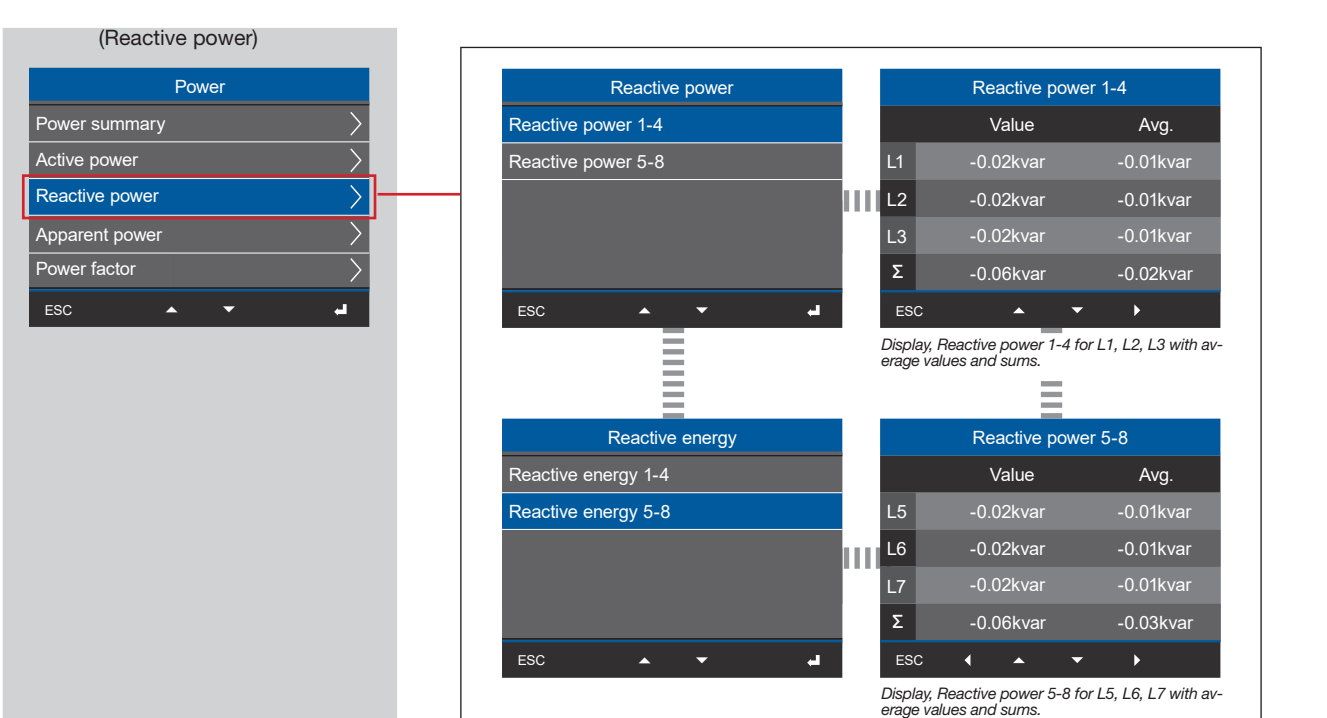

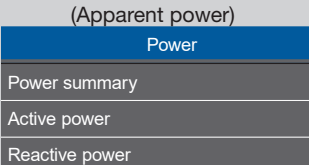

 $\overline{\phantom{0}}$ 

a.

ESC

Apparent power Power factor

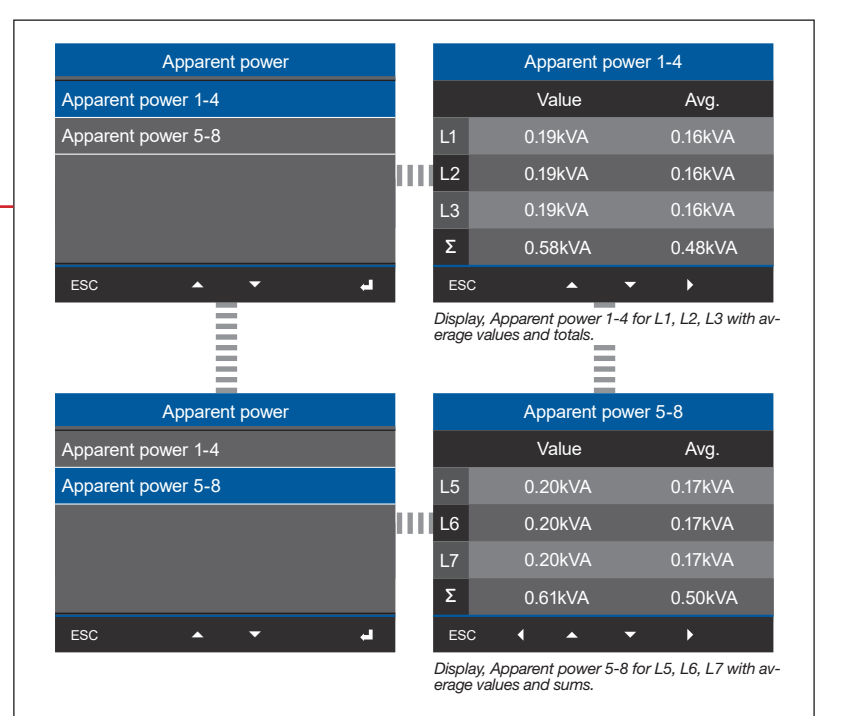

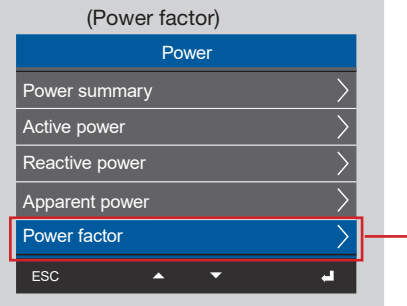

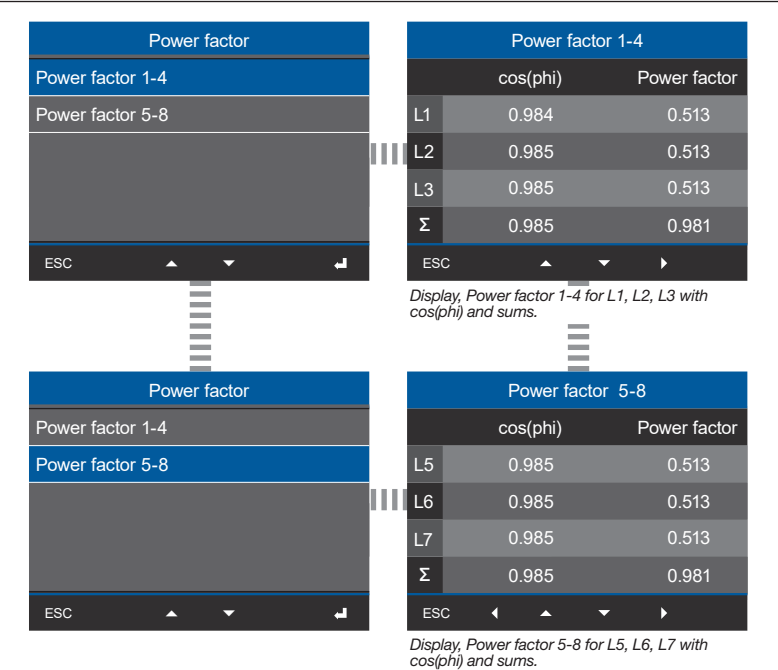

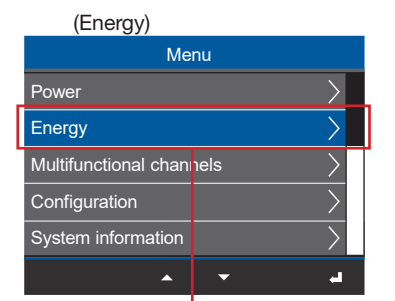

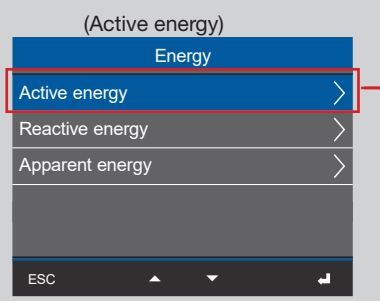

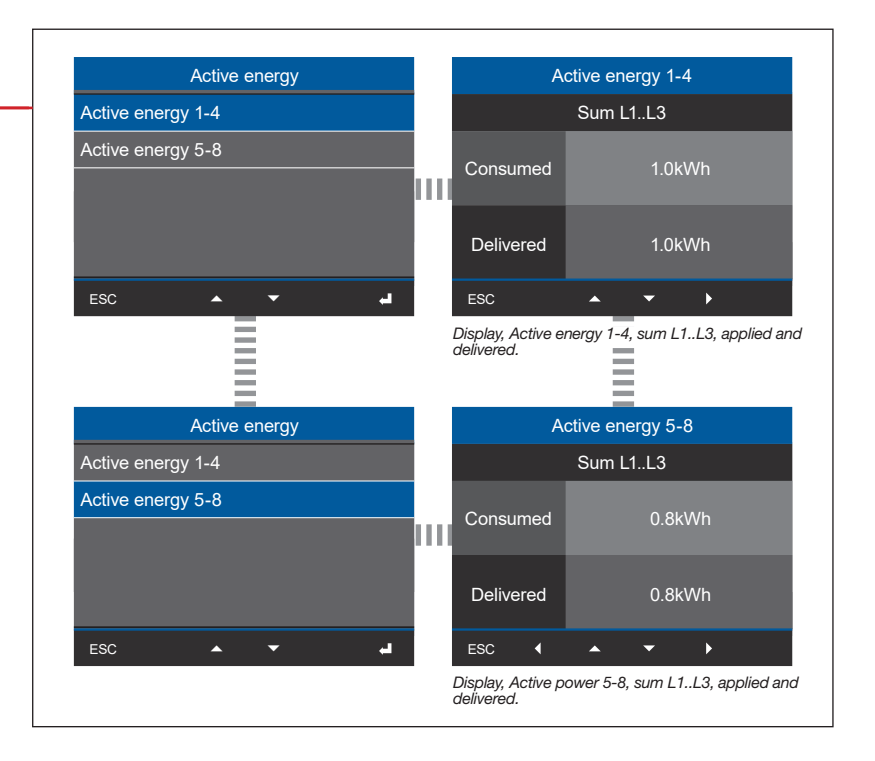

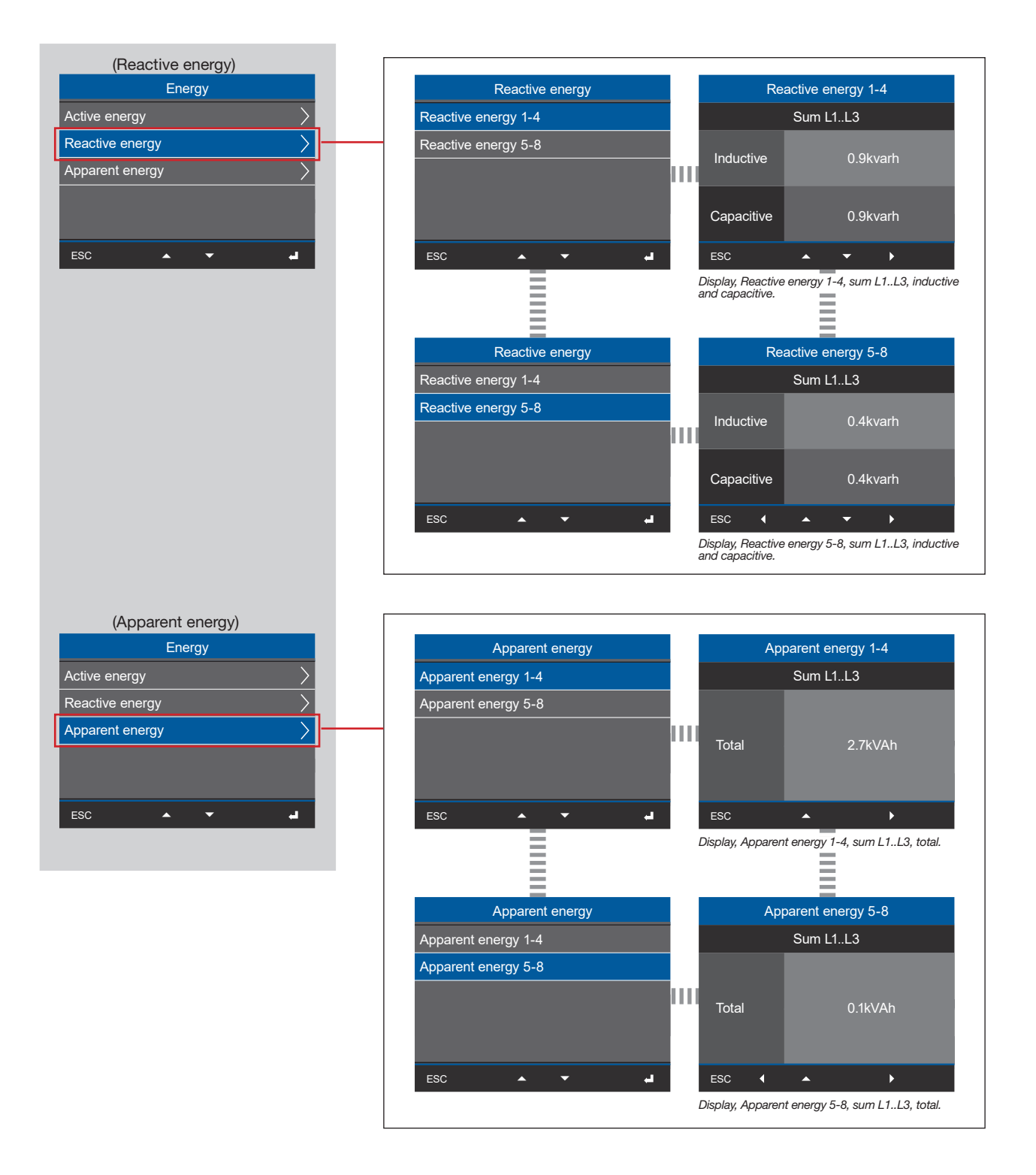

#### (Multifunction channels) Menu Power Energy  $\overline{\phantom{a}}$ Multifunctional channels  $\left| \right\rangle$ **Configuration**  $\left\langle \right\rangle$ System informationen ESC  $\vec{a}$

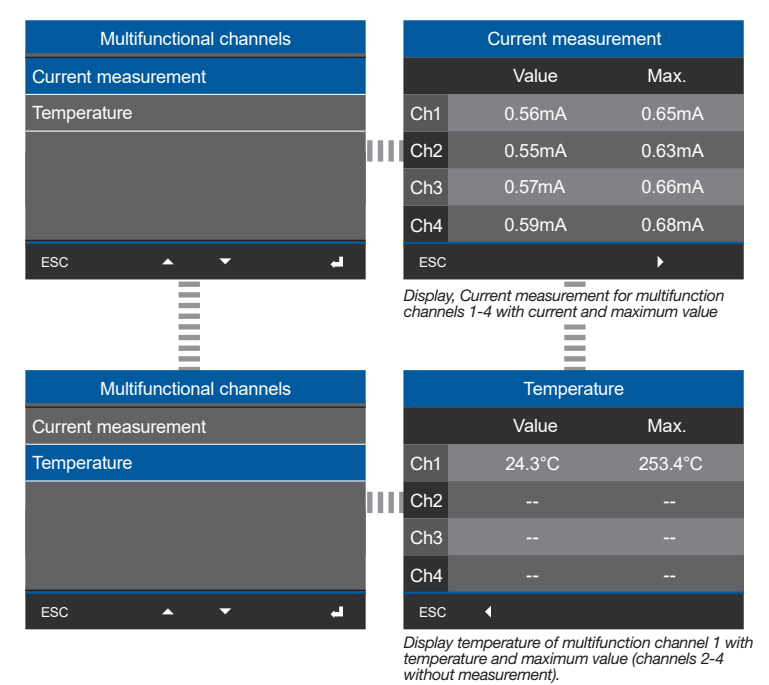

(Configuration)

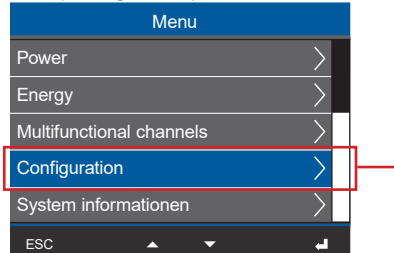

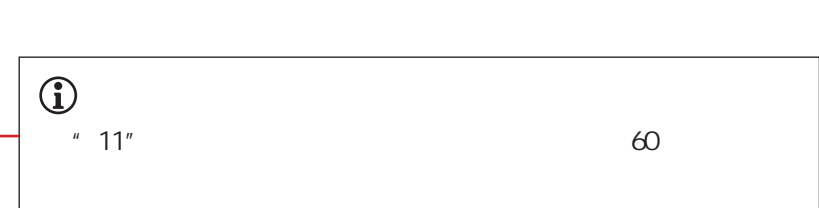

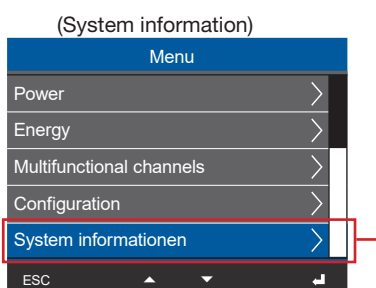

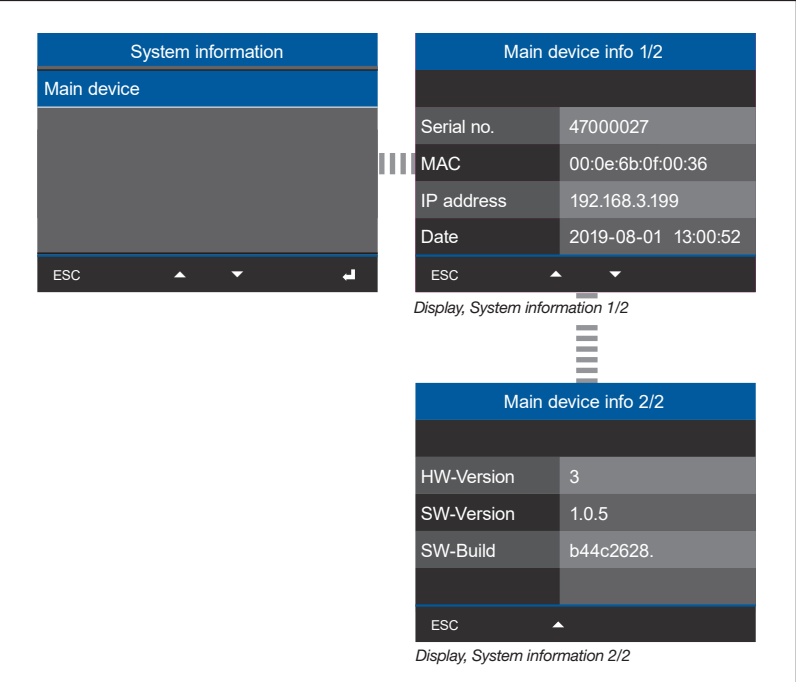

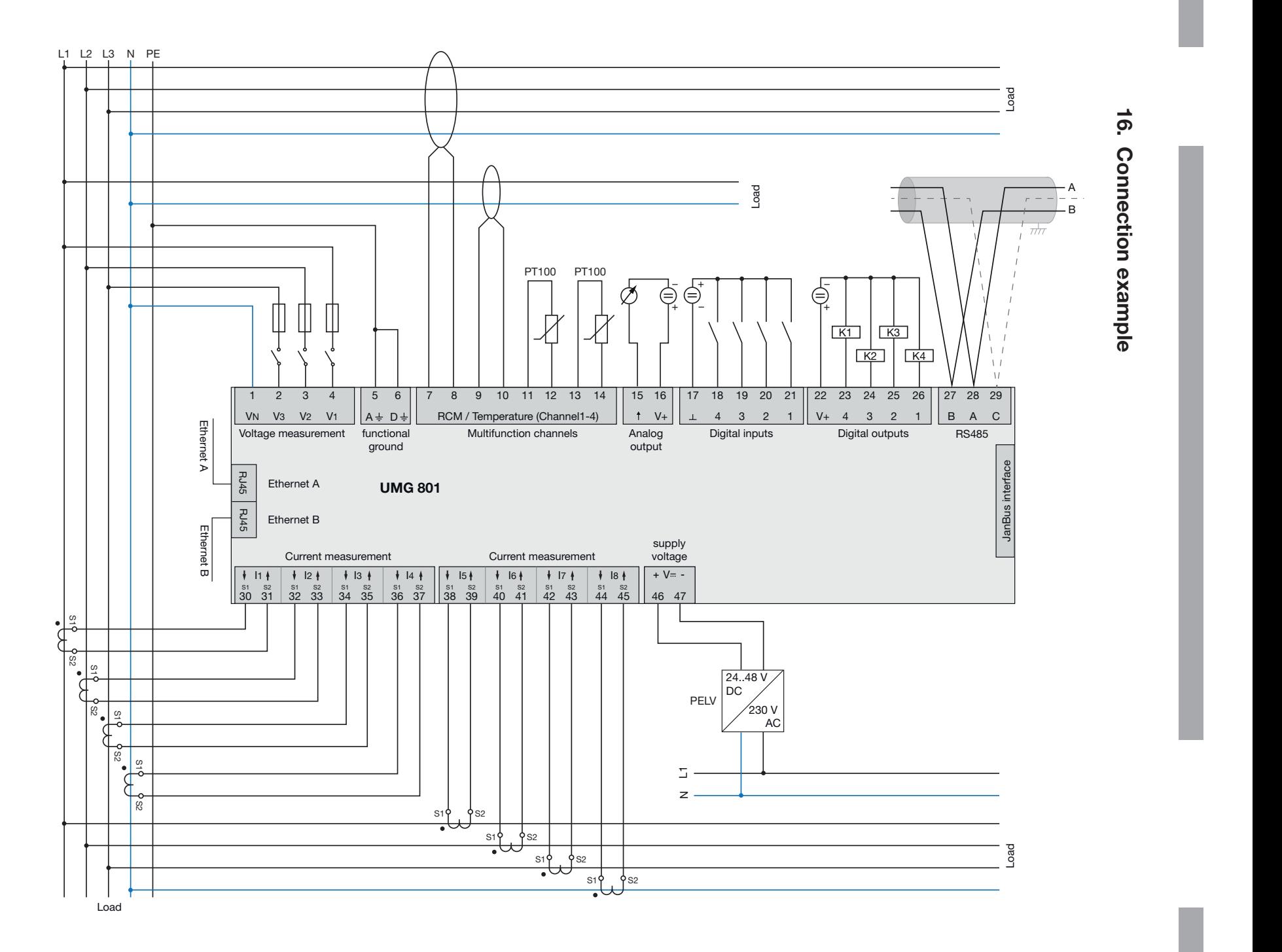

S22 S22 S22

S2

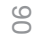

#### 

**17.2**

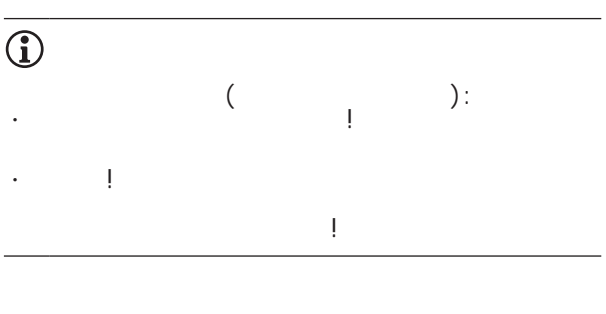

#### **17.1**

进行!  $\frac{1}{2}$  ·  $\frac{1}{2}$  ·  $\frac{1$ 

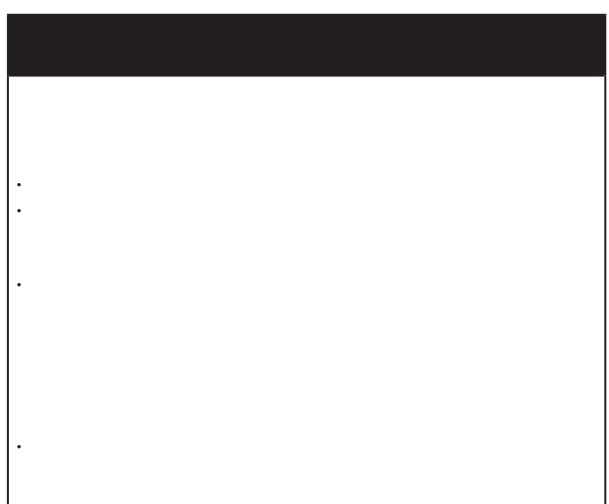

前箔片及显示器的保养及清洁,请注意以下事项:

## **17.3**

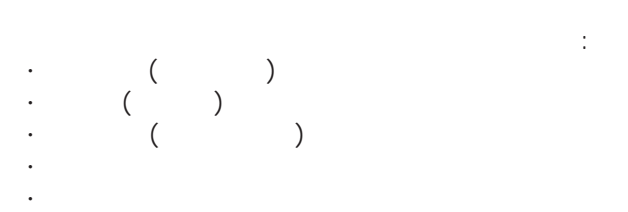

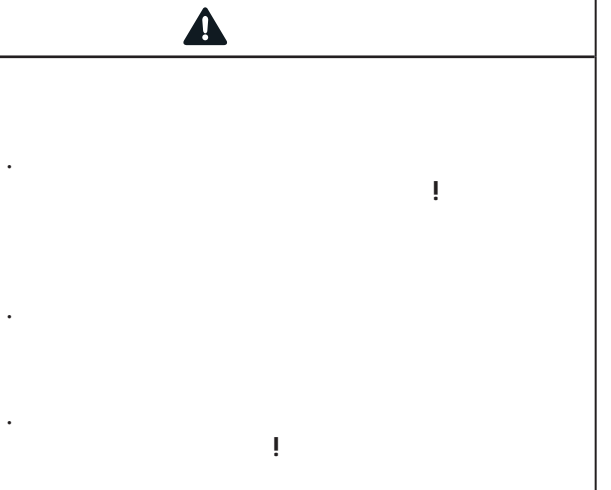

92

GridVis : · "Extras" "Update device"

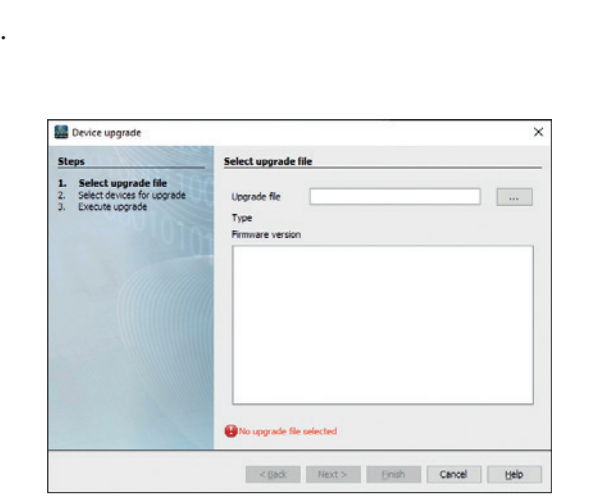

*. 在Grid Vis软件中更新设备固件*

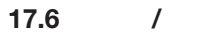

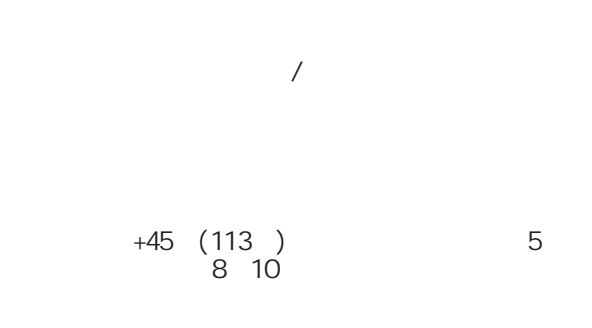

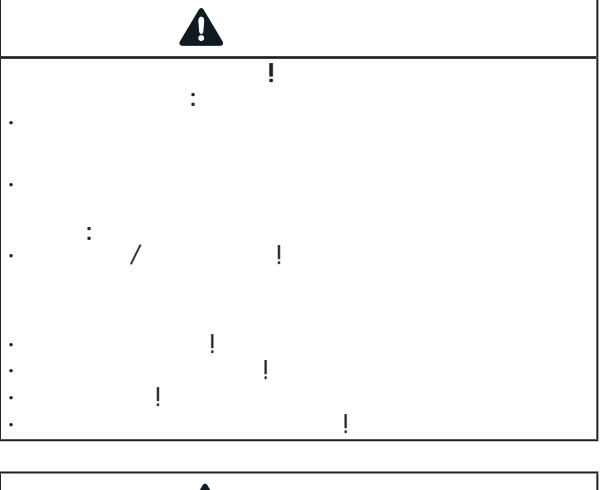

请合格的电工进行电池更换,并注意以下警告:

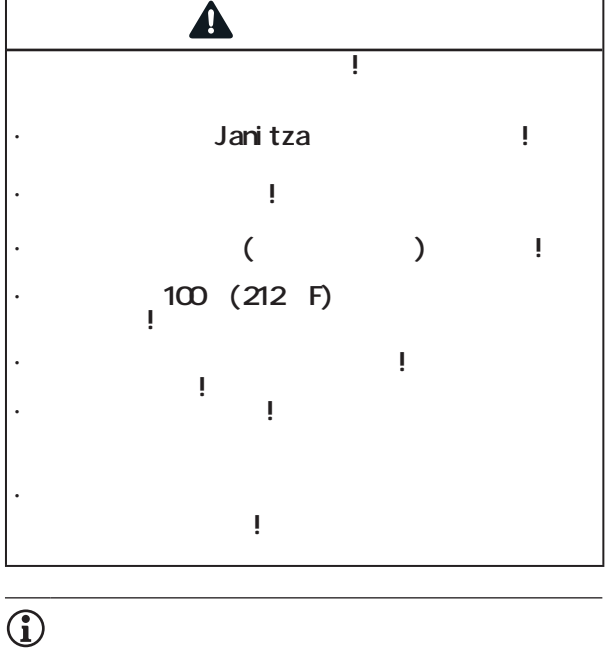

**18.1**

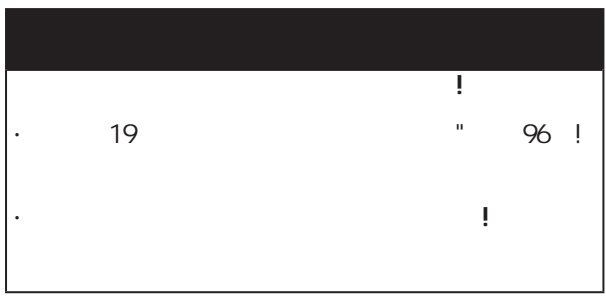

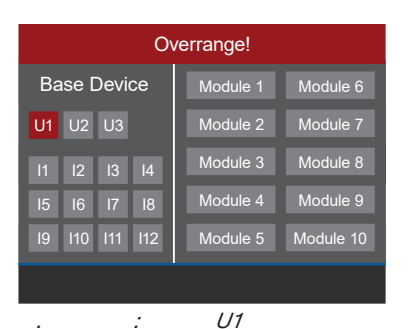

 $\mathbf{u}$  and  $\mathbf{u}$ 

 $\overline{\bigodot}$ 

 $(200<sup>ns</sup>)$ :

设备显示超出范围,直到它被纠正!超量程消除

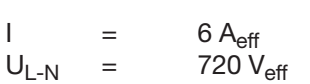

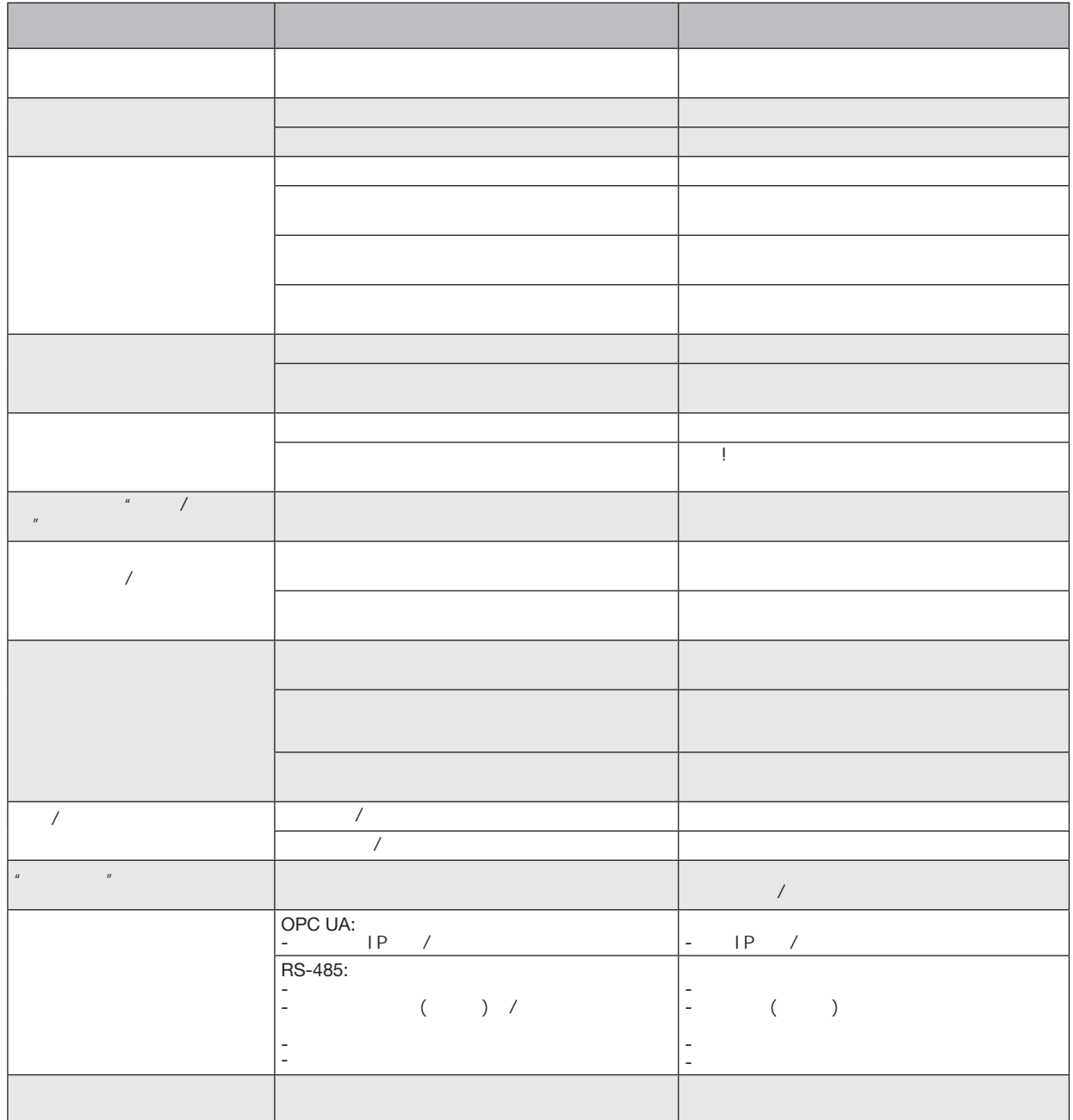

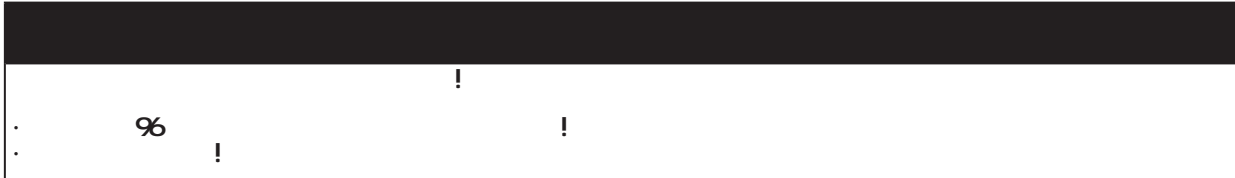

**19.1**

 $\blacksquare$ 

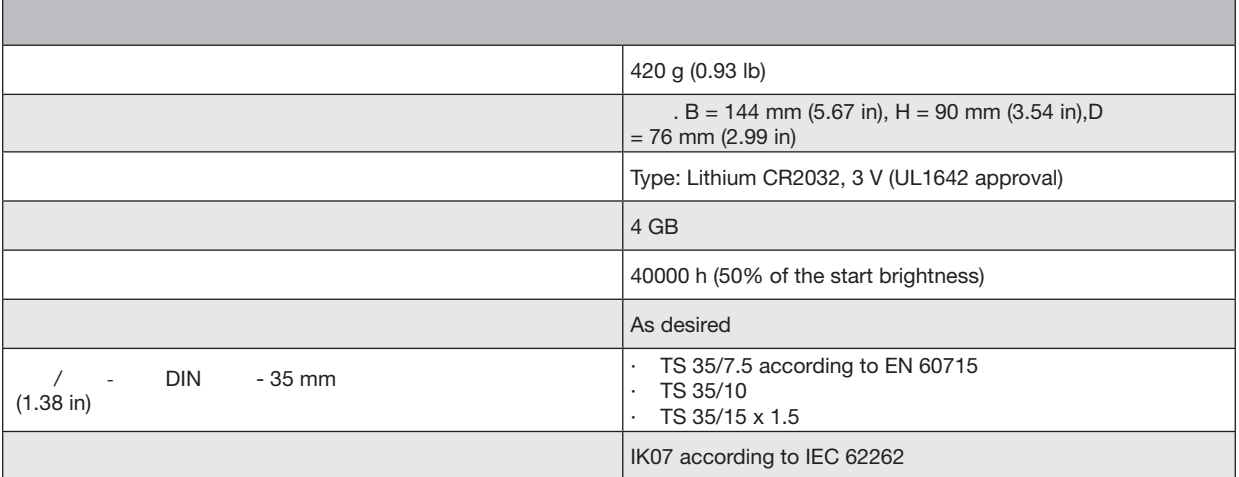

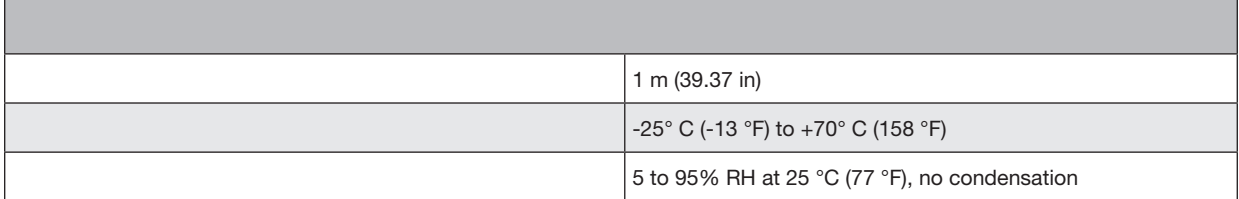

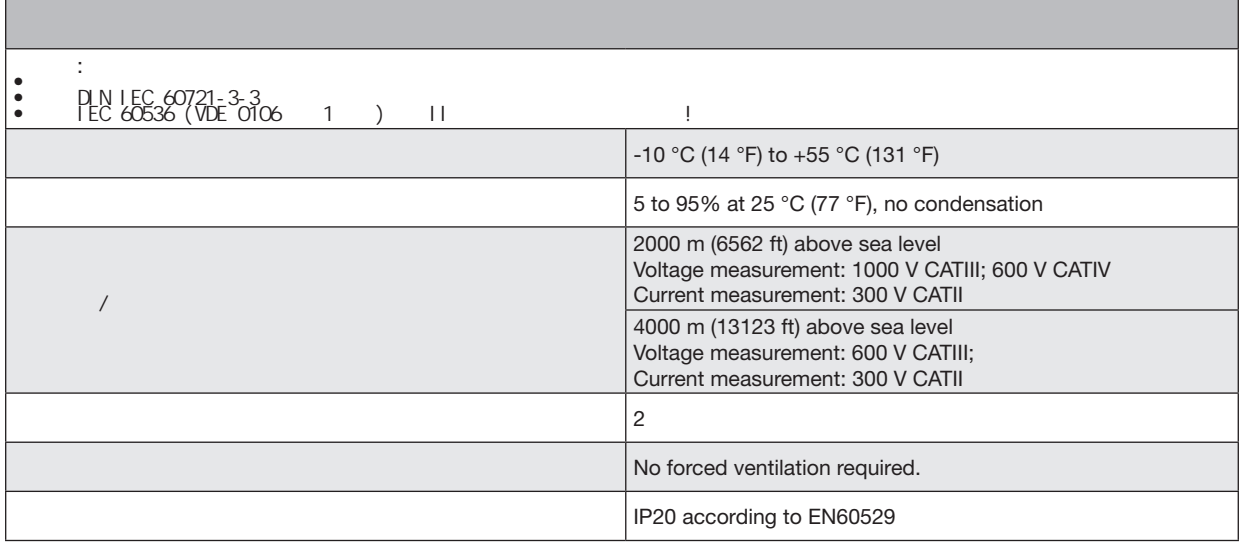

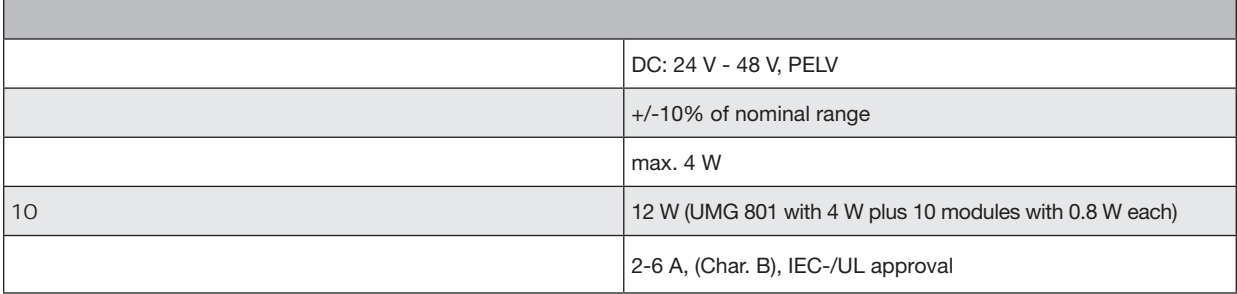

┓

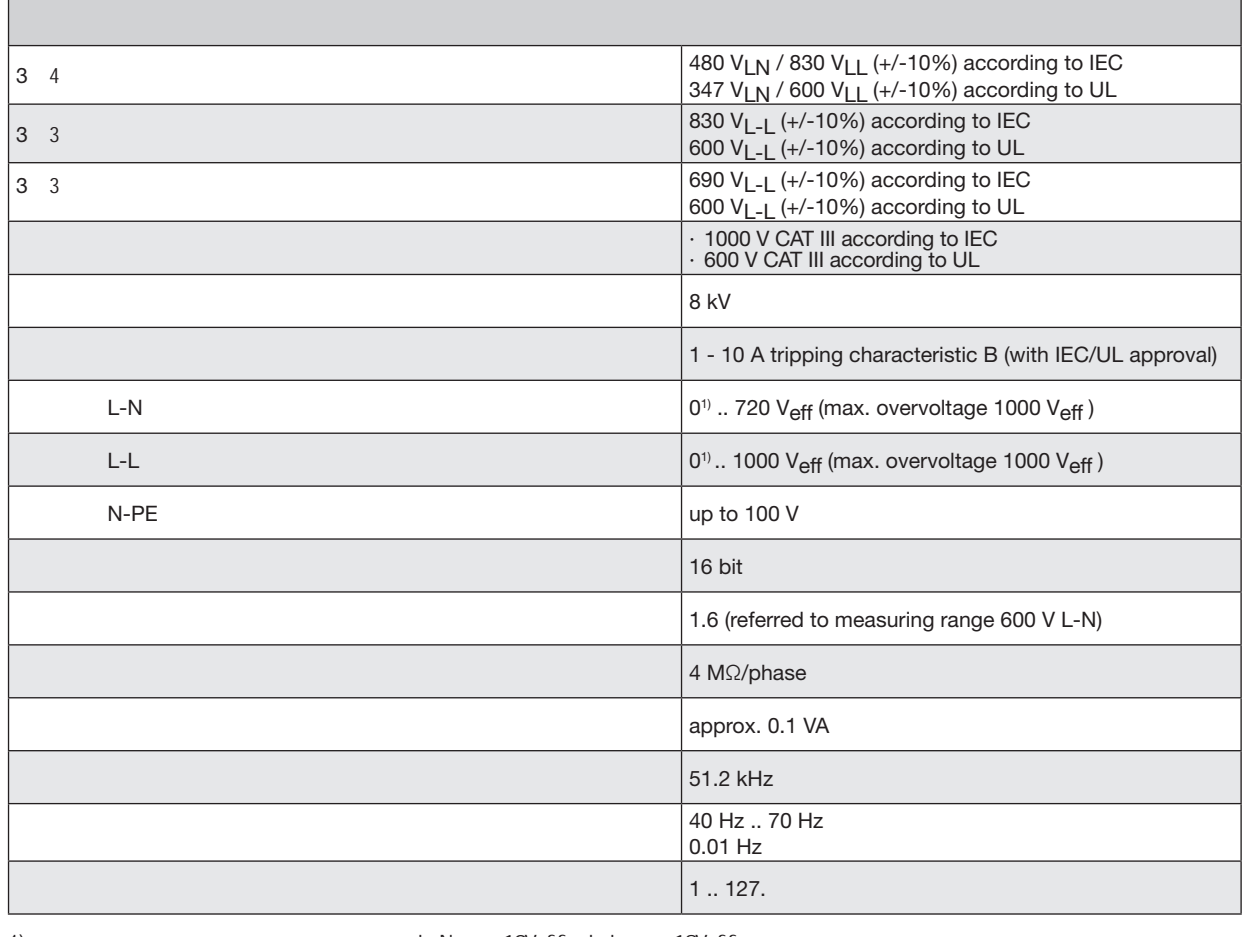

1) ... 该装置仅在至少一个电压测量输入具有L-N电压>10Veff或L-L电压>18Veff时进行测量。

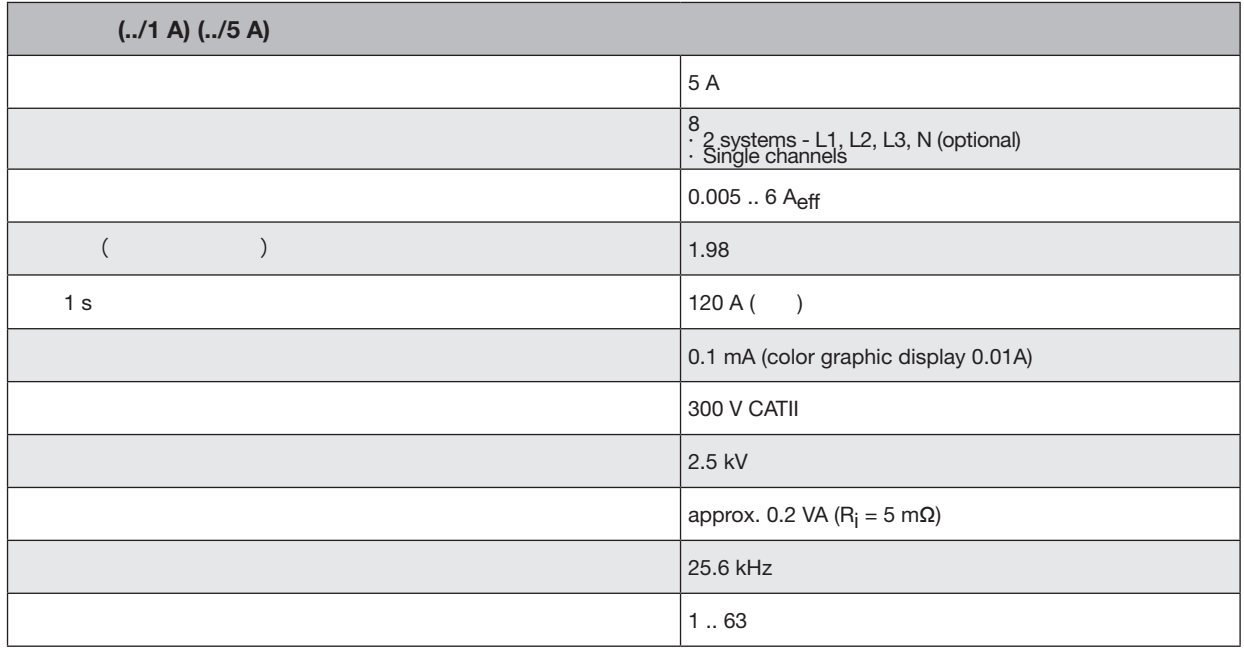

 $\overline{4}$  $\cdot$  , and the contract of  $\prime$  and  $\prime$  (and  $\prime$ ), ·  $(L1, L2, L3; N)$ 

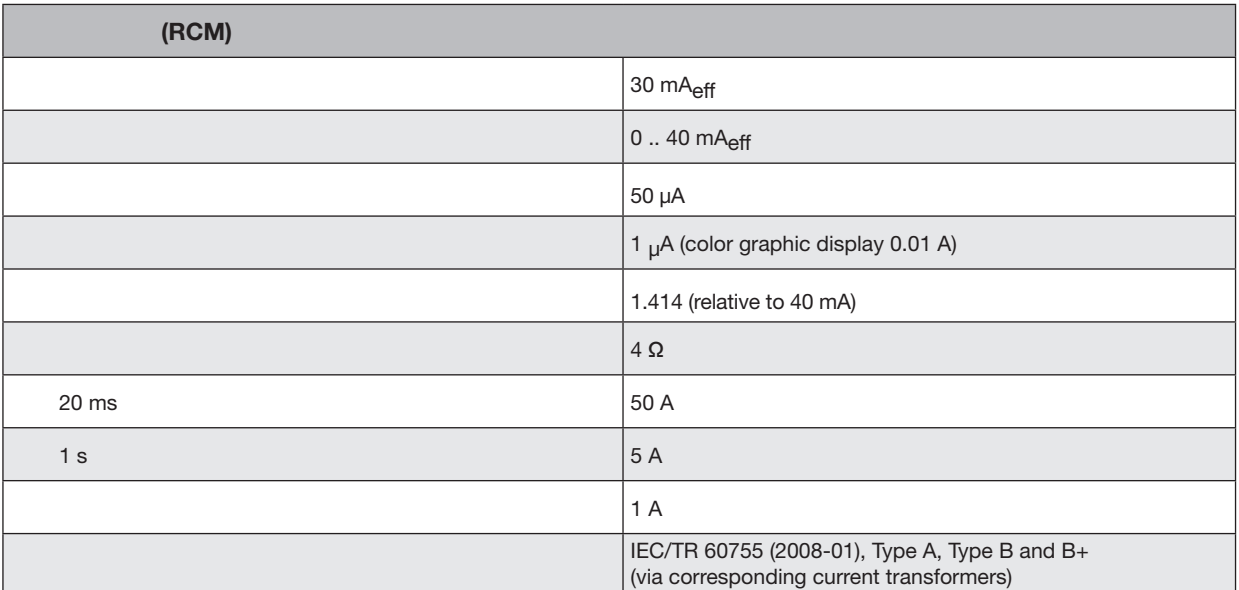

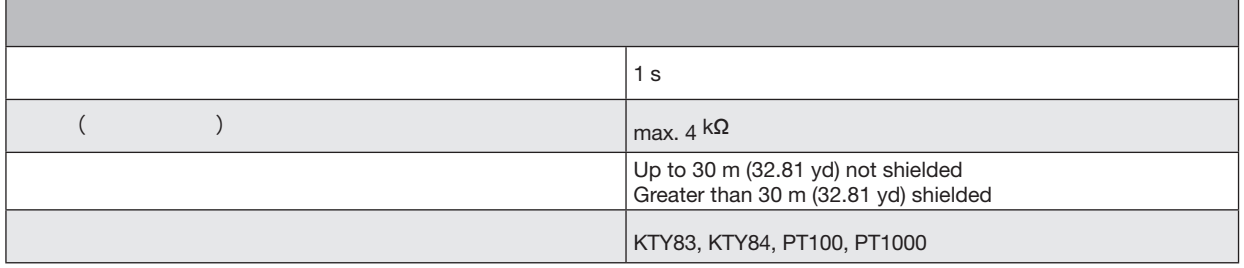

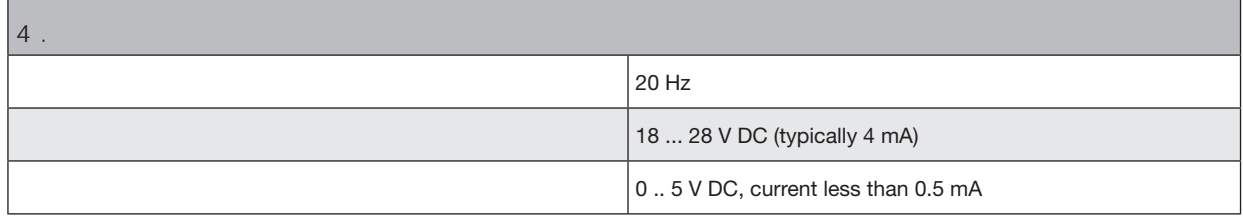

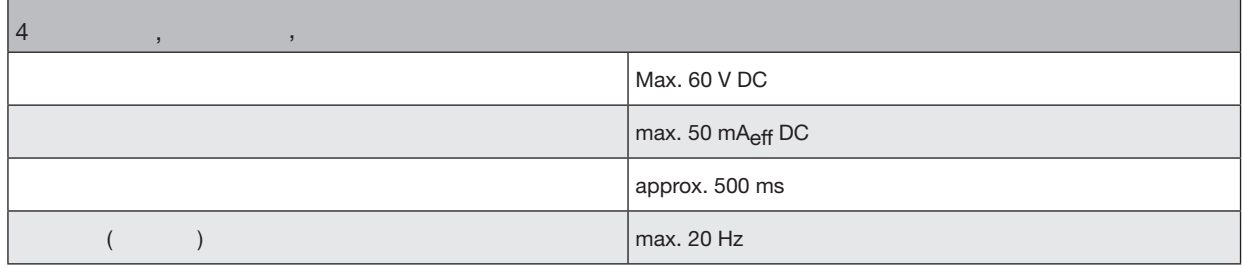

98

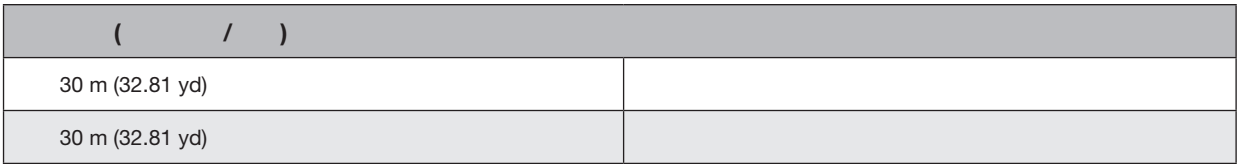

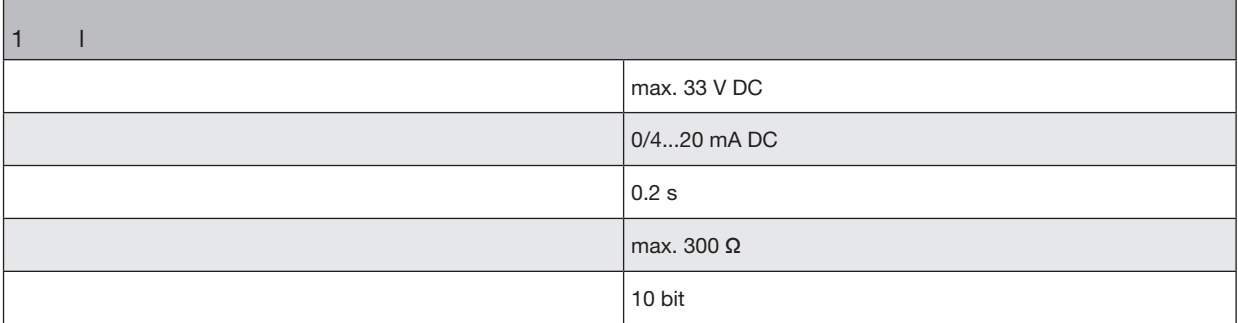

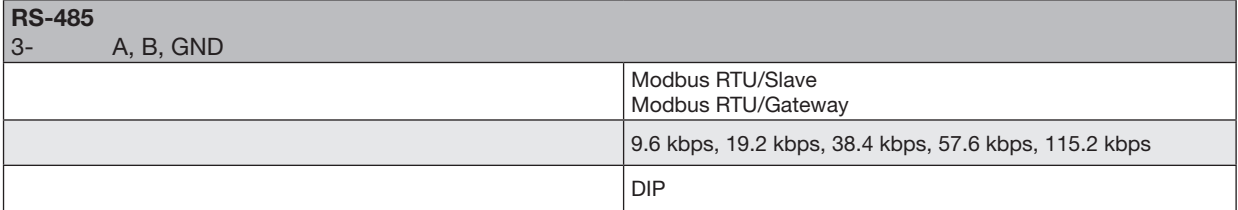

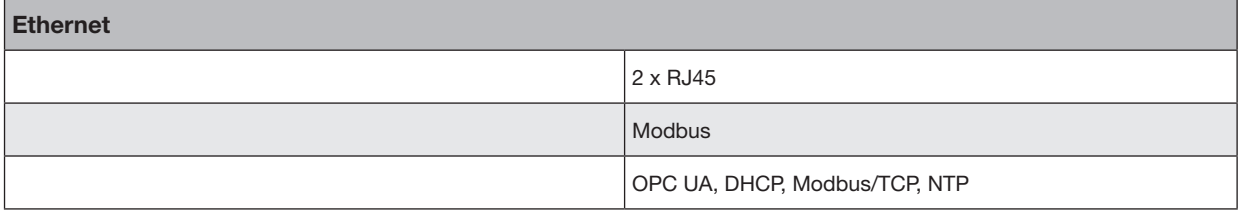

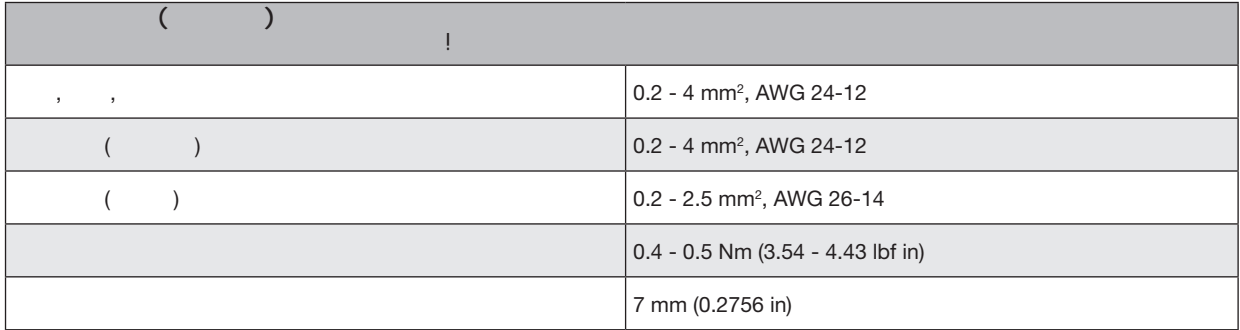

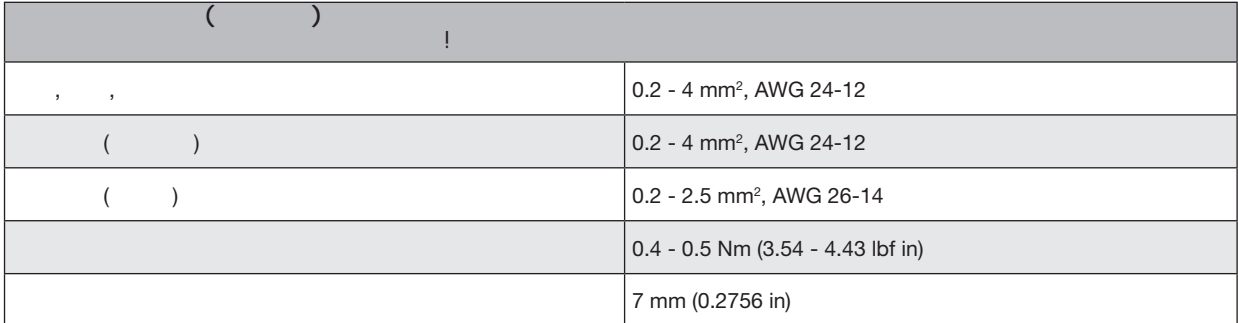

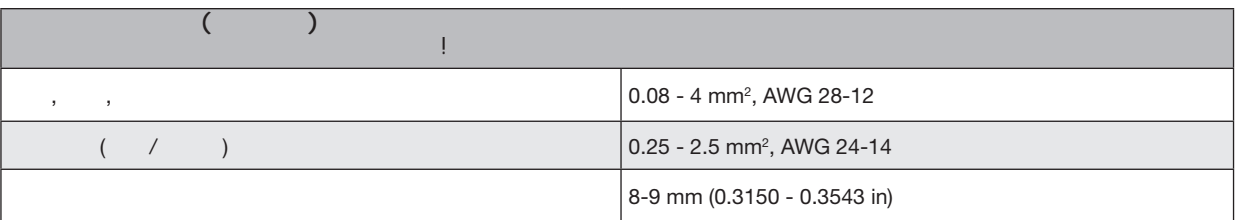

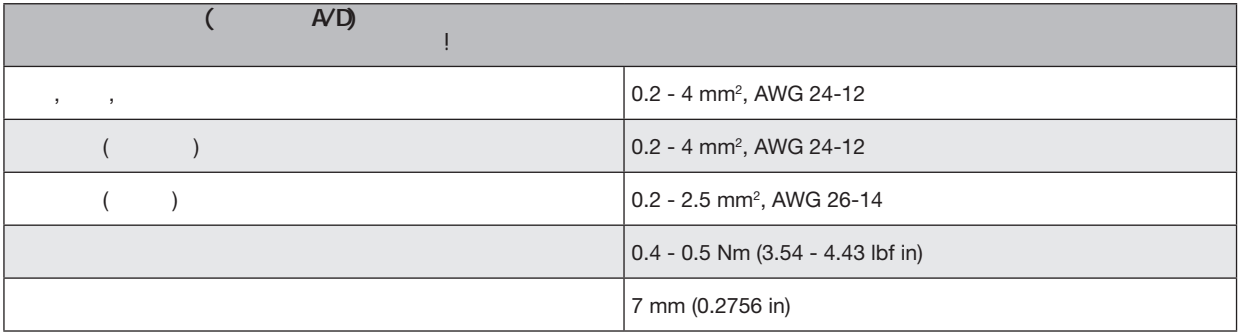

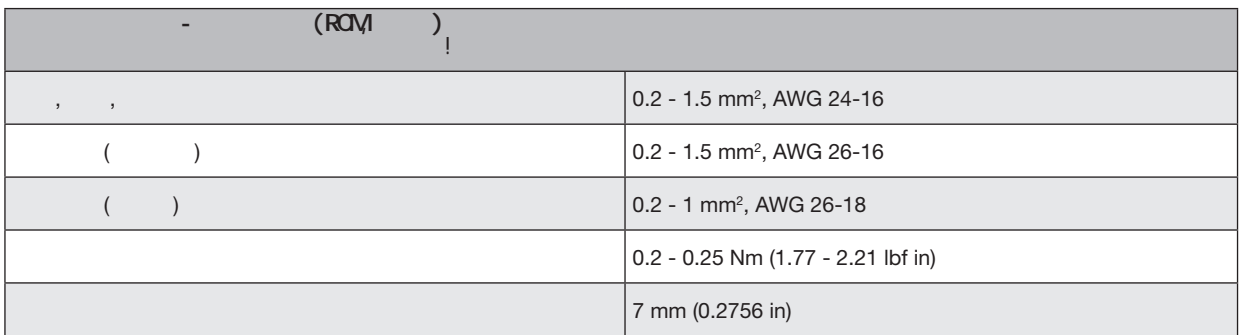

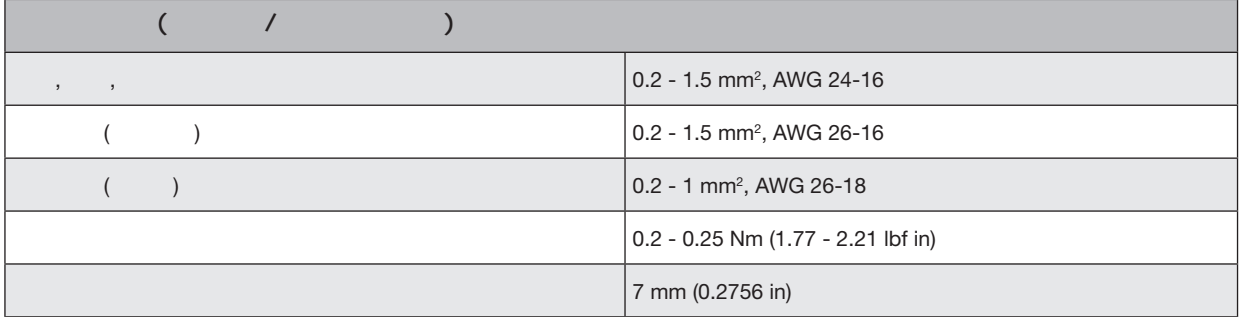

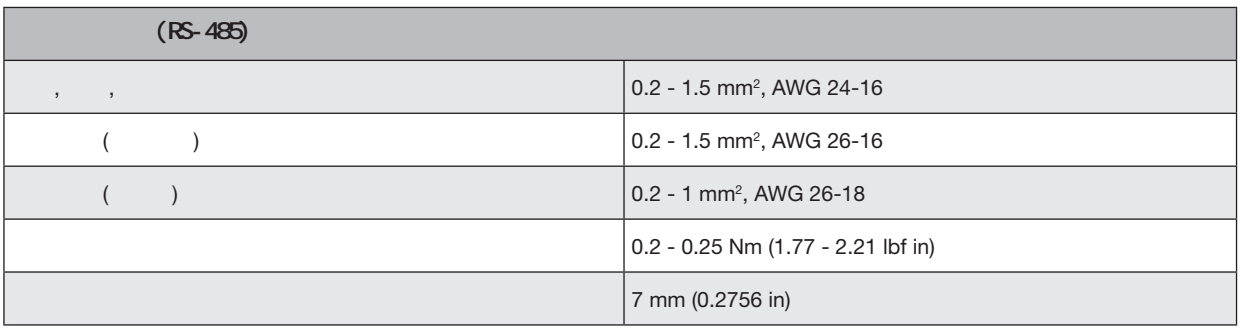

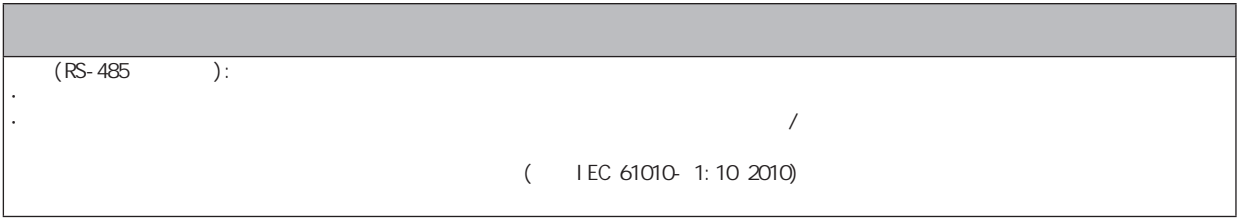

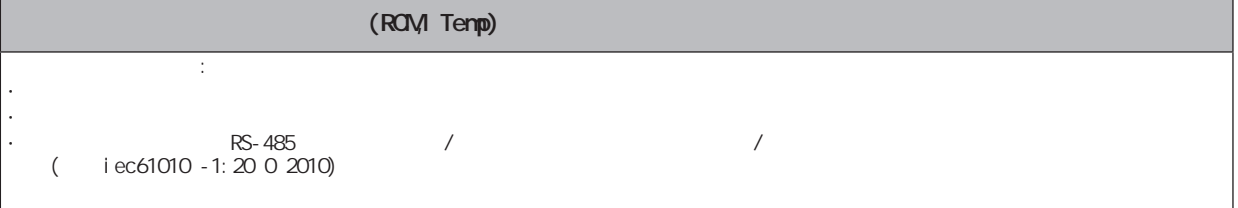

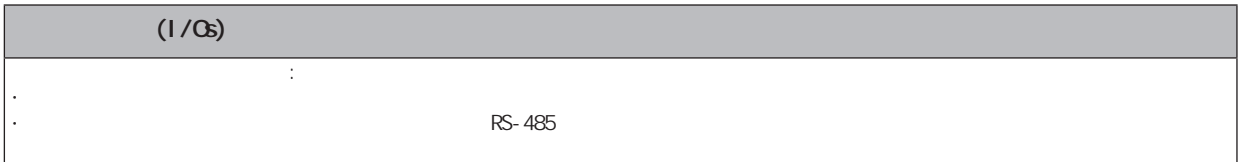

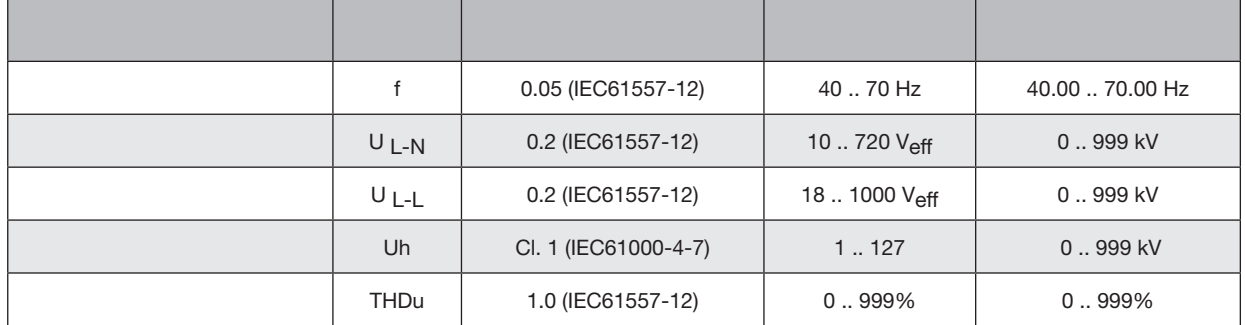

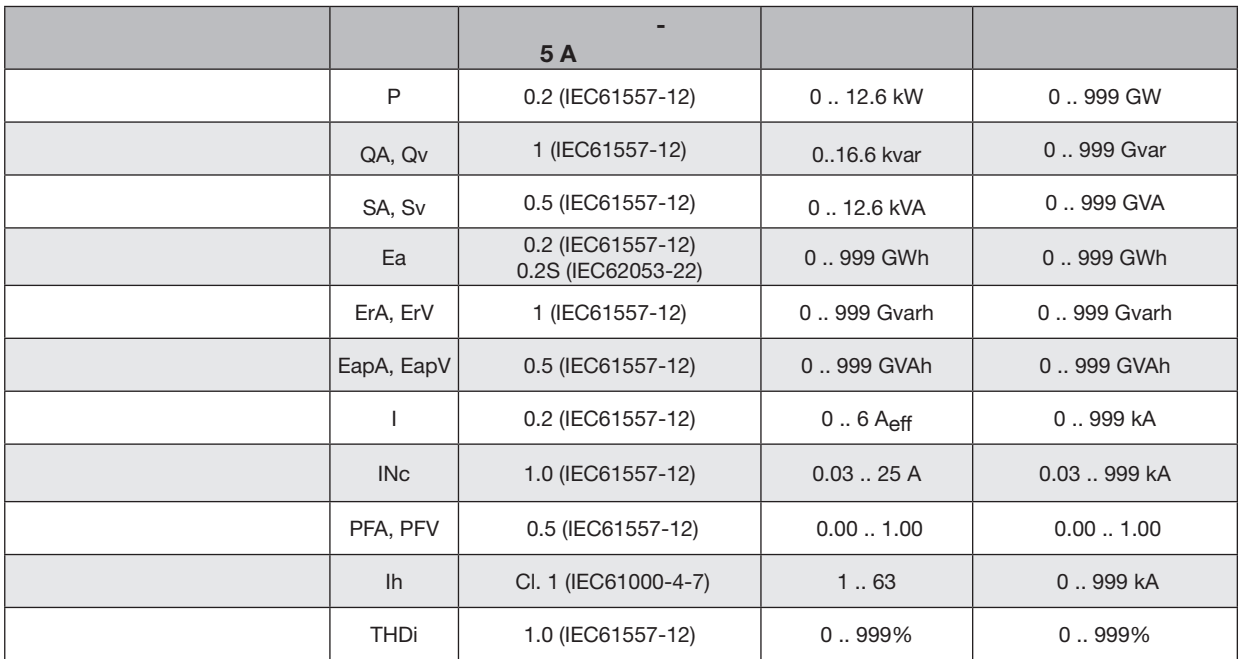

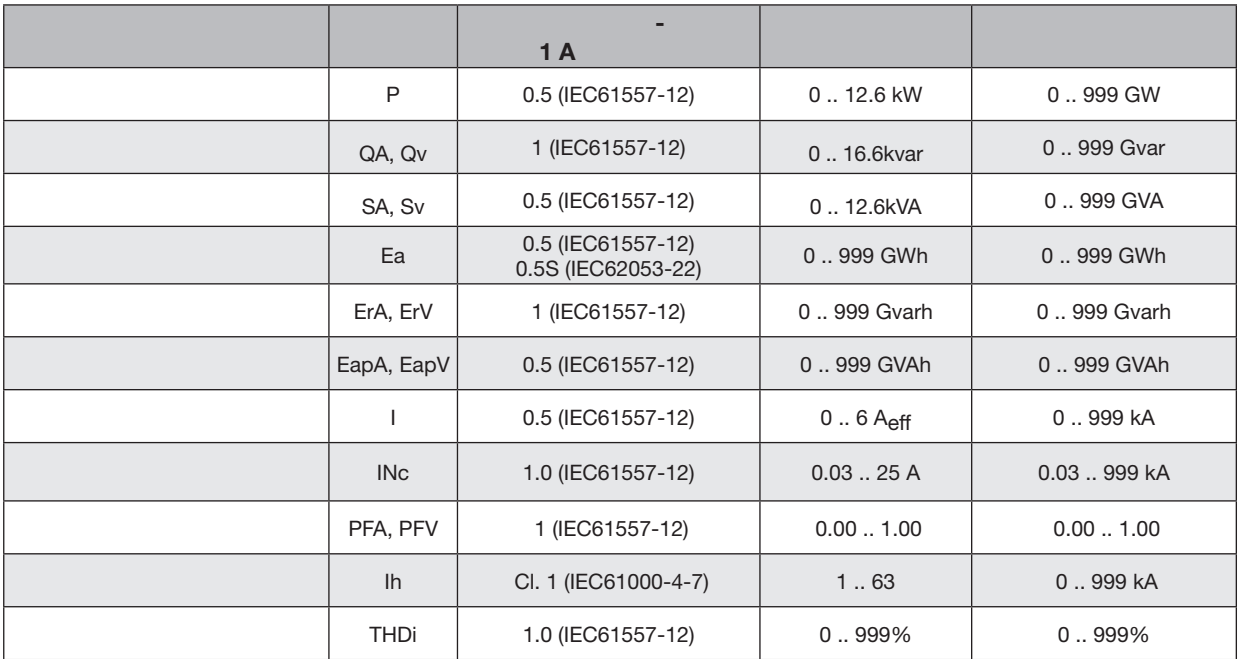

# **19.3** Notabus  $\overline{\bigodot}$ Modbus **Modbus** www.janitza.de **19.4**  $\overline{\bigodot}$  $\cdot$  S0  $\begin{array}{c} 5 \\ \cdot \end{array}$  $5$

 $(1-2s)!$ 

**20. D**平面绘图

· 这些数字只是为了说明而不是为了比例。  $\cdot$  mm (in).

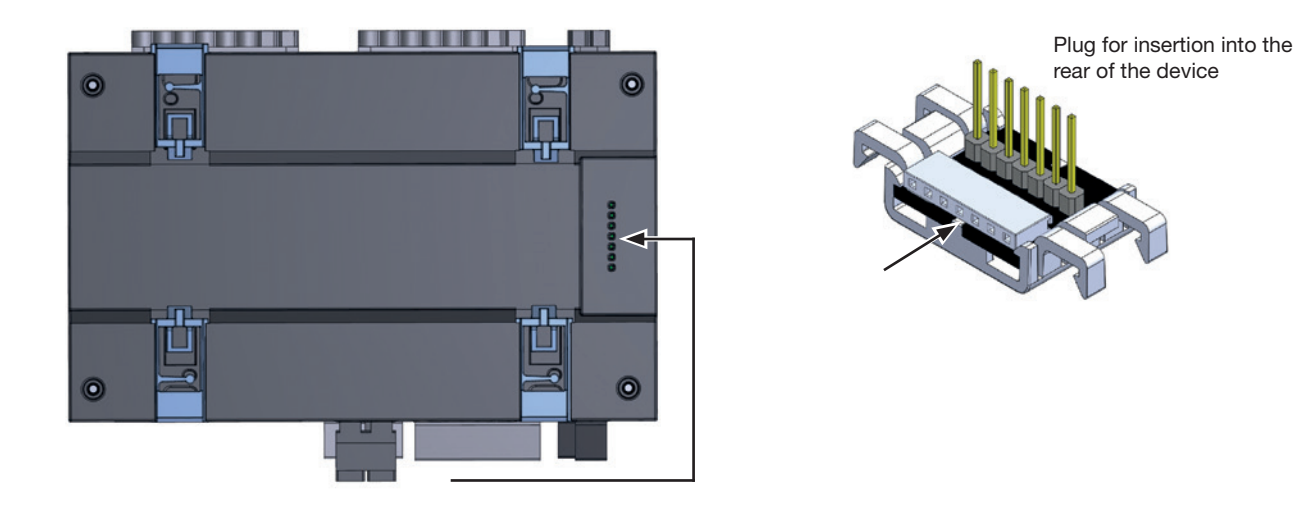

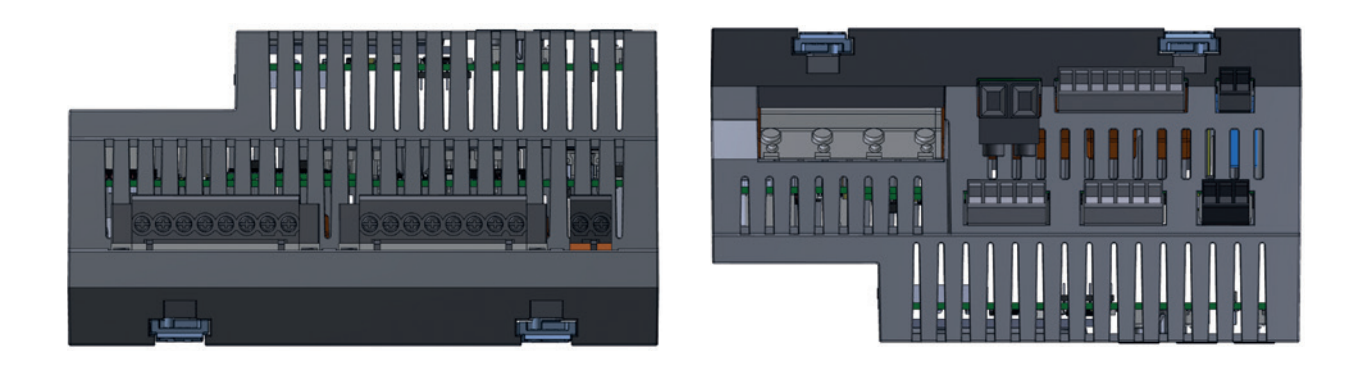

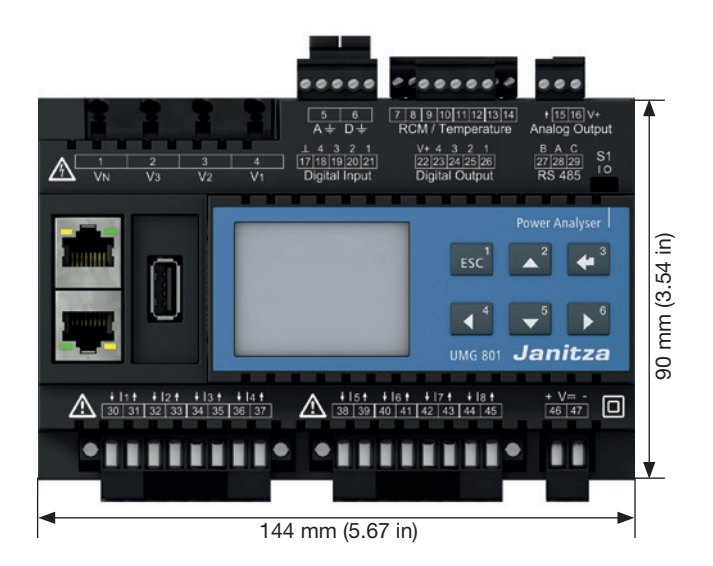

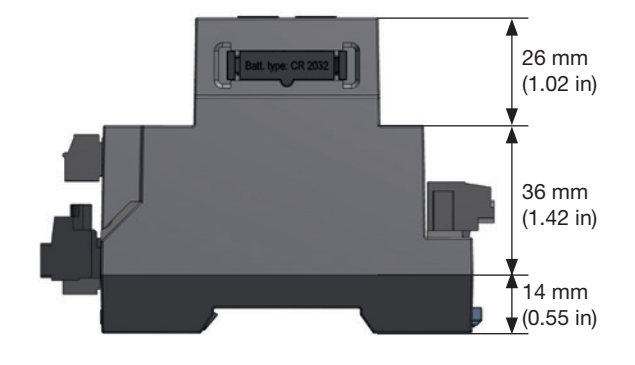

#### 

# **Janitza**®

戴国亮(Tomi)

 $2006-2009$ 

手机:+86-13823735671 电话:+86-755-2778 8081 Email tomi.dai@munhean.cn